# ΠΑΝΕΠΙΣΤΗΜΙΟ ΠΕΙΡΑΙΩΣ

Τµήµα ∆ιδακτικής της Τεχνολογίας και Ψηφιακών Συστηµάτων

# **ΑΝΑΛΥΣΗ ΣΥΜΜΕΤΟΧΙΚΟΤΗΤΑΣ ΣΕ ΜΙΑ ∆ΙΑ∆ΙΚΤΥΑΚΗ ΣΥΝΕΡΓΑΤΙΚΗ ΚΟΙΝΟΤΗΤΑ ΜΑΘΗΣΗΣ: MOODLE**

Παππά Μαριλένα

Η εργασία υποβάλλεται για την µερική κάλυψη των απαιτήσεων µε στόχο την απόκτηση του Μεταπτυχιακού ∆ιπλώµατος Σπουδών στην ∆ιδακτική της Τεχνολογίας και τα Ψηφιακά Συστήµατα

Ιούλιος 2007

*Αφιερώνεται στη µνήµη του πρώην Καθηγητή µου του Τµήµατος Πληροφορικής του Οικονοµικού Πανεπιστηµίου Αθηνών, Μυτιληναίου Μιχαήλ και σε όσους βιώνουν τη γνώση ως συνεχή και υγιή αγώνα δρόµου.* 

### **Περίληψη**

Η ανάλυση της αλληλεπίδρασης είναι ένα σηµαντικό αντικείµενο στο πεδίο της συνεργατικής µάθησης υποστηριζόµενης από υπολογιστή, µε απώτερο σκοπό την αποτίµηση αντίστοιχων συστηµάτων. Η δηµιουργία εργαλείων αυτοµατοποιηµένης ανάκτησης και επεξεργασίας δεδοµένων έρχεται να βοηθήσει στην ικανοποίηση της παραπάνω ανάγκης. Με την παρούσα διπλωµατική εργασία προσπαθούµε να αναλύσουµε και να αναπτύξουµε ένα τέτοιο εργαλείο ανάλυσης της συµµετοχικότητας στα πλαίσια ενός συνεργατικού διαδικτυακού περιβάλλοντος µάθησης, µε απώτερο σκοπό την εξαγωγή κατάλληλων στατιστικών αποτελεσµάτων και συµπερασµάτων για την γενικότερη πορεία της µαθησιακής διαδικασίας.

Λέξεις κλειδιά: ∆ιαδικτυακές κοινότητες µάθησης, Συνεργατική µάθηση, Ανάλυση συµµετοχικότητας, Κατανόηση συµπεριφοράς µαθητών, Eργαλείο αυτοµατοποιηµένης συλλογής και ανάλυσης δεδοµένων συµµετοχικότητας.

### **Ευχαριστίες**

Θερµές ευχαριστίες εκφράζω στον Επίκουρο Καθηγητή κο Συµεών Ρετάλη για την επίβλεψη και τη βοήθεια που µου παρείχε καθώς και για το άριστο κλίµα συνεργασίας που είχαµε, µε άµεσο αποτέλεσµα την αποπεράτωση της παρούσης διπλωµατικής εργασίας.

Θα ήταν παράλειψη να µην αναφέρω τις ευχαριστίες µου στον Υποψήφιο ∆ιδάκτορα Απόστολο Κατιδιώτη για τις συµβουλές που µου έδωσε σε ορισµένα σηµεία κατά τη φάση υλοποίησης του εργαλείου.

Τέλος, εκφράζω την ευγνωµοσύνη µου και θέλω να πω ένα µεγάλο ευχαριστώ, σε όλη την οικογένειά µου - τους γονείς µου (Πέτρο και Μάρθα), την αδερφή µου (Αθανασία) και τον αδελφό µου (Χρήστο) – για την αγάπη τους, την αµέριστη κατανόηση και βοήθειά τους που υπήρξε ανεξάντλητη σε όλη τη διάρκεια των µεταπτυχιακών µου σπουδών, γεγονός που έδρασε καταλυτικά για την αποπεράτωση της παρούσης εργασίας.

# Περιεχόμενα

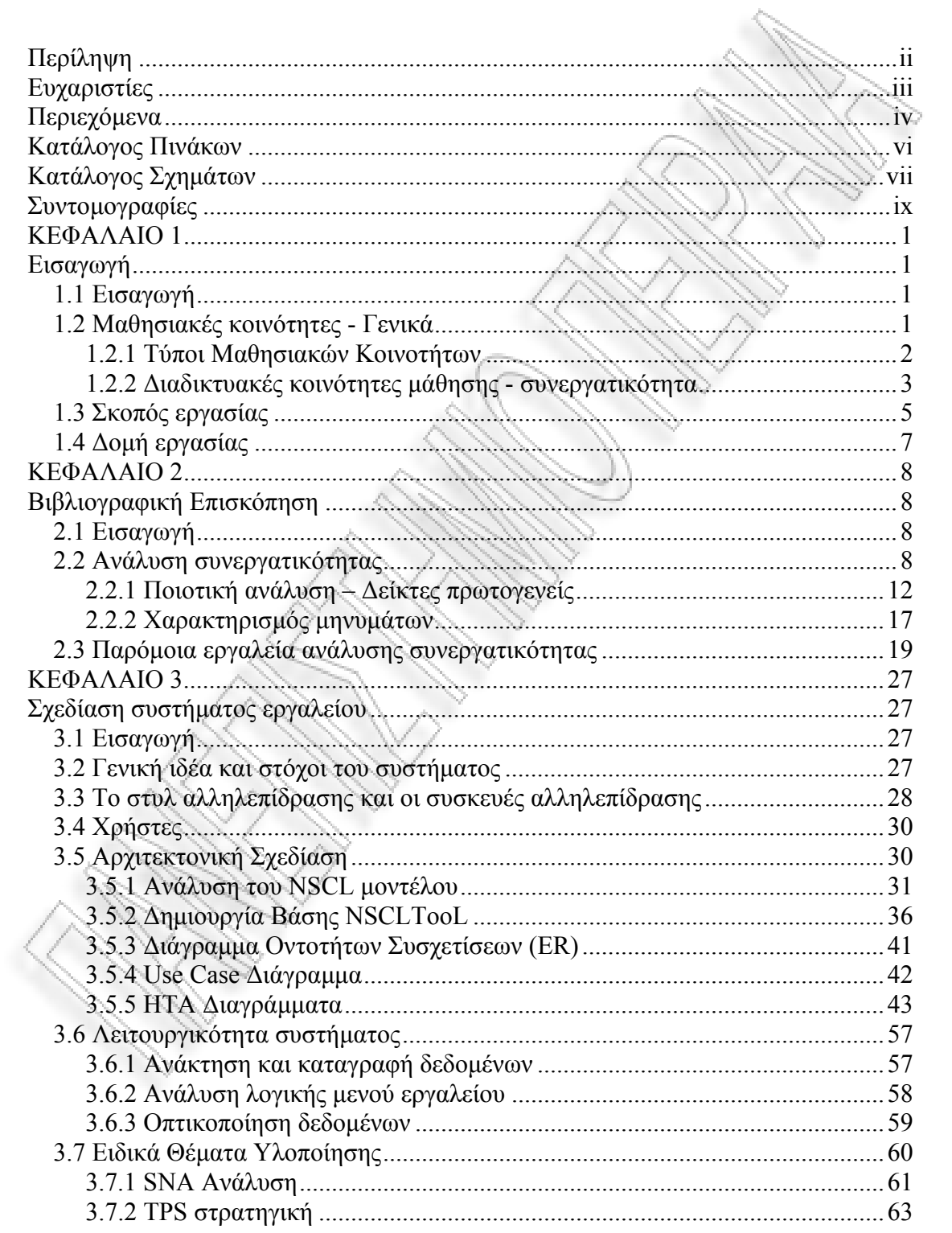

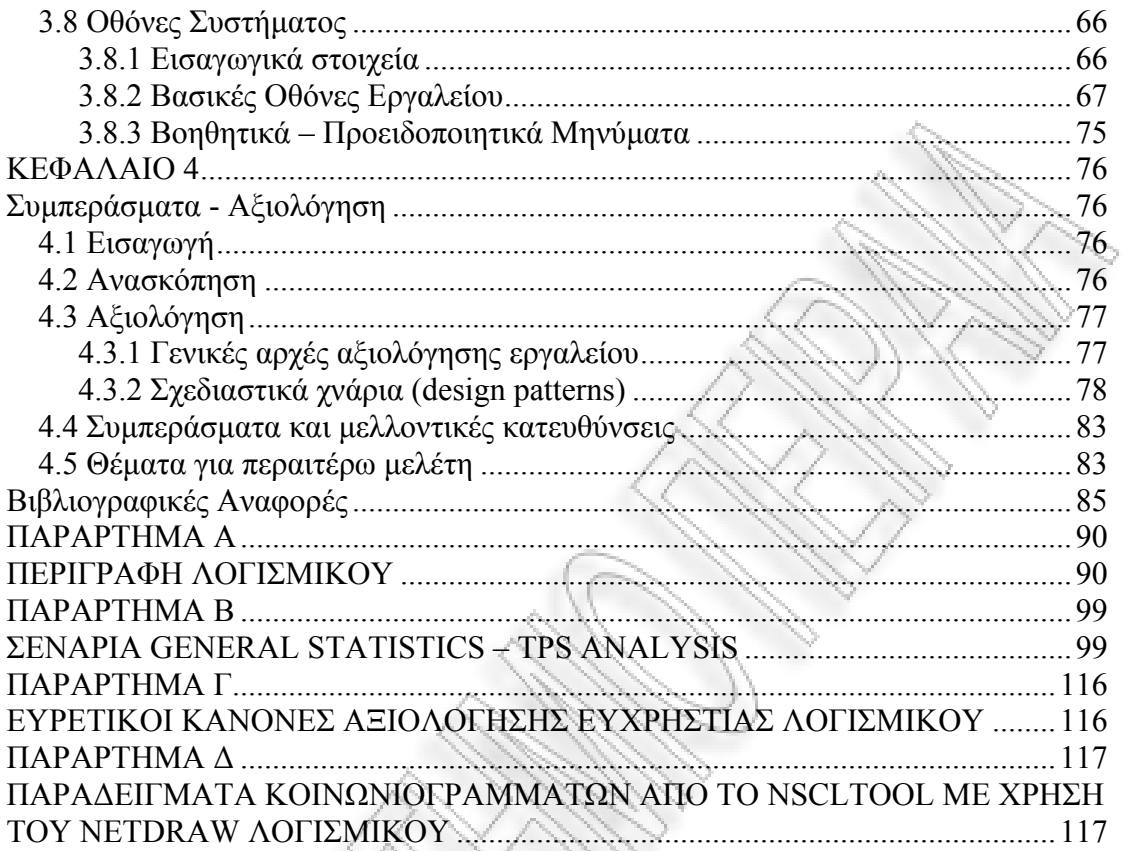

# Κατάλογος Πινάκων

 $\epsilon_{\rm c}^{\rm b} \nu_{\rm c}$ 

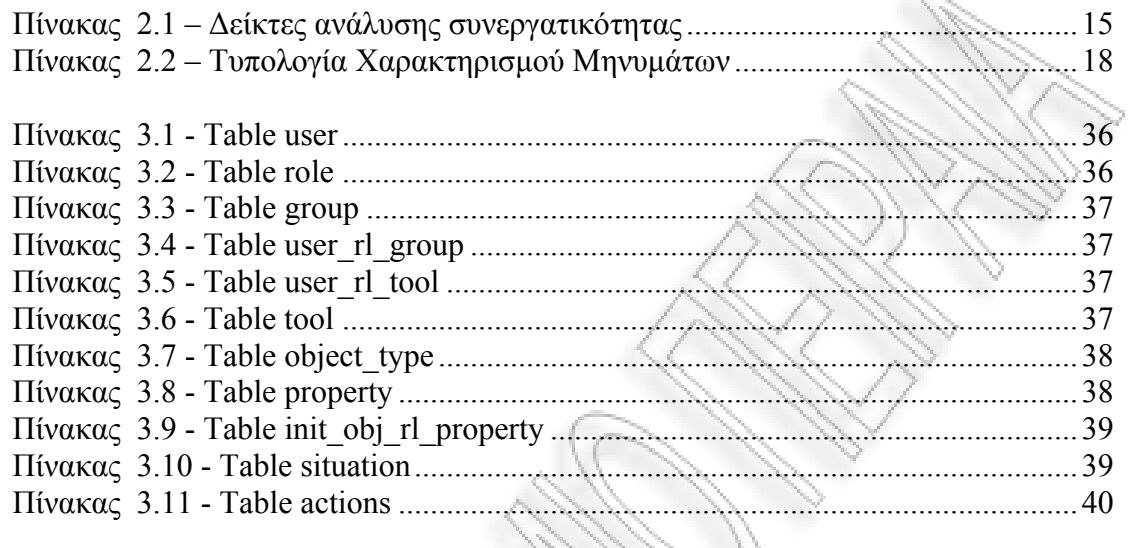

# **Κατάλογος Σχηµάτων**

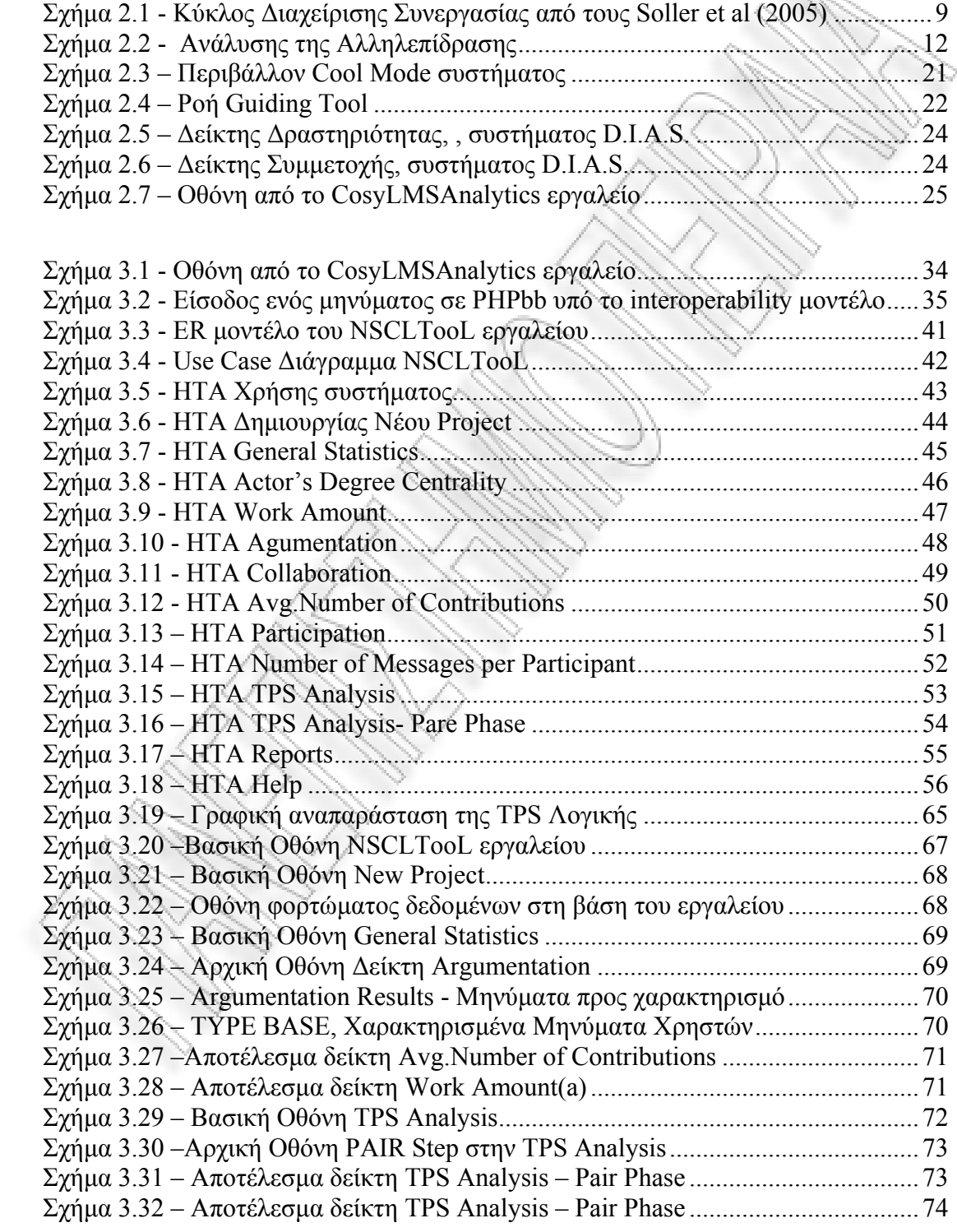

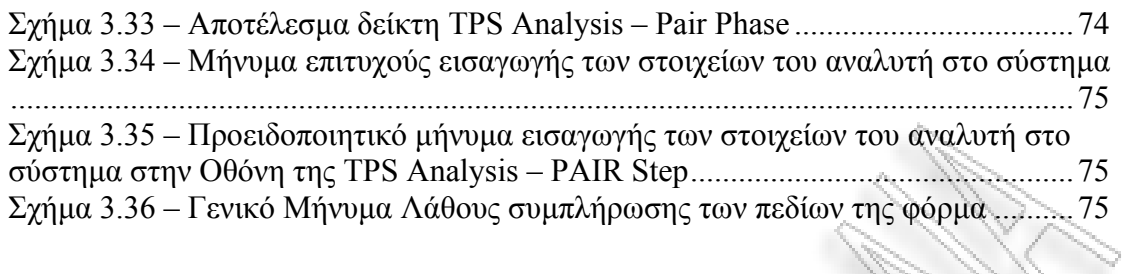

UC.

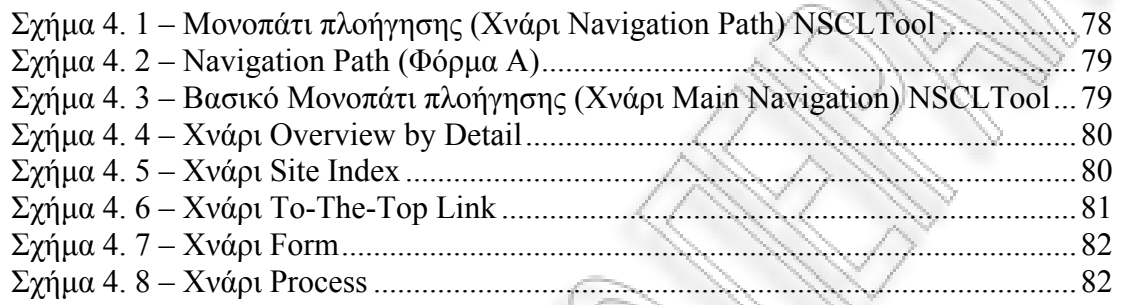

# **Συντοµογραφίες**

# **Λατινικές**

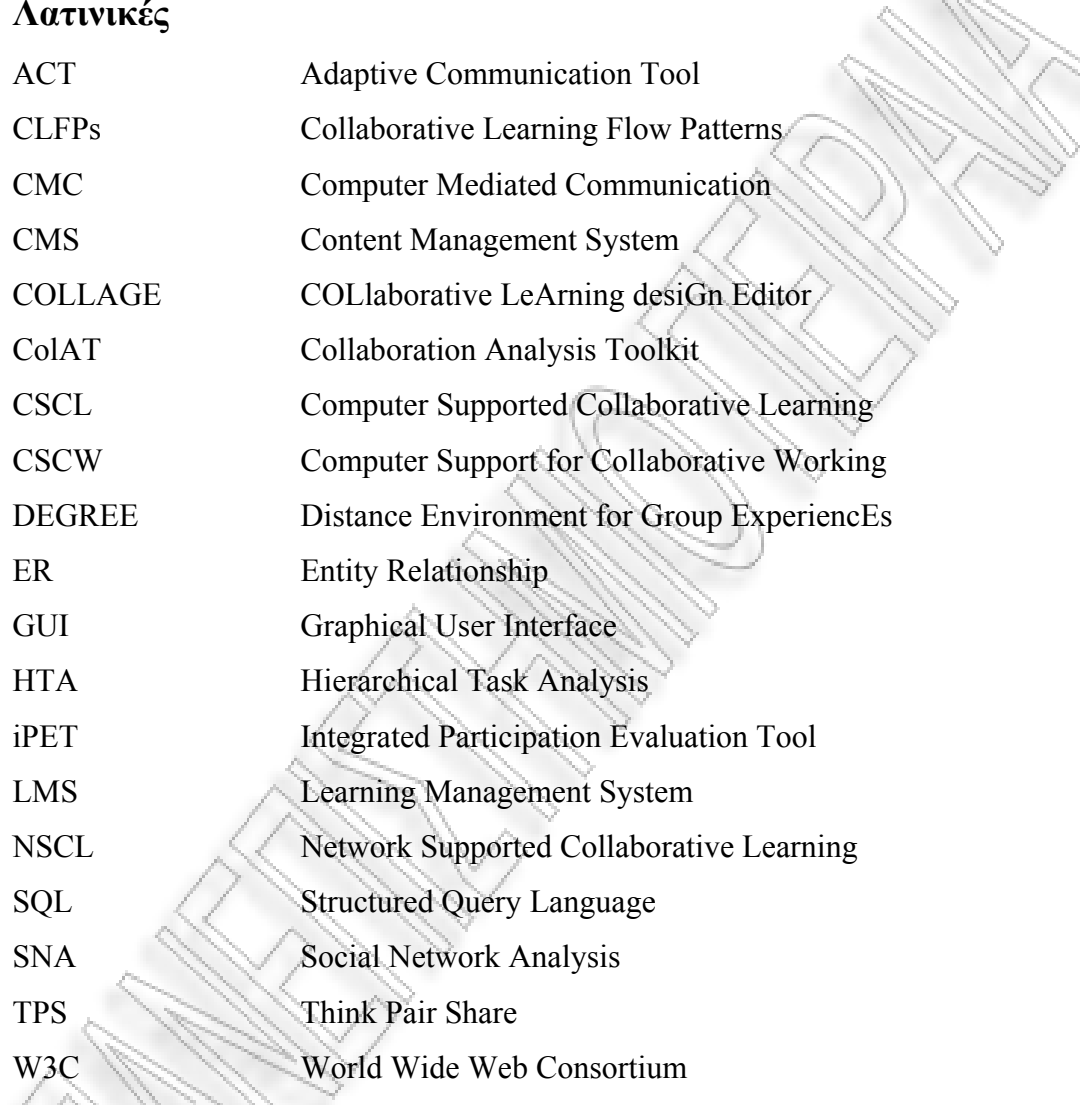

# **Ελληνικές**

ΤΠΕ Τεχνολογίες Πληροφορικής και Επικοινωνιών

# **ΚΕΦΑΛΑΙΟ 1**

# **Εισαγωγή**

#### **1.1 Εισαγωγή**

Το πρώτο κεφάλαιο της εργασίας παρουσιάζει κάποια γενικά στοιχεία για την έννοια της διαδικτυακής κοινότητας µάθησης και της συµµετοχικότητας. Ακολούθως δίνεται ο βασικός σκοπός της εργασίας και τέλος µια σύντοµη περιγραφή της δοµής της.

### **1.2 Μαθησιακές κοινότητες - Γενικά**

Κοινότητα θεωρείται «µια οµάδα ανθρώπων µε κοινά συµφέροντα που ζουν σε µια ευρέως ορισµένη περιοχή» ή «µια οµάδα ανθρώπων µε κοινά χαρακτηριστικά που συνδέονται από µια κοινή ιστορία, κοινωνικά, οικονοµικά και πολιτικά συµφέροντα που συµβιώνουν στα πλαίσια µιας ευρύτερης κοινωνίας» (Merriam-Webster, 2007). Ένας άλλος ορισµός από τους Pallot & Pratt (1999), θεωρεί την κοινότητα ως ένα δυναµικό σύνολο ανθρώπων που επικοινωνούν, συνδέονται, µοιράζονται κοινές πρακτικές, έχουν κοινές αξίες, εξαρτώνται ο ένας από τον άλλο, λαµβάνουν αποφάσεις από κοινού και συνεισφέρουν από κοινού στην ανάπτυξη της κοινότητας**.**

O Selznik (1996) προσδιορίζει επτά βασικά στοιχεία που απαρτίζουν µια κοινότητα: ιστορία, ταυτότητα, αμοιβαιότητα, πλειοψηφία, πολλαπλότητα, αυτονομία, συµµετοχή και ολοκλήρωση. Στα πλαίσια των εικονικών περιβαλλόντων µάθησης, ο Schwier (in press) προσθέτει τρία ακόμη στοιχεία: την προσαρμογή στο μέλλον, την τεχνολογία και την µάθηση και παρατηρεί την ενθάρρυνση της αλληλεπίδρασης στα πλαίσια ενός µαθήµατος από τα forum συζήτησης.

Βασισµένοι στα επτά προαναφερθέντα χαρακτηριστικά του Selznik και τα τρία του Schwier οι Misanchunk & Anderson, (2000) ορίζουν την κοινότητα σαν μια ομάδα από ανθρώπους που ζουν µαζί, µοιράζονται και δηµιουργούν γνώση µε ένα κοινά υποστηρικτικό και αµοιβαίο τρόπο. Τα βασικά της χαρακτηριστικά είναι η ιδιοκτησία, η κοινωνική αλληλεπίδραση, η ταυτότητα οµάδας, η ατοµική ταυτότητα, η συµµετοχή και η δηµιουργία γνώσης. Η ενοποίηση όλων αυτών των στοιχείων αποτελεί απαραίτητη προϋπόθεση για την ανάπτυξη µιας ισχυρής κοινότητας. Με αυτό τον τρόπο, θα είναι σε θέση να µπορεί να υποστηρίξει την προσωπική και επαγγελµατική ανάπτυξη των µελών της µέσα από τη διαρκή δηµιουργία νέας γνώσης (Cooper, 2002). Κρίσιµο δεν είναι τόσο το περιεχόµενο της γνώσης αλλά ο τρόπος µε τον οποίον αποκτάται, µέσα από την αλληλεπίδραση και τον εποικοδοµητικό διάλογο µεταξύ των µελών της κοινότητας.

#### **1.2.1 Τύποι Μαθησιακών Κοινοτήτων**

Οι µαθησιακές κοινότητες κατανέµονται σε διαφορετικές κατηγορίες, ανάλογα µε τον σκοπό που εξυπηρετούν. Οι Kowch & Schwier (1997) περιγράφουν έξι βασικούς τύπους µαθησιακών κοινοτήτων:

*Κοινότητες Σχέσεων (Communities of Relationship)*, όπου αναπτύσσονται δεσµοί πάνω σε µια κοινή έννοια, ζήτηµα ή πρόβληµα, δίνοντας έµφαση στις σχέσεις µεταξύ των συµµετεχόντων.

*Κοινότητες τόπου (Communities of Place)*, τα µέλη των οποίων µοιράζονται ένα κοινό περιβάλλον ή µια τοποθεσία, όχι φυσικά αλλά ηλεκτρονικά, δηµιουργώντας ένα αίσθηµα ασφάλειας.

*Κοινότητες πνεύµατος (Communities of Mind)*, οι οποίες βασίζονται σε κάποιον κοινό σκοπό, σε κοινές αξίες ή σε κοινά ενδιαφέροντα. Tα µέλη του µοιράζονται ιδέες, είτε σύγχρονα µέσω των διαπροσωπικών σχέσεων είτε ασύγχρονα µέσω της τεχνολογίας.

*Κοινότητες µνήµης (Communities of Memory)*, τα µέλη των οποίων έχουν κοινό παρελθόν ή κοινή ιστορία.

*∆ηµογραφικές κοινότητες (Demographic Communities)*, τα µέλη των οποίων έχουν ως κοινά χαρακτηριστικά την ηλικία, την εθνικότητα ή το φύλο.

*Κοινότητες δραστηριοτήτων (Communities of Activity*)*,* οι οποίες δίνουν πρωτεύουσα σηµασία στα κοινά ενδιαφέροντα των µελών τους.

*Κοινότητες πρακτικής (Communities of Practice)*, οι οποίες δηµιουργούνται µέσα σε µεγάλους οργανισµούς µε σκοπό τη διάδοση και την κοινοποίηση γνώσεων.

Στην ανάπτυξη *µαθησιακών κοινοτήτων* συµβάλλει σε µεγάλο βαθµό ο ρόλος που παίζουν οι εκπαιδευτές-συντονιστές οι οποίοι θέτουν κανόνες και προσέχουν για την εφαρµογή τους συνεισφέροντας σε υλικό και συντονίζοντας τις συζητήσεις. Εξίσου σηµαντικό ρόλο παίζουν και τα ίδια τα µέλη της κοινότητας, τα οποία µέσω της µεταξύ τους επικοινωνίας, συµβάλλουν στη δηµιουργία νέας γνώσης (Palloff & Pratt, 1999), (Porterfield, 2001).

Η επιτυχία της λειτουργίας µιας µαθησιακής κοινότητας εξαρτάται από την ενεργή συνεργασία µεταξύ των µελών της µε απώτερο σκοπό την παραγωγή νέας γνώσης. Βασικοί δείκτες είναι η ενεργός αλληλεπίδραση, η από κοινού χρήση πόρων από τους εκπαιδευόµενους, η συνεργατική µάθηση, η από κοινού κριτική και η ανταλλαγή απόψεων µεταξύ των εκπαιδευοµένων (Palloff & Pratt, 1999).

#### **1.2.2 ∆ιαδικτυακές κοινότητες µάθησης - συνεργατικότητα**

Η ανάπτυξη των Τεχνολογιών Πληροφορικής και Επικοινωνιών (ΤΠΕ) και η γιγάντωση του Παγκόσµιου Ιστού οδήγησε στην µετεξέλιξη του όρου «κοινότητα». Προαπαιτούµενο δεν είναι πλέον η χωρική, αλλά η κοινωνική εγγύτητα. Ως εικονική ή ηλεκτρονική κοινότητα ορίζεται µια οµάδα ανθρώπων µε κοινή νοοτροπία και απόψεις, οι οποίοι συναντώνται και αλληλεπιδρούν στον Κυβερνοχώρο µε τρόπους όµοιους µε τον πραγµατικό κόσµο, µε αυξηµένη, όµως επίγνωση των υπόλοιπων µελών της κοινότητας και βούληση για επικοινωνία (Rheingold, 1993). Η διαδικασία της µάθησης πρωτίστως µέσα από τη συνεργασία και την αλληλεπίδραση είναι το

στοιχείο εκείνο που διαφοροποιεί τις διαδικτυακές µαθησιακές κοινότητες, από τις υπόλοιπες εικονικές κοινότητες.

Με αυτό τον τρόπο η τεχνολογία δρά ως συνδετικός κρίκος µεταξύ των µελών της, που επιτυγχάνει την επικοινωνία και προάγει την ανταλλαγή απόψεων. Η χρησιµότητα της τεχνολογίας ενυπάρχει όταν µπορεί να εξασφαλίσει την οικειότητα, τη δέσµευση και την συµµετοχή των µελών της κοινότητας προκειµένου να επιτευχθούν οι στόχοι της τελευταίας (Kowch & Schwier, 1997).

Μέχρι στιγµής, τα σηµαντικότερα εργαλεία επικοινωνίας διαδικτυακών κοινοτήτων µάθησης είναι: η τηλεδιάσκεψη, τα δωµάτια συνοµιλίας (chat rooms), οι εικονικές τάξεις (τηλετάξεις), το ηλεκτρονικό ταχυδροµείο (e-mail) και το forum συζητήσεων. Οι µαθητές καλούνται να συµµετέχουν σε διαδικτυακές συνεργατικές κοινότητες µάθησης (για παράδειγµα το πανελλήνιο σχολικό δίκτυο προτείνει το σύστηµα διαχείρισης µάθησης ανοιχτού κώδικα Moodle). Το moodle, θεωρείται ως σύστηµα διαχείρισης µαθηµάτων (CMS) που βοηθάει τους εκπαιδευτικούς να κάνουν αποδοτικές κοινότητες µάθησης. Επιπλέον, δίνει τη δυνατότητα διεξαγωγής ασύγχρονων συζητήσεων σε διάφορα θέµατα που διαπραγµατεύεται ο συντονιστήςκαθηγητής στα πλαίσια ενός µαθήµατος.

Στα πλαίσια των διαδικτυακών κοινοτήτων µάθησης, οι χρήστες-µαθητές επικοινωνούν τόσο µεταξύ τους όσο και µε τον εκπαιδευτικό, συµµετέχουν ενεργά σε συζητήσεις, ανταλλάσσουν ιδέες, γνώσεις, εµπειρίες, µαθησιακό υλικό, συνεργάζονται, κάνουν οµαδικές εργασίες, επιλύουν προβλήµατα, διεξάγουν έρευνες ατοµικές ή οµαδικές, επιστηµονικές και µη, διαπραγµατεύονται και συνοικοδοµούν τη γνώση και συνεπώς µαθαίνουν µέσα από διαδραστικές και συνεργατικές διαδικασίες. Στο περιβάλλον µιας διαδικτυακής µαθησιακής κοινότητας οι δραστηριότητες που προαναφέρθηκαν, δίνουν έµφαση τόσο στην ατοµική όσο και στην συνεργατική απόκτηση γνώσης και επικεντρώνονται περισσότερο στο να διδάξουν τους σπουδαστές πώς να µαθαίνουν, παρά στο περιεχόµενο της γνώσης.

4

Στα πλαίσια της συνεργατικής µάθησης, η συνεργασία είναι µια κατάσταση κατά την οποία αναµένονται να προκύψουν συγκεκριµένες αλληλεπιδράσεις µε σύγχρονο ή ασύγχρονο τρόπο, έτσι ώστε να ενεργοποιηθούν εκείνες οι γνωστικές λειτουργίες που θα οδηγήσουν στην µάθηση (Dillenburg, 1999) και οι οποίες είναι δυσκολότερο να ενεργοποιηθούν σε ατοµικό επίπεδο. Σύµφωνα µε τον Dillenburg (1999), η συνεργατική µάθηση είναι µια σύνθεση παιδαγωγικής και ψυχολογικής διαδικασίας. Σχετικοί όροι που χρησιµοποιούνται και συνήθως συγχέονται είναι οι: cooperation και collaboration. Ο πρώτος όρος αφορά τον καταµερισµό εργασίας ενώ ο δεύτερος χρησιµοποιείται για την καθεαυτό συνεργασία. Τέλος, η συνεργασία γίνεται κατάλληλη αλληλεπίδραση όταν συνυπάρχουν κοινός τόπος, κοινοί στόχοι, συντονισµός και απαντάται µικρή διαίρεση εργασίας.

Μέσα λοιπόν σε µια διαδικτυακή συνεργατική κοινότητα µάθησης όπου κύριο ρόλο διαδραµατίζει η ανάληψη δράσης τόσο σε ατοµικό όσο και σε οµαδικό επίπεδο, ο εκπαιδευτικός είναι δύσκολο να αξιολογήσει τόσο το φάσµα της συµµετοχικότητας των µαθητών όσο και τις πολύπλοκες αλληλεπιδράσεις που αναπτύσσονται (µεταξύ µαθητή-µαθητή, µαθητή-εκπαιδευτικού, µαθητή-υλικού) κατά τη διάρκεια της µαθησιακής διαδικασίας.

#### **1.3 Σκοπός εργασίας**

∆εδοµένου των πολλαπλών διαστάσεων που χαρακτηρίζουν µια διαδικτυακή συνεργατική κοινότητα µάθησης καθώς επίσης και των παραγόντων που επηρεάζουν την αποτελεσµατικότητά της, η παρούσα εργασία έχει ένα διττό σκοπό.

- 1. Αφενός να ορίσει µε σαφήνεια επαρκείς δείκτες (ατοµικούς και οµαδικούς) αποτίµησης της συµµετοχικότητας των χρηστών, όπως :
	- ο βαθµός και η ποιότητα συµµετοχής (π.χ. µέσος όρος ανάγνωσης-γραφής µηνυµάτων ανα χρήστη, πλήθος µηνυµάτων που στάλθηκαν ανά ηµέρα και χρήστη, µέσος όρος συµµετοχής σε νέες συζητήσεις ανά χρήστη/ανά οµάδα,

σύγκριση βαθµού συµµετοχής εκπαιδευόµενου σε σχέση µε τα άλλα µέλη της οµάδας, κλπ.)

- το προϊόν της δραστηριότητας ( π.χ. µέσος όρος απόδοσης της οµάδας ανά δραστηριότητα, αριθµός και µέσος όρος σηµαντικότερων συνεισφορών των µαθητών σε µια συγκεκριµένη ανατεθείσα δραστηριότητα, ποσοστό συνεισφορών του χρήστη σε σχέση µε τη συνολική λύση, κλπ.)
- το επίπεδο επικοινωνίας (π.χ. συνολικός αριθµός follow-up µηνυµάτων, µέσος όρος κατεύθυνσης της ροής επικοινωνίας, κλπ)
- το επίπεδο συνεργασίας (π.χ. πλήθος συνεισφορών στη δραστηριότητα ανά χρήστη, αριθµός κοινωνικών δικτύων, κλπ.)
- 2. Αφετέρου δε να παρουσιάσει ένα εργαλείο αυτοµατοποιηµένης συλλογής και ανάλυσης δεδοµένων συµµετοχικότητας που'χει αναπτυχθεί µε βάση αρκετούς από τους µετρήσιµους δείκτες που προαναφέραµε.

Τόσο οι δείκτες και κυρίως το εργαλείο, διευκολύνουν τον εκπαιδευτικό στη συλλογή και ανάλυση της συνεργατικής δραστηριότητας των µαθητών. Από εκεί και πέρα στο χέρι του εκπαιδευτικού είναι να ερµηνεύσει τα δεδοµένα που οπτικοποιούνται µε µορφή απλών στατιστικών πινάκων, ραβδογραµµάτων, γραφηµάτων σε µορφή πίτας, κοινωνιογραφηµάτων (sociograms), κλπ. και να βγάλει χρήσιµα συµπεράσµατα για το βαθµό συνεισφοράς και συµµετοχής του κάθε µαθητή στη µαθησιακή δραστηριότητα. Προς διευκόλυνση του εκπαιδευτικού ή του ερευνητή όλη η πληροφορία που παράγεται αποθηκεύεται σε κατάλληλα αρχεία ούτως ώστε να µπορεί να ανατρέξει σε αυτήν µετά το πέρας της ανάλυσής του.

Για την ανάπτυξη του εργαλείου λήφθηκε υπόψιν η δοµή του µοντέλου διαλειτουργικότητας, Interoperability Model για CSCL δραστηριότητες συστηµάτων ηλεκτρονικής µάθησης. Η δοµή που υποστηρίζει αυτό το µοντέλο, ταιριάζει στα περισσότερα συστήµατα ηλεκτρονικής µάθησης και για αυτό το λόγο θεωρήθηκε σωστό να ληφθεί υπόψιν κατά την φάση δηµιουργίας της βάσης δεδοµένων του εργαλείου NSCLTooL.

#### **1.4 ∆οµή εργασίας**

Η εργασία θα έχει την ακόλουθη δοµή: αρχικά παρουσιάζεται η εκπαιδευτική αξία και δυναµική των συνεργατικών διαδικτυακών κοινοτήτων µάθησης. Στη συνέχεια δίνεται ιδιαίτερη έµφαση στους δείκτες αποτίµησης της συµµετοχικότητας, κάνοντας παράλληλα αναφορά σε διάφορες προσπάθειες που έχουν γίνει στο διεθνή χώρο. Στην επόµενη ενότητα παρουσιάζεται το εργαλείο που έχει αναπτυχθεί και που παρέχει αυτοµατοποιηµένη συλλογή και ανάλυση των δεδοµένων µε βάση τους ήδη προαναφερθέντες δείκτες. Τέλος, γίνεται ένας σχολιασµός για τον τρόπο αξιοποίησης του συγκεκριµένου εργαλείου σε συνεργατικά µαθησιακά περιβάλλοντα.

## **ΚΕΦΑΛΑΙΟ 2**

## **Βιβλιογραφική Επισκόπηση**

#### **2.1 Εισαγωγή**

Το παρών κεφάλαιο πραγµατεύεται τη βιβλιογραφική επισκόπηση η οποία είναι χωρισµένη σε 4 ενότητες. Στην αρχή έχουµε κάποια γενικά στοιχεία για την ανάγκη ύπαρξης εργαλείων ανάλυσης της συµµετοχικότητας. Στο επόµενο κεφάλαιο, γίνεται µια αναφορά στους σηµαντικότερους δείκτες και το ρόλο που αυτοί διαδραµατίζουν στην αποδοτική ανάλυση της συµµετοχικότητας. Αµέσως µετά γίνεται µια αναφορά σε παρόµοια εργαλεία ανάλυσης συνεργατικότητας που έχουν αναπτυχθεί παλαιότερα µέχρι σήµερα. Στο τελευταίο κεφάλαιο παρουσιάζονται κάποια στοιχεία σχετικά µε την δοµή του CSCL Interoperability µοντέλου που αποτέλεσε τον βασικό πυρήνα για την δηµιουργία της βάσης του δικού µας εργαλείου NSCLTooL.

## **2.2 Ανάλυση συνεργατικότητας**

Σε ένα περιβάλλον διαδικτυακής µάθησης – που συνήθως υποστηρίζεται από ένα Σύστηµα ∆ιαχείρισης Μάθησης – οι εκπαιδευτικοί συχνά παρέχουν στους µαθητές λεπτοµέρειες για τη δοµή του µαθήµατος ηλεκτρονικά, online σηµειώσεις, κτλ. Παρατηρείται πως οι εκπαιδευτικοί χρησιµοποιούν µε µεγαλύτερο ενθουσιασµό αυτές τις µεθόδους και τις προτιµούν κυρίως σε θέµατα µελέτης που χρειάζονται τη συζήτηση και την έκφραση ιδεών από τους εκπαιδευόµενους.

Η ανάλυση της αλληλεπίδρασης υποστηρίζει διαφορετικές λειτουργίες στα πλαίσια του CSCL πεδίου, όπως είναι η αποτίµηση των συνεργατικών διαδικασιών µάθησης. Η αυτόµατη ανάλυση της αλληλεπίδρασης των µαθητευοµένων σε διαδικτυακές κοινότητες µάθησης είναι σε πρωταρχικά στάδια έρευνας και υλοποιείται σε

περιβάλλοντα σύγχρονης ή ασύγχρονης επικοινωνίας. Η διαδικασία της ανάλυσης περιλαµβάνει δύο στάδια, τη συλλογή δεδοµένων όσον αφορά τις ενέργειες που κάνει ο µαθητευόµενος ή τα µηνύµατα που στέλνει και την εφαρµογή µεθόδων επεξεργασίας. Αποτέλεσµα των παραπάνω είναι η συνάθροιση των συλλεγµένων δεδοµένων και η παραγωγή ενός ή περισσοτέρων δεικτών που καταδεικνύουν την «ποιότητα» της ατοµικής δραστηριότητας, την «ποιότητα» της συνεργασίας και την «ποιότητα» του παραγόµενου προϊόντος (αποτελέσµατος). Για αυτό τον σκοπό οι ερευνητές προτείνουν την επεξεργασία πανίσχυρων εργαλείων και µεθόδων για την ανάλυση της αλληλεπίδρασης (S. Retalis et al., 2005).

Σύµφωνα µε τους Jerman, Soller & Muehlenbrock (2005), έχει προταθεί ένας κύκλος διαχείρισης της συνεργασίας όπως φαίνεται ακολούθως, στο σχήµα 2.1 Προσδιορίζονται τέσσερις φάσεις για την ανάλυση των αλληλεπιδράσεων σε περιβάλλοντα διαδικτυακής µάθησης, µε έµφαση στην ανάλυση των συνεργατικών δραστηριοτήτων που υποστηρίζονται από υπολογιστή.

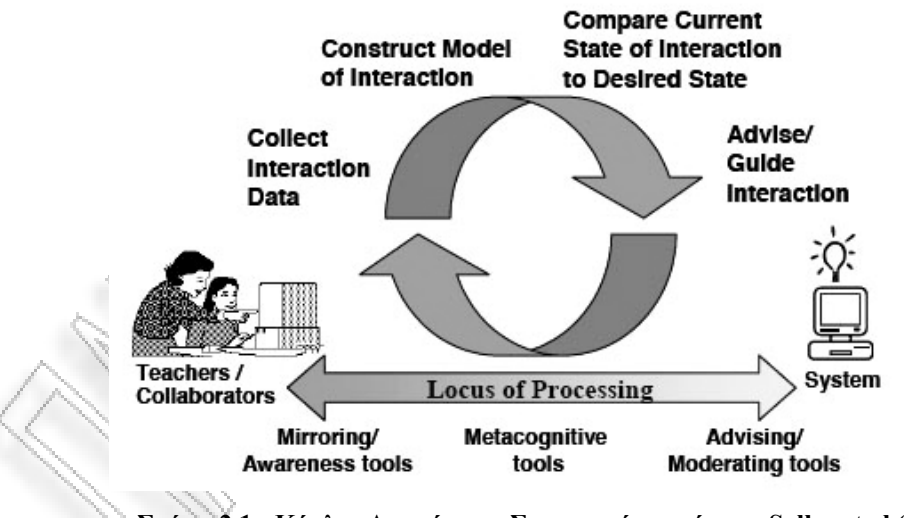

**Σχήµα 2.1 - Κύκλος ∆ιαχείρισης Συνεργασίας από τους Soller et al (2005)** 

Αυτές είναι: α) φάση συλλογής δεδοµένων, β) φάση επιλογής µίας ή περισσοτέρων µεταβλητών υψηλού επιπέδου, γνωστών ως δεικτών(indicators) για την αναπαράσταση της τρέχουσας κατάστασης της αλληλεπίδρασης, γ) φάση διάγνωσης της αλληλεπίδρασης, για σύγκριση της τρέχουσας κατάστασης µε ένα ιδανικό µοντέλο κατάστασης και δ) φάση πρότασης διορθωτικής ενέργειας εάν έχουν βρεθεί ασυµφωνίες µεταξύ των δύο προαναφερθέντων φάσεων (β και γ). Στο παραπάνω σχήµα είναι εµφανές πως υπάρχει ένας συνδετικός κρίκος µεταξύ του τρόπου µε τον οποίον αλληλεπιδρούν οι υπολογιστές µε τους ανθρώπους και του τρόπου µε τον οποίον αλληλεπιδρούν οι άνθρωποι µε τους υπολογιστές.

∆ιακρίνονται δύο βασικές προσεγγίσεις ανάλυσης της αλληλεπίδρασης. Η µία βασίζεται στον διάλογο και η άλλη στις ενέργειες. Οι βασισµένες στο διάλογο είναι οι πιο δηµοφιλείς, λόγω του έντονου ενδιαφέροντος της µελέτης της γλώσσας σαν µέσο κατασκευής της γνώσης. Ανεξάρτητα από την δηµοτικότητά τους, παρουσιάζουν κάποια προβλήµατα στην εφαρµογή τους. Το πιό σηµαντικό είναι ότι χρειάζονται αρκετή εµπειρία και κατάλληλες πηγές για περισσότερο λεπτοµερή ανάλυση. Προκειµένου να αντιµετωπιστεί αυτό το πρόβληµα, αρκετοί ερευνητές έχουν προτείνει τη χρήση των προ-κωδικοποιηµένων εργαλείων διαλόγου, υπό όρους ανοιχτών προτάσεων ή προ-κωδικοποίησης η οποία εκτελείται από τον µαθητή. Αυτή η λύση κάνει αναγκαία την αυτοµατοποίηση ή την ηµι-αυτοµατοποίηση της συλλογής, διερµηνείας και ανάλυσης των δεδοµένων.

Η δεύτερη προσέγγιση βασίζεται στη χρήση των ενεργειών που οι χρήστες εκτελούν, εντός των περιβαλλόντων διαδικτυακής µάθησης (που υποστηρίζονται από ένα LMS) ως βασική πηγή δεδοµένων. Το κατάλληλα διαµορφωµένο LMS σύστηµα επιτρέπει στους ερευνητές να συλλέξουν δεδοµένα στις ενέργειες που εκτελούνται από τους συµµετέχοντες σε αυτό. Για την υποστήριξη των παραπάνω έχουν δηµιουργηθεί ενδιαφέρουσες τεχνικές ανάλυσης της αλληλεπίδρασης των σύγχρονων κυρίως περιβαλλόντων συνεργατικής µάθησης που υποστηρίζονται από υπολογιστές, δίνοντας έµφαση στην ανάλυση του παράγοντα συνεργασίας όπως προτείνεται από τους Dimitracopoulou & Petrou (2003).

Αυτές οι προσεγγίσεις υποστηρίζονται από ειδικά εργαλεία ανάλυσης, τα οποία συλλέγουν τις ενέργειες των χρηστών σε ένα συνεργατικό εκπαιδευτικό περιβάλλον και παράγουν διαφορετικούς δείκτες συνεργασίας. Το κυριότερο πλεονέκτηµα αυτών των εργαλείων είναι ότι παρέχουν αποτελεσµατική ανατροφοδότηση στους χρήστες τους (είτε µαθητές, είτε καθηγητές, είτε ερευνητές). Ένας βασικός περιορισµός είναι ότι αποφεύγεται οποιαδήποτε ανάλυση σε βάθος των διαλόγων που συµβαίνουν, προκειµένου για αύξηση της αποδοτικότητας χρήσης του εργαλείου.

Μέχρι στιγµής, οι προσεγγίσεις που βασίζονται σε ενέργειες δεν χρησιµοποιούνται σε µεγάλο βαθµό για την ανάλυση της αλληλεπίδρασης των µαθητών σε περιβάλλοντα ασύγχρονης διαδικτυακής µάθησης. Η πλειοψηφία των LMSs προσφέρει στους ερευνητές βασική ανάλυση Log file αρχείων (αριθµό επισκέψεων ανά σελίδα, ανάλυση της κίνησης ανά µαθητή, κτλ.). Τις περισσότερες φορές, αυτή η ανάλυση δεν µπορεί να χρησιµοποιηθεί από τον µαθητή µιας και δεν περιέχει σηµαντική πληροφόρηση για την συµπεριφορά των χρηστών η οποία θα µπορούσε να έχει τη µορφή υποδείξεων και να γίνονται αναθεωρήσεις σε επίπεδο σχεδιασµού και σε επίπεδο υλοποίησης. Άλλα ποσοτικοποιηµένα δεδοµένα όπως η συχνότητα και ο χρόνος της συµµετοχής και η χρήση του Online εργαλείου συζήτησης (π.χ. αριθµός των αυθεντικών posts, αριθµός απαντήσεων, κτλ.) µπορούν να ανακτηθούν. Αυτά τα δεδοµένα από µόνα τους δεν προσφέρουν σε βάθος πρόβλεψη για την συµπεριφορά των χρηστών και το τελικό αποτέλεσµα της µαθησιακής διαδικασίας.

Οι υπαρκτοί ρόλοι των οποίων η συµπεριφορά αναλύεται µέσω του εργαλείου είναι, οι εκπαιδευτές και οι εκπαιδευόµενοι. Ο δικός µας τρόπος σκέψης, κυρίως εστιάζει στην κοινωνική και προσωπική αλληλεπίδραση µεταξύ των ρόλων αυτών (εκπαιδευοµένων και εκπαιδευοµένων-εκπαιδευτή). Θα ήταν χρήσιµο να υπάρχει πληροφόρηση σχετικά µε την πορεία των µαθητών στα forum συζητήσεων ούτως ώστε να µπορούν να επιτευχθούν οι στόχοι µάθησης των εκπαιδευτών από τα πρώτα στάδια ανάπτυξής τους.

#### **2.2.1 Ποιοτική ανάλυση – ∆είκτες πρωτογενείς**

Η ανάλυση της αλληλεπίδρασης των χρηστών συνήθως καθοδηγείται από ένα σύνολο υποθέσεων, οι οποίες πρέπει να αποδεικνύονται ή να απορρίπτονται µέσα από συγκεκριµένες παρατηρήσεις. Ο ρόλος του εκπαιδευτή ή ερευνητή και το τί επιθυµεί ο καθένας να µετρήσει κάθε φορά, είναι δύο βασικοί παράγοντες που επηρεάζουν κατά πολύ την επιλογή των δεικτών που χρησιµοποιούνται για να διεξάγουν περαιτέρω ανάλυση.

Στο παρακάτω σχήµα (2.2) φαίνεται πως η επιλογή του δείκτη καταδεικνύει συγκεκριµένους περιορισµούς που ένα µαθησιακό περιβάλλον πρέπει να είναι σε θέση να εκπληρώσει. Με αυτό τον τρόπο, κάθε δείκτης χρειάζεται να απαντά στο ερώτηµα «τί πρέπει να είναι διαθέσιµο για να υπολογιστούν οι τιµές των δεικτών;» Αυτό σηµαίνει πως διαφορετικοί δείκτες κάθε φορά είναι κατάλληλοι για το αντίστοιχο περιβάλλον µάθησης.

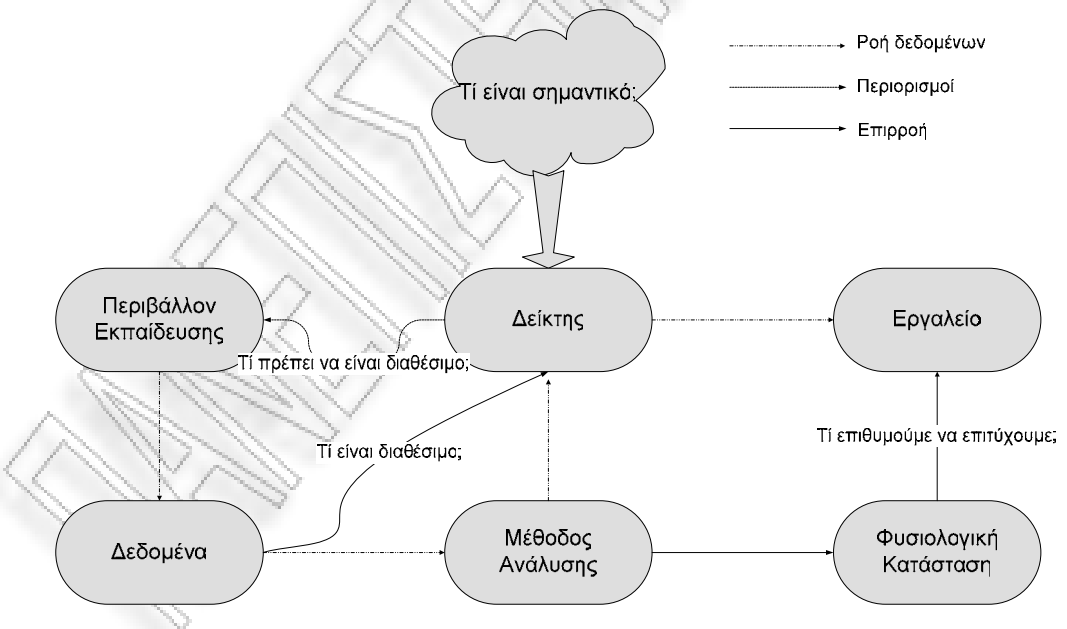

**Σχήµα 2.2 - Ανάλυσης της Αλληλεπίδρασης**

Παιδαγωγικοί και Ψυχολογικοί παράγοντες επηρεάζουν σε σηµαντικό βαθµό την επιλογή του δείκτη. Ένας άλλος σηµαντικός παράγοντας είναι το ίδιο το περιβάλλον µάθησης, το οποίο οφείλεται για τον τρόπο µε τον οποίον παρέχονται τα προς ανάλυση δεδοµένα για τον υπολογισµό των δεικτών (π.χ. log files). Αυτό βέβαια σηµαίνει πως και τα ίδια τα δεδοµένα επηρεάζουν µε τη σειρά τους τον τρόπο επιλογής των υπολογίσιµων δεικτών (A.Harrer et al. 2004).

Η παρατήρηση των δεδοµένων καταγραφής ενεργειών και ιδιαιτέρως αυτών που προέρχονται από συνεργατική δραστηριότητα, είναι µια σύνθετη εργασία. Για αυτό τον λόγο ορίζονται ορισµένες µετρήσιµες παράµετροι, οι οποίες αποτελούν δείκτες ενεργειών και µπορούν να δώσουν πολύ πιο γρήγορα µια πρώτη άποψη για τις συµπεριφορές που αναδεικνύονται µέσα από τα δεδοµένα. Συνοπτικά, για την δηµιουργία του NSCLTooL αυτό που χρειάστηκε να γίνει ήταν: 1) να βρεθεί ένας τρόπος κατάλληλης συλλογής δεδοµένων ανάλογα µε τη συµµετοχή των µαθητών και 2) να εφαρµοστεί µια διαδικασία επεξεργασίας των δεδοµένων αυτών προκειµένου να παραχθούν ένας ή περισσότεροι δείκτες οι οποίοι να καταδεικνύουν κυρίως την ποιότητα της συνεργασίας και την ποιότητα του παραγόµενου προϊόντος (Kaleidoscope, 2004).

Στην περίπτωση του προτεινόµενου συνεργατικού περιβάλλοντος του Moodle (οµάδες συζήτησης (forum)), η συµπεριφορά των ατόµων διαµεσολαβείται κυρίως µέσω της λεκτικής (γραπτής) επικοινωνίας. Ακολούθως, δίνονται ορισµένοι δείκτες όσον αφορά την λεκτική επικοινωνία:

- 1. Ο συνολικός αριθµός των µηνυµάτων ανά χρήστη
- 2. Ο συνολικός αριθµός των µηνυµάτων ανά οµάδα
- 3. Ο συνολικός αριθµός των µηνυµάτων ανά µάθηµα και οµάδα συζήτησης
- 4. Ο συνολικός αριθµός των µηνυµάτων ανά µάθηµα για µια συγκεκριµένη περίοδο και ένα συγκεκριµένο θέµα συζήτησης
- 5. Ο µέσος αριθµός λέξεων ανά µήνυµα ανά µάθηµα, οµάδα συζήτησης και χρήστη.
- 6. Ο αριθµός των συµµετεχόντων στο διάλογο.

7. Η συµµετρία του διαλόγου (ο βαθµός δηλαδή της ίσης συµµετοχής στο διάλογο) στα πλαίσια µιας οµάδας(µεταξύ των µελών αυτής ή µεταξύ δύο ή περισσοτέρων οµάδων) µετρούµενος µε τιµές από 0 έως 1.

Οι δείκτες αυτοί θεωρούνται *πρωτογενείς στατιστικοί δείκτες* µιας και ο ερευνητής δεν αναµειγνύεται καθόλου στον υπολογισµό τους. Συνήθως δίνουν µια γενική εικόνα της συνεργασίας σε επίπεδο µαθήµατος ή οµάδας συζήτησης. Με τον υπολογισµό αυτών των δεικτών (ατοµικοί, οµαδικοί ή γενικοί), παρέχεται πληροφόρηση στους χρήστες σχετικά µε την ποιότητα της συνεργασίας, τις µεθόδους, το στυλ και τις καταστάσεις που αναπτύσσονται µεταξύ των εκπαιδευοµένων. Ειδικότερα, στον ακόλουθο Πίνακα (2.1) δίνεται µια λίστα µε το σύνολο των υπολογίσιµων δεικτών του εργαλείου NSCLTooL.

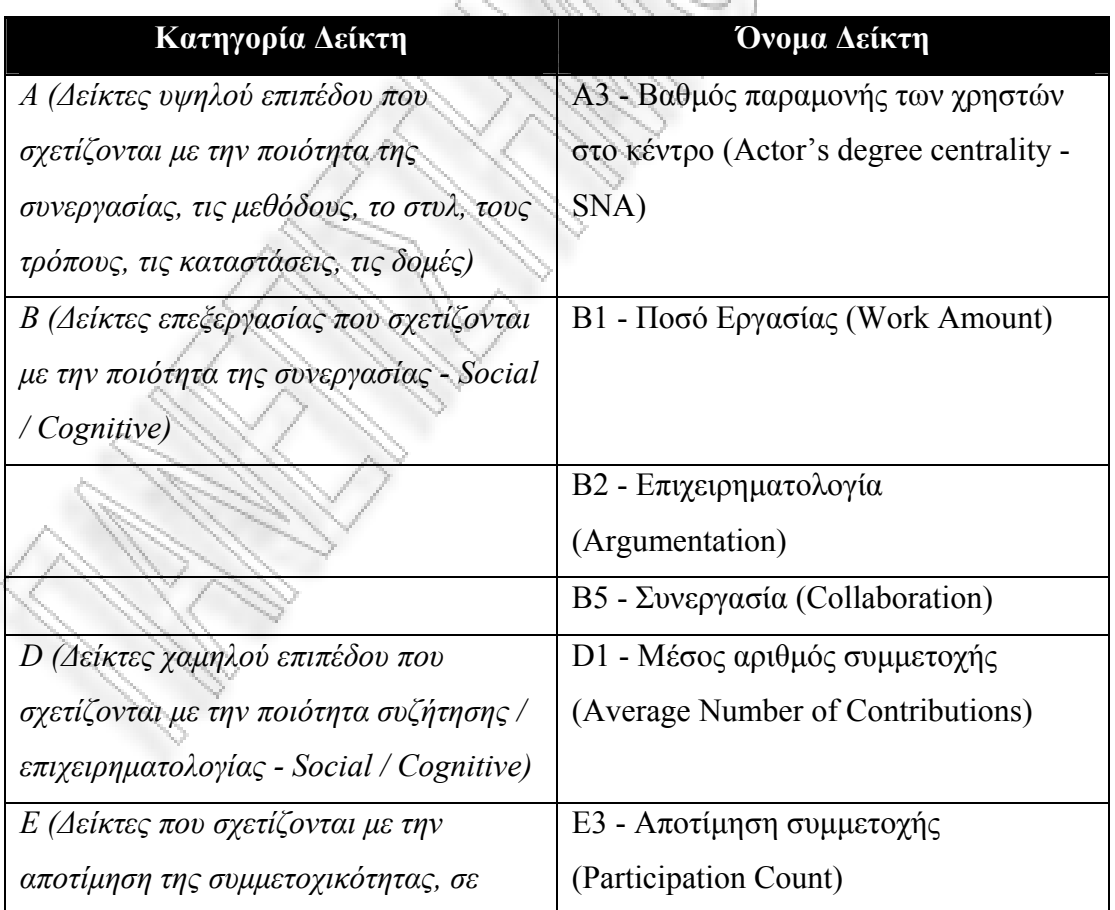

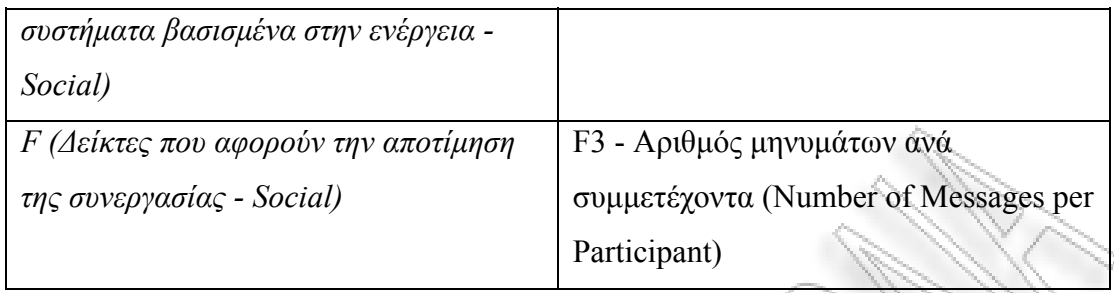

**Πίνακας 2.1 – ∆είκτες ανάλυσης συνεργατικότητας**

Ακολουθεί αναλυτικότερη επεξήγηση του κάθε δείκτη όπως δίνεται στον Πίνακα 2.1 (Kaleidoscope, 2004):

1. Βαθµός παραµονής των χρηστών στο κέντρο (Actor's degree centrality - SNA) – Α3

Ο δείκτης αυτός αναφέρεται στον αριθµό των link στην δική µας περίπτωση του forum (αριθµός µηνυµάτων) που στέλνει κάθε χρήστης (actor) στους υπόλοιπους. Παρέχεται κοινωνική αποτίµηση της κατάστασης των χρηστών (εκπαιδευοµένων). Παράγεται ένα αρχείο σε µορφή .txt και ακολούθως µε τη χρήση του NetDraw λογισµικού αναπαράστασης δικτύων, γίνεται η αναπαράστασή του ως κοινωνιόγραµµα. Με τον τρόπο αυτόν ο ερευνητής µπορεί να διαπιστώσει το βαθµό συµµετρίας της συµµετοχής των χρηστών των οµάδων του forum.

2. Ποσό εργασίας (Work Amount) – Β1

Γίνεται αναφορά στο ποσό της εργασίας της οµάδας/οµάδων ενός µαθήµατος, προκειµένου να επιτευχθεί η επίλυση του προς συζήτηση θέµατος. Υπολογίζεται από τον αριθµό των µηνυµάτων, το µέγεθος της συµβολής και την επεξεργασία (ποσοτικοποίηση του ποσού της εργασίας, µέγεθος µηνύµατος ανά χρήστη).

Έτσι, ο ερευνητής/καθηγητής µπορεί να δεί µε µια γρήγορη µατιά τα µηνύµατα που έχει αποστείλει κάθε χρήστης που ανήκει σε µια ή περισσότερες οµάδες ανά οµάδα συζήτησης (forum). Σε περίπτωση που ένας χρήστης ανήκει σε δύο διαφορετικές οµάδες στο ίδιο forum, τότε έχει περισσότερο ενδιαφέρον το αποτέλεσµα.

3. Επιχειρηµατολογία (Argumentation – meta) – Β2

Αποτελεί ένα µέτρο του βαθµού της συζήτησης που συνέβη µέσα στην οµάδα. Εξάγεται από την πρωτοβουλία (initiative) & την προκαταρκτική εργασία(work) που εµπεριέχεται στον τύπο του µηνύµατος ανά χρήστη. Μετράει το ποσοστό των συµβολών/συνεισφορών σε ένα θέµα από χρήστες διαφορετικούς από εκείνον που το ξεκίνησε. Η πρωτοβουλία µετριέται από το πλήθος των µηνυµάτων που είναι τύπου Νέα Πρόταση<sup>1</sup>. Περισσότερα για αυτή την τυπολογία μηνυμάτων θα πούμε στην παράγραφο 2.2.2.

Το εργαλείο υπολογίζει την πιό ενεργή συζήτηση εντός ενός µαθήµατος και ενός forum, µαζί µε τον πιό ενεργό χρήστη της συζήτησης αυτής και τον τύπο των µηνυµάτων που ο χρήστης έχει στείλει. Παράγεται ένα διάγραµµα µε το πλήθος των µηνυµάτων και τον τύπο αυτών, ανά χρήστη, ανά µάθηµα, forum και επιµέρους συζήτηση. Έτσι, ο ερευνητής/καθηγητής θα βλέπει µε µια γρήγορη µατιά την ουσιαστική δουλειά που έχει κάνει κάθε µαθητής στη συγκεκριµένη συζήτηση (είναι αντικειµενικό το αποτέλεσµα και βασίζεται στην λογική του ερευνητή/καθηγητή).

4. Συνεργασία (Collaboration) – B5

 $\overline{a}$ 

Με τον συγκεκριµένο δείκτη, προσφέρεται µια συνολική αποτίµηση της συνεργατικής διάθεσης της οµάδας κατά τη διάρκεια των συζητήσεων. Γίνεται υπολογισµός του πλήθους των µηνυµάτων ανά χρήστη και γίνεται χαρακτηρισµός των µηνυµάτων ως προς τον τύπο αλληλεπίδρασης. Μεγάλος βαθµός σαφούς αλληλεπίδρασης (Explicit Int.) σηµαίνει και αποδοτικότερη συνεργατική διάθεση. Αντίστοιχα, εάν έχουµε µεγάλο αριθµό µηνυµάτων πιθανής αλληλεπίδρασης (Implicit Int.), θεωρείται πως δεν υπάρχει καλή συνεργατική διάθεση. Η κατηγοριοποίηση που χρησιµοποιείται εδώ είναι η *Interaction Base*<sup>2</sup> για την οποία θα µιλήσουµε στην επόµενη παράγραφο.

5. Μέσος αριθµός συνεισφοράς (Average Number of Contributions) – D1

Υπολογίζεται το ποσοστό συµµετοχής κάθε οµάδας σε ένα συγκεκριµένο µάθηµα και µια δεδοµένη οµάδα συζήτησης εντός µιας περιόδου συνεργασίας (ανάµεσα σε κάποια χρονικά πλαίσια), σε σχέση µε την συνολική κίνηση που παρατηρείται στο

<sup>&</sup>lt;sup>1</sup> Τιμές Type Base κατηγοριοποίησης: 1) Νέα Πρόταση, 2) Ερώτηση, 3) Αιτιολόγηση

<sup>&</sup>lt;sup>2</sup> Τιμές Interaction Base κατηγοριοποίησης: 1) Σαφής Αλληλεπίδραση, 2) Ενδεχόμενη Αλληλεπίδραση, 3) Ανεξάρτητη Ενέργεια

forum. Επιπλέον, υπολογίζεται ο συνολικός αριθµός µηνυµάτων που υποβάλλονται ανά χρήστη, οµάδα και επι µέρους συζήτηση.

Με αυτό τον τρόπο ο ερευνητής/καθηγητής έχει μια εικόνα παρόμοιας, μειωμένης ή αυξηµένης συµβολής κάποιων χρηστών σε σχέση µε τους υπόλοιπους, στο forum του µαθήµατος που τον ενδιαφέρει.

6. Μέτρηση συµµετοχής (Participation count) – E3

Υπολογίζεται από το πλήθος των μηνυμάτων που έχει κάνει post ένας χρήστηςµαθητής για ένα συγκεκριµένο µάθηµα ανεξαρτήτως Forum, Team και Τύπου µηνύµατος για µια συγκεκριµένη χρονική περίοδο. Έτσι, ο ερευνητής/καθηγητής µπορεί να έχει άµεσα µια εικόνα του πιό δραστήριου µαθητή και το forum στο οποίο ανέπτυξε τη δραστηριότητα αυτή.

7. Αριθµός Μηνυµάτων ανά Συµµετέχοντα (Number of Messages per Participant – Social $)$  – F3

Με τον τελευταίο δείκτη γίνεται υπολογισµός των µαθηµάτων στα οποία συµµετέχει ένας µαθητευόµενος και ο αριθµός των µηνυµάτων που έχει κάνει post στο κάθε µάθηµα ανά Forum συµµετοχής, ανεξαρτήτως οµάδας, για µια χρονική περίοδο. Έτσι, ο ερευνητής/καθηγητής έχει µια γρήγορη εικόνα αποκλειστικά και µόνο για τον ένα χρήστη του οποίου η πορεία τον ενδιαφέρει.

#### **2.2.2 Χαρακτηρισµός µηνυµάτων**

Η ποιοτική ανάλυση δεδοµένων που υποστηρίζεται από τις ΤΠΕ (*CAQDAS*: Computer Assisted Qualitative Data Analysis software) (Komis, Karsenti, Depover, 2004, Kelle, 1995) αποτελεί µια σχετικά νέα ερευνητική περιοχή µε ενδιαφέροντα ερευνητικά και αναπτυξιακά αποτελέσµατα (ανάπτυξη νέων λογισµικών που την υποστηρίζουν). Τα εργαλεία λογισµικού αυτής της περιοχής ταξινοµούνται σε τέσσερις µεγάλες κατηγορίες: λογισµικά ανάλυσης περιεχοµένου (κυρίως κείµενα αλλά και εικόνες, κλπ.), λογισµικά ανάλυσης ήχου και βίντεο, λογισµικά ανάλυσης κειµένου (textual analysis) και ειδικές κατηγορίες λογισµικού, όπως τα συστήµατα ανάλυσης κοινωνικών δικτύων (social network analysis) και τα συστήµατα εξόρυξης δεδοµένων (data mining).

Βασικό κοµµάτι της περίπτωσης των λογισµικών ανάλυσης κειµένου αποτελεί ο χαρακτηρισµός των µηνυµάτων(dialogue annotation) των εκπαιδευοµένων. Χαρακτηριστικό είναι το γεγονός ότι οι δείκτες που αναφέραµε στην προηγούµενη παράγραφο (Β2) και (Β5) αποτελούν κοµµάτι κυρίως αυτής της ανάλυσης. Ο ερευνητής είναι σε θέση να χαρακτηρίσει ένα-ένα τα µηνύµατα του διαλόγου, και να αποδώσει µε αυτόν τον τρόπο δράση στο διάλογο. Στη συνέχεια ο χαρακτηρισµός αυτός αναλύεται, τα αποτελέσµατα της οποίας ποσοτικοποιούνται. Έτσι, το εργαλείο υποδεικνύει στον εκπαιδευτικό ή ερευνητή εκείνους τους εκπαιδευόµενους που χρειάζονται περισσότερη προσοχή. Οι κατηγορίες χαρακτηρισµού που έχουν χρησιµοποιηθεί στο εργαλείο και το σχήµα της τυπολογίας που έχει οριστεί στα πλαίσια ανάπτυξης του παρών εργαλείου παρέχεται στον ακόλουθο Πίνακα(2.2).

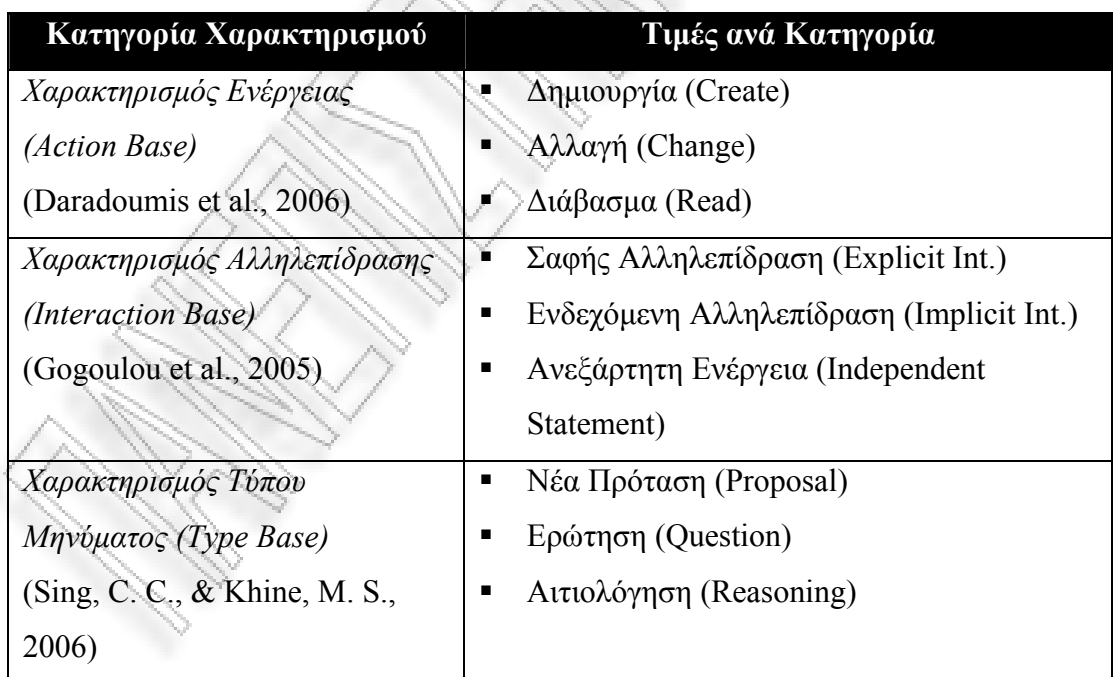

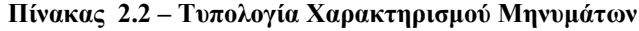

#### **2.3 Παρόµοια εργαλεία ανάλυσης συνεργατικότητας**

Οι περισσότεροι χρήστες στα διαδικτυακά συστήµατα µάθησης αυξάνουν µε ταχύτατους ρυθµούς. Κάτι τέτοιο καθιστά αναγκαίο από την πλευρά των καθηγητών ή διαχειριστών συστηµάτων την καταγραφή και ανάλυση της συµπεριφοράς των µαθητών, µε απώτερο σκοπό την βελτίωση του παραγόµενου αποτελέσµατος της όλης δραστηριότητας. Σύµφωνα µε τον Baudoin(2004, όπως αναφέρεται στο paper της Anne Hewling), αρκετοί εκπαιδευτικοί πιστεύουν ότι «ένα υψηλό επίπεδο αλληλεπίδρασης είναι επιθυµητό και αυξάνει µαζί την αποτελεσµατικότητα της τάξης και των µαθηµάτων από απόσταση». Στα πλαίσια του ερωτήµατος «πώς µπορεί ένας online καθηγητής να διαχειριστεί κατάλληλα την µάθηση;», ο Pappas et al. (2001) υποστηρίζουν πως οι online εκπαιδευτές χρειάζεται να «ξανασκεφτούν την παρακολούθηση της απόδοσης των µαθητών τους».

Τα τελευταία χρόνια έχουν γίνει αρκετές έρευνες βασικό αντικείµενο µελέτης των οποίων είναι ο καθορισµός ποσοστών συµµετοχής των µαθητών σε δραστηριότητες τάξης. Όλες έχουν σαν κύριο µέληµά τους την παροχή βοήθειας στον εκπαιδευτικό για την καλύτερη αποτίµηση της online προσπάθειας των µαθητών. Σύµφωνα µε τους Wang & Newlin (2002) δεν υπάρχει κάποιος δείκτης καθορισµού του ρίσκου των online µαθητών. Κάτι τέτοιο οδηγεί στο συµπέρασµα ότι η κατανόηση και αποτίµηση της αλληλεπίδρασης µεταξύ των χρηστών στα περιβάλλοντα διαδικτυακής µάθησης αποτελεί ένα δύσκολο έργο. Οι εκπαιδευτές συµµετέχοντας σε online εκπαιδευτικά περιβάλλοντα, έχουν µικρή υποστήριξη από ολοκληρωµένα εργαλεία για την αποτίµηση των δραστηριοτήτων των µαθητών και τον καθορισµό της online συµπεριφοράς των χρηστών και των µεταξύ τους αλληλεπιδράσεων. Για αυτό τον λόγο έχουν γίνει αρκετές έρευνες στο κοµµάτι αυτό.

Τα εργαλεία καταγραφής δραστηριοτήτων, µπορούν να βοηθήσουν στην µεγιστοποίηση της απόδοσης της online διδασκαλίας, παρουσιάζοντας µόνο ένα κοµµάτι της όλης εικόνας. Από την πλευρά τους οι εκπαιδευτές χρειάζεται να αναρωτηθούν για την ακρίβεια των πληροφοριών που τους παρέχει η πλατφόρµα

δηλαδή, να είναι γνώστες τί τους λέει και τί όχι. Ο εκπαιδευτής χρειάζεται να βολιδοσκοπήσει την όλη κατάσταση εάν επιθυµεί να εξακριβώσει την επιτυχία ενός µαθητευόµενου και να µην αφεθεί εξολοκλήρου στις ενδείξεις του εργαλείου µιας και αυτό µπορεί να προσφέρει στον εκπαιδευτή απλές τιµές δεικτών. Είναι στην ευχέρια του εκπαιδευτή να ερµηνεύσει µε τη δική του κρίση τις τιµές των δεικτών που παράγει το εργαλείο και να εξάγει κατάλληλα συµπεράσµατα, προκειµένου να καθορισθεί το ρίσκο των µαθητών στη διαδικασία της µάθησης.

Παρακάτω αναφέρονται ενδεικτικά κάποιες από τις εργασίες που έχουν γίνει στα πλαίσια αποτίµησης της αλληλεπίδρασης των χρηστών σύγχρονων ή ασύγχρονων περιβαλλόντων µάθησης.

 Το *CoLAT* είναι ένα εργαλείο ποιοτικής ανάλυσης δεδοµένων που επιτρέπει τη δηµιουργία πολυεπίπεδων όψεων (ιεραρχική δοµή) της παρατηρούµενης δραστηριότητας. Χρησιµοποιεί τυπολογία ανάλυσης των δεδοµένων και παρακολουθεί τις δραστηριότητες των χρηστών µε χρήση βίντεο (καταγραφή συµβάντων) ή µε τυπολογίες διαφόρων επιπέδων. Η εξέλιξη της τεχνολογίας έχει οδηγήσει σε πολλαπλασιασµό των µορφών δεδοµένων που µπορούν να συλλεχθούν από τέτοιου είδους παρατηρήσεις. Οι πηγές από τις οποίες προέρχονται τα δεδοµένα ποικίλουν: βιντεοσκόπηση υποκειµένων, µαγνητοφώνηση υποκειµένων, φωτογράφηση υποκειµένων, καταγραφή κινήσεων υποκειµένων µέσω προγράµµατος καταγραφής συµβάντων (log file) ή χειρόγραφες σηµειώσεις παρατηρητή.

Όλα αυτά τα δεδοµένα χρειάζεται να µπορούν να µελετηθούν από τους παρατηρητές γεγονός που καθιστά επίπονη την όλη διαδικασία. Με το CoLAT εργαλείο ενσωµατώνονται τα πολλαπλά αρχεία δεδοµένων παρατήρησης που προέρχονται από διαφορετικές συσκευές καταγραφής και ελέγχου. Κυρίως δίνεται έµφαση στην ανάλυση συνεργατικών προβληµάτων µε περισσότερους του ενός χρήστες. Προτείνεται ως εργαλείο γενικού σκοπού και έχει δοθεί ιδαίτερη προσοχή στις σχεδιαστικές του προδιαγραφές. Τέλος, το περιβάλλον

20

ColAT παρέχει τη δυνατότητα ανάλυσης και παρουσίασης των αποτελεσµάτων παρατήρησης, παρέχοντας γραφική αναπαράσταση αυτών, δίνοντας παράλληλα τη δυνατότητα εξαγωγής τους σε γνωστά λογισµικά στατιστικής ανάλυσης (Γεώργιος Φιωτάκης, Νικόλαος Αβούρης, Βασίλης Κόµης, Νικόλαος Τσέλιος, 2004).

 Το εργαλείο *Cool Modes*, είναι ένα σύστηµα υποστήριξης της συζήτησης µε χρήση γραφηµάτων του COLLIDE εργαστηρίου του Πανεπιστηµίου του Duisburg-Essen. Το ακόλουθο σχήµα (2.3) αναπαριστά ένα διαµοιραζόµενο χώρο εργασίας στον οποίον, τέσσερις χρήστες ενεργούν παράλληλα για να προγραµµατίσουν την συµπεριφορά µιας χελώνας.

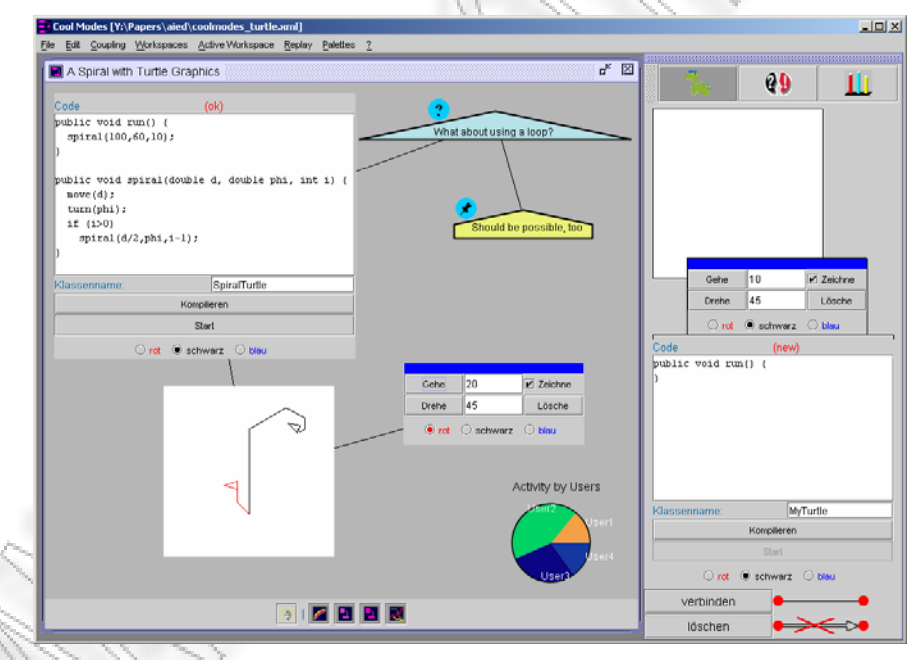

**Σχήµα 2.3 – Περιβάλλον Cool Mode συστήµατος**

Το γράφηµα σε µορφή πίτας κάτω δεξιά δείχνει την συµµετοχή κάθε χρήστη η οποία µετράται ως ο αριθµός των συµβολών και αλλαγών που έγιναν στο περιβάλλον εργασίας. Με αυτό τον τρόπο, καταδεικνύεται η τρέχουσα κατανοµή συµµετοχής, ενώ δεν παρέχεται πληροφόρηση για την ιστορικότητα (Γεώργιος Φιωτάκης, Νικόλαος Αβούρης, Βασίλης Κόµης, Νικόλαος Τσέλιος, 2004).

 Το εργαλείο *DEGREE* αποτελεί ένα ασύγχρονο σύστηµα οµάδων, απαιτώντας από τους χρήστες να επιλέξουν έναν τύπο συµβολής (π.χ. πρόταση, ερώτηση ή σχόλιο) από µια έτοιµη λίστα, κάθε φορά που κάνουν µια προσθήκη σε αυτό. Θεωρείται ότι ανήκει στα µεταγνωστικά εργαλεία (metacognitive tools) και τα εργαλεία καθοδήγησης (guiding tools). Τα συστήµατα αυτά αναλύουν την κατάσταση της συνεργασίας χρησιµοποιώντας ένα µοντέλο αλληλεπίδρασης και προσφέρουν συµβουλές προκειµένου να αυξηθεί η αποτελεσµατικότητα της διαδικασίας µάθησης. Όπως φαίνεται στο ακόλουθο σχήµα (2.4) το εργαλείο αυτό συλλέγει και συναθροίζει δεδοµένα σε δείκτες υψηλού επιπέδου (συνεργασίας και δηµιουργικότητας) ή χαµηλού επιπέδου (µέσος όρος συνεισφορών).

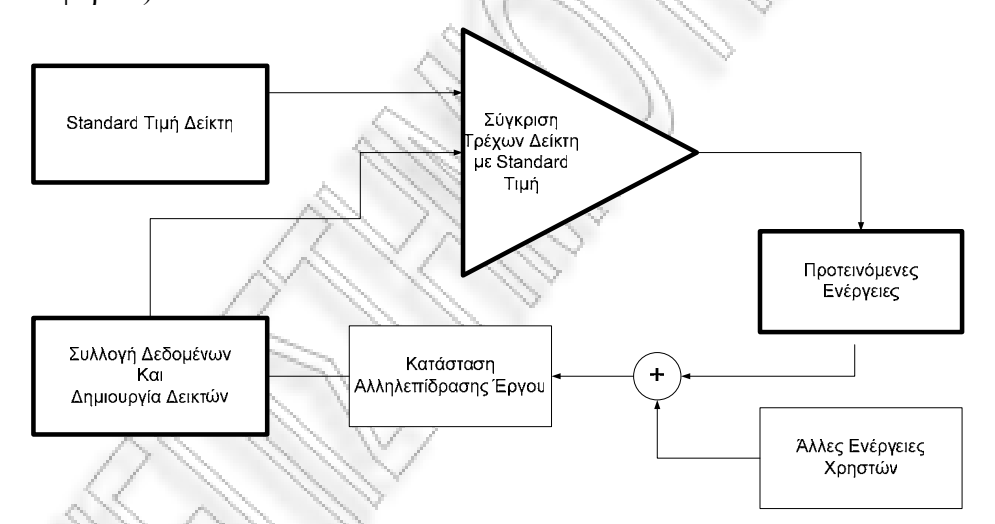

**Σχήµα 2.4 – Ροή Guiding Tool** 

Επιπλέον, παρέχεται ποσοτική αναπαράσταση των επιθυµητών τιµών των δεικτών και γίνεται διάγνωση της τρέχουσας κατάστασης της αλληλεπίδρασης συγκρίνοντας τις τιµές των δεικτών κατά τη φάση της ανάλυσης µε τις αντίστοιχες επιθυµητές (Barros & Verdejo, 2000).

 To *ACT* εργαλείο υποστηρίζει την σύγχρονη επικοινωνία των χρηστών µιας οµάδας τεσσάρων ατόµων το πολύ, στα πλαίσια της συνεργατικής δραστηριότητας. Προσφέρει ποιοτική και ποσοτική ανάλυση. Η ποσοτική ανάλυση στοχεύει στην παροχή πληροφοριών για την συνεισφορά των χρηστών

στο διάλογο και τα αποτελέσµατα παρουσιάζονται σε γραφική µορφή. Η ποιοτική ανάλυση στοχεύει στην εξερεύνηση ποικίλων µεταβλητών όσον αφορά την συµµετοχή και συµπεριφορά των χρηστών σε όρους γνωστικών δεξιοτήτων (που κατανέµονται σε τέσσερα επίπεδα: επίπεδο κατανόησης, επίπεδο εφαρµογής, επίπεδο ελέγχου και επίπεδο δηµιουργίας) και προάγει την συνεργασία αρχικοποιώντας και προάγοντας την συζήτηση. Ένα βασικό χαρακτηριστικό του εργαλείου είναι η δυνατότητα εξατοµίκευσης της ανάλυσης ανά εκπαιδευτικό µε χρήση βαρών στις προς ανάλυση µεταβλητές. Τα µέλη των οµάδων µπορούν να έχουν τα ίδια καθήκοντα ή διαφορετικά. Τέλος, σε κάθε οµάδα πρέπει να υπάρχει ένα άτοµο το οποίο να παίζει το ρόλο του συντονιστή και να είναι υπεύθυνο για τον συντονισµό των υπόλοιπων µελών της οµάδας (Gogoulou et al, 2005).

 Το σύστηµα *D.I.A.S.* αποτελεί ένα νέο ασύγχρονο σύστηµα επικοινωνίας µέσω συζητήσεων. Το σύστηµα αυτό έχει αναπτυχθεί για να προσφέρει εκτεταµένη υποστήριξη ανάλυσης της αλληλεπίδρασης, παρέχοντας ένα µεγάλο εύρος δεικτών οι οποίοι αναλύουν ποικίλες καταστάσεις µάθησης µε όλους τους συµµετέχοντες (εκπαιδευόµενοι, οµάδες εκπαιδευοµένων, εκπαιδευτές ή ερευνητές).

Βασίζεται στα πλαίσια χρήσης του όρου CMC όπου αφορά την ανταλλαγή µηνυµάτων µεταξύ των χρηστών µιας οµάδας µε τη χρήση υπολογιστών διαδικτύου, για την συζήτηση ενός θέµατος κοινού ενδιαφέροντος. Τρείς βασικές σχεδιαστικές αρχές τηρήθηκαν κατά το σχεδιασµό του συστήµατος: 1) λήφθηκαν υπόψιν όλοι οι χρήστες που ενεπλάκησαν σε µια δραστηριότητα καθώς και τα γνωστικά συστήµατα που µπορεί να ανέπτυξαν, 2) υπολογίστηκε ένα µεγάλο εύρος δεικτών ανάλυσης της αλληλεπίδρασης και 3) λήφθηκαν υπόψιν η προσαρµoστικότητα, ευκαµψία και χρησιµότητα του εργαλείου (T.Bratitsis & A.Dimitracopoulou, 2006). Ακολούθως, υπάρχουν δύο δείγµατα παραγόµενων διαγραµµάτων από το D.I.A.S. σύστηµα.

Το πρώτο σχήµα δείχνει µε ένα ραβδόγραµµα τον δείκτη σχετικής δραστηριότητας του Forum1 για την χρονική περίοδο από 10-12-2004 έως 20-1- 2005 (σχήµα 2.5). Το δεύτερο σχήµα (2.6) παρουσιάζει τον δείκτη συµµετοχής ανά χρήστη (user1, user2, user3, user4).

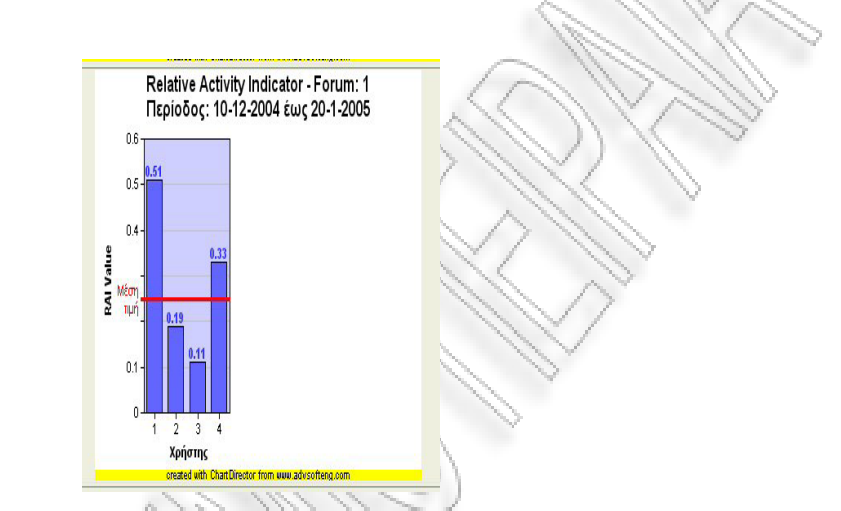

**Σχήµα 2.5 – ∆είκτης ∆ραστηριότητας, , συστήµατος D.I.A.S.** 

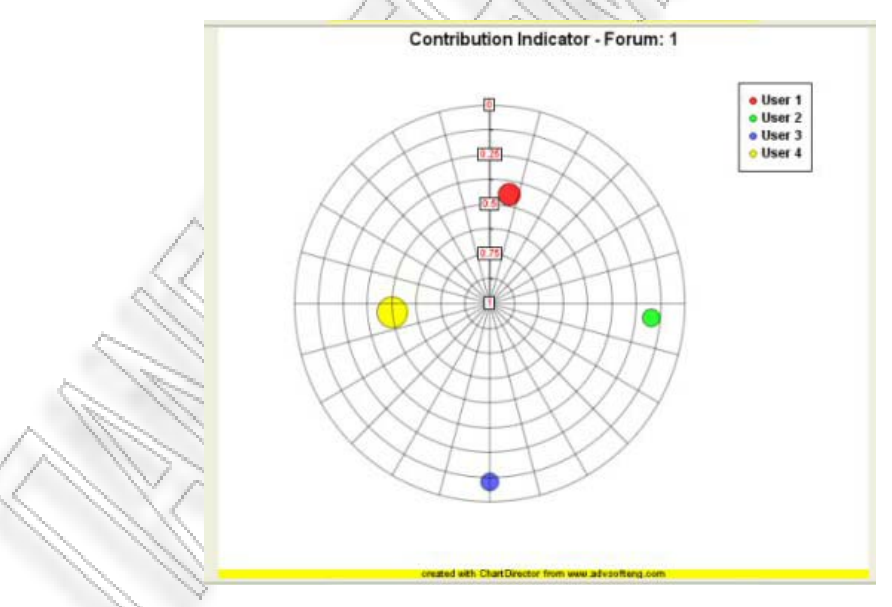

**Σχήµα 2.6 – ∆είκτης Συµµετοχής, συστήµατος D.I.A.S.** 

 Το σύστηµα *CoSyLMSAnalytics*, αποτελεί µια νέα προσέγγιση για την ανάλυση της αλληλεπίδρασης των µαθητών σε ένα εκπαιδευτικό περιβάλλον µάθησης και συγκεκριµένα του Moodle. Ο βασικός στόχος αυτης της προσέγγισης είναι η συλλογή πληροφοριών και η επεξεργασία τους δίνοντας έµφαση στα πρότυπα πρόσβασης των µαθητών. Λαµβάνεται υπόψιν µια γενικότερη πλευρά των log entries των μαθητών και εξάγονται συσχετίσεις μεταξύ των μονοπατιών μάθησης, χρησιµοποιώντας στατιστικά µέτρησης των επισκέψεων των µαθητών και του µέσου χρόνου εσωτερικής παύσης για την διαχείριση µιας δραστηριότητας. Περισσότερο έµφαση µε αυτό το εργαλείο δίνεται στο Μονοπάτι Ανάλυσης. Ανακαλύπτονται οµάδες µαθητών µε παρόµοια συµπεριφορά. Το εργαλείο αναπτύχθηκε σε Visual Basic και η τρέχουσα κατάστασή του έχει τεσταριστεί για ανάλυση της συµπεριφοράς των µαθητών στο LMS του Moodle. Στο ακόλουθο σχήµα, υπάρχει ένα πρότυπο οθόνης του CosyLMSAnalytics εργαλείου (S. Retalis et al, 2005).

|                                             | Record Simulation Moodle Log File Learning Paths Exit  |                                                                                                  |                |                  |                          |                                                           |
|---------------------------------------------|--------------------------------------------------------|--------------------------------------------------------------------------------------------------|----------------|------------------|--------------------------|-----------------------------------------------------------|
| Learning Paths                              |                                                        |                                                                                                  |                |                  |                          | $ \blacksquare$ $\times$                                  |
|                                             | Rec Count                                              | Student<br>$\prime$                                                                              |                | Course           |                          | <b>Activity Type</b>                                      |
| Insert Log Records                          | Rec_Path_Count                                         | $\cdot$                                                                                          |                |                  | $\overline{\phantom{a}}$ |                                                           |
| Insert Path Details                         |                                                        |                                                                                                  |                | <b>Date From</b> | Date To                  |                                                           |
|                                             |                                                        |                                                                                                  |                |                  |                          |                                                           |
|                                             |                                                        | <b>Sequence of Activitity Names</b>                                                              |                |                  |                          |                                                           |
| <b>Show Paths</b>                           | <b>Additional Resources</b>                            |                                                                                                  |                |                  |                          |                                                           |
|                                             | Administrative Terms<br>Advanced Topics of Web Metrics |                                                                                                  |                |                  |                          |                                                           |
| <b>Show Specific Path</b>                   | Algorithms used for Web Traffic Analysis               | $\ddot{}$                                                                                        |                |                  |                          | Exit                                                      |
|                                             |                                                        | Analysis of Raw Logs in an E-Learning Environment                                                |                |                  |                          |                                                           |
|                                             | Data Mining for E-Decisions                            | Applications of Web Traffic Analysis to E-commerce                                               |                |                  |                          |                                                           |
| <b>Activity Names not</b><br><b>Visited</b> | Data Mining Lab Lectures                               |                                                                                                  |                |                  |                          | $\times$                                                  |
|                                             | Data Mining Terminology                                | $\overline{\phantom{a}}$                                                                         |                |                  |                          |                                                           |
|                                             | Evaluation of Log File Analysis Tools                  |                                                                                                  |                |                  |                          |                                                           |
| <b>Module Not Visited</b>                   | Exercise 1 - Queries in Web Databases                  |                                                                                                  |                |                  |                          |                                                           |
|                                             | Exercise 2 - Processing a Mining Query                 |                                                                                                  |                |                  |                          |                                                           |
|                                             |                                                        | Learning Paths                                                                                   |                |                  |                          | Activity Types or Names Not Visited in a specific Session |
| <b>STUDENT</b>                              | <b>DATELOG</b>                                         | <b>ACTIVITYNAME</b>                                                                              | AA             | $\blacktriangle$ |                          |                                                           |
| <b>Irene Spyropoulou</b>                    |                                                        | 1/6/2005 12:20:53 nu State the difference between Clustering and Classification. Where should 1  |                |                  |                          |                                                           |
| Ippokratis Aslanoglou                       |                                                        | 1/6/2005 12:45:14 nu State the difference between Clustering and Classification. Where should 1  |                |                  |                          |                                                           |
| Ippokratis Aslanoglou                       |                                                        | 1/6/2005 12:45:14 nu Web Traffic Analysis Terms                                                  | $\overline{2}$ |                  |                          |                                                           |
| Ippokratis Aslanoglou                       |                                                        |                                                                                                  |                |                  |                          |                                                           |
|                                             |                                                        | 1/6/2005 12:45:14 nu Use of Commercial Log Files Analysis Tools                                  |                |                  |                          |                                                           |
| Ippokratis Aslanoglou                       |                                                        | 1/6/2005 12:45:14 nu Question 1 - WTA Terminology                                                | $\overline{a}$ |                  |                          |                                                           |
| Ippokratis Aslanoglou                       | 1/6/2005 12:45:14 nu. News forum                       |                                                                                                  | 5              |                  |                          |                                                           |
| Ippokratis Aslanoglou                       | 1/6/2005 12:45:14 nu. Social forum                     |                                                                                                  |                |                  |                          |                                                           |
| Ippokratis Aslanoglou                       |                                                        | 1/6/2005 12:45:14 nu State some of the most important parameters that should be taken into aci 7 |                |                  |                          |                                                           |
| Ippokratis Aslanoglou                       | 1/6/2005 12:45:14 nu News forum                        |                                                                                                  | $\overline{8}$ |                  |                          |                                                           |
|                                             |                                                        | Site news                                                                                        | т              |                  |                          |                                                           |
| Nick Avgitidis                              | 1/6/2005 1:08:24 mu                                    |                                                                                                  |                |                  |                          |                                                           |
| Nick Avaitidis                              | 1/6/2005 1:08:24 nu<br>1/6/2005 1:08:24 nu             | Introduction to MarkUp Languages - HTML and XML Basics<br>Web Traffic Analysis Terms             | $\overline{2}$ |                  |                          |                                                           |
| Nick Avgitidis<br>Nick Avgitidis            | 1/6/2005 1:08:24 nu                                    | Algorithms used for Web Traffic Analysis                                                         | $\overline{4}$ |                  |                          |                                                           |
| Nick Avaitidis                              | 1/6/2005 1:08:24 nu                                    | Exercise 2 - Processing a Mining Query                                                           | $\overline{5}$ |                  |                          |                                                           |
| Nick Avaitidis                              | 1/6/2005 1:08:24 nu                                    | Explain the difference between the terms Personalization and Content Cui 6                       |                |                  |                          |                                                           |
|                                             | 1/6/2005 1:08:24 nu                                    | Additional Resources                                                                             |                |                  |                          |                                                           |
| Nick Avgitidis<br>Nick Avaitidis            | 1/6/2005 1:08:24 nu                                    | Practical Aspects of Web Traffic Analysis                                                        | $\overline{8}$ |                  |                          |                                                           |
|                                             |                                                        | News forum                                                                                       | $\overline{9}$ |                  |                          |                                                           |
| Nick Avaitidis<br>Alexandra Siskou          | 1/6/2005 1:08:24 nu                                    | News forum                                                                                       | ٦              |                  |                          |                                                           |
|                                             | 1/6/2005 1:37:13 nu                                    |                                                                                                  | п              |                  |                          |                                                           |
| Nick Avgitidis<br>Andreas Papasalouros      | 1/6/2005 1:57:34 nu<br>1/6/2005 2:04:56 nu             | Web Traffic Analysis Overview<br>Theoritical Aspects of Web Traffic Analysis                     | п              |                  |                          |                                                           |

**Σχήµα 2.7 – Οθόνη από το CosyLMSAnalytics εργαλείο**

 Τέλος, το σύστηµα iPET είναι µια εφαρµογή διαδικτύου που συνδυάζει την ανάλυση κοινωνικών διαδικτύων και την οπτικοποίηση, για να κάνει τους εκπαιδευτές και τους εκπαιδευόµενους από απόσταση να βελτιώσουν τη συµµετοχή τους στην online οµιλία και συνεπώς ολόκληρη την µαθησιακή τους εµπειρία. Σηµαντικό είναι το γεγονός ότι αυξάνεται η συµµετοχή και η κινητοποίηση στα µαθήµατα εκπαίδευσης από απόσταση χωρίς να επιβαρύνεται ο
φόρτος εργασίας των εκπαιδευτών. Εµπεριέχει ένα σύστηµα βασισµένο σε κανόνες έτσι ώστε να παρέχονται υποµονάδες κατανόησης ολόκληρου του forum διαδικτυακής συζήτησης, των postings των συµµετεχόντων και των συγκεκριµένων συνεδρίων που βασίζονται στη συζήτηση. Ειδικότερα, περιλαµβάνει τέσσερα χαρακτηριστικά: 1) εύκολο καθορισµό κανόνων συµµετοχής, 2) εικονική αναπαράσταση των δραστηριοτήτων της κοινότητας, 3) εικονική αναπαράσταση της δραστηριότητας του κάθε συµµετέχοντα και 4) αυτόµατες αναφορές συµµετοχής για τον κάθε συµµετέχοντα στο Web conference (Jeffrey S.Saltz, Starr Roxanne Hiltz, Murray Turoff and Katia Passerini, 2007).

# **ΚΕΦΑΛΑΙΟ 3**

# **Σχεδίαση συστήµατος εργαλείου**

#### **3.1 Εισαγωγή**

Το τρίτο κεφάλαιο περιλαµβάνει την σχεδίαση του συστήµατος. Αναφέρονται δηλαδή ο σκοπός του εργαλείου, οι χρήστες του, οι βασικές του λειτουργίες (προδιαγραφές), η αρχιτεκτονική του σχεδίαση (ER µοντέλο, USE CASE διαγράµµατα) και δίνονται κάποιες χαρακτηριστικές του οθόνες. Τέλος, γίνεται ανάλυση ορισµένων ειδικών θεµάτων υλοποίησης.

#### **3.2 Γενική ιδέα και στόχοι του συστήµατος**

Σκοπός της παρούσας διπλωµατικής εργασίας είναι να προταθεί ένα νέο σύνολο υπηρεσιών για τον αποτιµητή και τον διδάσκοντα, έτσι ώστε να µπορούν εύκολα να αξιολογήσουν την πρόοδο του µαθητή αλλά και την ολική πορεία της µαθησιακής διαδικασίας (ατοµικά, οµαδικά). Για το λόγο αυτό αναπτύσσεται ένα εργαλείο, το NSCLTooL, το οποίο βοηθάει στην αυτόματη συλλογή και ανάλυση δεδομένων συνεργατικότητας που προέρχονται από ασύγχρονα CSCL συστήµατα (συγκεκριµένα το Moodle).

Το εργαλείο αυτό κάνει µια πρώτου επιπέδου ανάλυση και µετά εξάγει τα στοιχεία σε κατάλληλη κωδικοποιηµένη µορφή ώστε να µπορούν να επεξεργαστούν και άλλο µε τη βοήθεια πιό εξειδικευµένων εργαλείων όπως το NetDraw λογισµικό για ανάλυση κοινωνικών διαδικτύων (SNA). Με την ανάπτυξη του NSCLTooL, επιτυγχάνεται η ικανοποίηση της ανάγκης ενός καθηγητή να αποτιµήσει µια εκπαιδευτική δραστηριότητα ή ενός ερευνητή να την αναλύσει στην ολότητά της.

Στην έρευνα αυτή περιλαµβάνονται σε πρώτη φάση η οργάνωση – δόµηση των δεδοµένων, στη συνέχεια η ποιοτική τους ανάλυση και τέλος, η παρουσίαση αποτελεσµάτων. Ειδικότερα, θα χρησιµοποιηθούν στοιχεία από τους πίνακες της βάσης δεδοµένων του Moodle (έκδοση 1.6.3), σύστηµα διαχείρισης µάθησης ανοιχτού κώδικα, τα οποία αποτελούν είσοδο για το εργαλείο µας.

Συνοψίζοντας, οι στόχοι που επιδιώκονται είναι η δηµιουργία ενός εργαλείου που θα παρέχει στους εκπαιδευτές πληρέστερη και περισσότερο ολοκληρωµένη εικόνα της συµµετοχής των εκπαιδευοµένων που λαµβάνουν χώρα στο µάθηµά τους. Με αυτό τον τρόπο είναι δυνατή η ανάπτυξη κατάλληλης συµπεριφοράς από πλευράς εκπαιδευτικού προκειµένου να συντελέσει καταλυτικά στην επιτυχηµένη διεξαγωγή του µαθήµατος, µε κατάλληλες παρατηρήσεις και καθοδήγηση. Σαν τελικό αποτέλεσµα αυτού επιτυγχάνεται αποτελεσµατικότερη µάθηση.

# **3.3 Το στυλ αλληλεπίδρασης και οι συσκευές αλληλεπίδρασης**

Ο χρήστης του NSCLTooL συστήµατος έρχεται σε επαφή µε ένα διαδικτυακό γραφικό περιβάλλον, το οποίο απαρτίζεται από ένα παράθυρο πάνω στο οποίο βρίσκονται οι βασικές λειτουργίες του συστήµατος. Το βασικό µενού του εργαλείου είναι απλό και κατανοητό από το χρήστη. Σηµασία δόθηκε στα ονόµατα των πεδίων να είναι τέτοια έτσι ώστε να υποβοηθούν τη διαδικασία της αναγνώρισης. Με αυτό τον τρόπο κρίνεται απλή η χρήση του εργαλείου και παρουσιάζονται σηµαντικά πλεονεκτήµατα για χρήστες που δεν έχουν µεγάλη εµπειρία στην ανάλυση δεδοµένων γενικότερα.

Επιπλέον, ο χρήστης εκτελεί λειτουργίες της εφαρµογής χρησιµοποιώντας φόρµες µε µενού επιλογών, στις οποίες εµφανίζονται αντικείµενα όπως κυλιόµενες µπάρες, combo boxes, radio button και menu πολλαπλών επιλογών. Ο αριθµός των επιλογών σε combo box είναι µεταξύ τριών µε δέκα όπου και γίνεται οµαδοποίησή τους όταν αυτό κρίνεται αναγκαίο (στην περίπτωση των combo box, Course & Forum παρουσιάζονται τα στοιχεία οµαδοποιηµένα ανά Course). Ακόµη, τα στοιχεία των µενού είναι ταξινοµηµένα αλφαβητικά ως προς διευκόλυνση του χρήστη. Η αναγκαιότητα εισαγωγής ή τροποποίησης των δεδοµένων – στοιχείων µέσω πληκτρολόγησης, περιορίζεται µόνο στην αρχή της διαδικασίας και ύστερα βασίζεται σε κατάλληλες επιλογές του χρήστη. Τα δεδοµένα εισάγονται σε προκαθορισµένα πεδία και είναι οµαδοποιηµένα ανάλογα µε το περιεχόµενό τους και τη λογική που κρύβεται από πίσω. Η οθόνη καλύπτεται µε οµοιόµορφη διάταξη. Αντίστοιχα οµοιόµορφη είναι και η σύνταξη των προτάσεων, βοηθητικών φράσεων, µηνυµάτων σφάλµατος. Όπου υπάρχουν υποχρεωτικά πεδία αυτά υποδεικνύονται σαφώς και µετά την συµπλήρωσή τους γίνεται έλεγχος εσφαλµένων τιµών.

Το σύστηµα παρέχει άµεση ανάδραση στο χρήστη για όλες τις ενέργειές του. Όπου ο χρήστης είναι αναγκαίο να περιµένει για την ολοκλήρωση µιας εργασίας π.χ. στο φόρτωµα της βάσης δεδοµένων του εργαλείου από το περιβάλλον forum ασύγχρονης συζήτησης, θα εµφανίζεται οπτική ειδοποίηση για την πρόοδο της εργασίας, ενώ σε περίπτωση λανθασµένης συµπλήρωσης των πεδίων ενός παραθύρου θα εµφανίζονται προειδοποιητικά µηνύµατα λάθους (pop up).

Οι συσκευές αλληλεπίδρασης µε το σύστηµα είναι το ποντίκι, η οθόνη και το πληκτρολόγιο. Επίσης, χρησιµοποιούνται για την αποθήκευση των αποτελεσµάτων της ανάλυσης, η συσκευή εγγραφής σε cd/dvd, ο αφαιρούµενος δίσκος ή οποιαδήποτε άλλη µονάδα αποθήκευσης συµβατή µε το σύστηµα του χρήστη. Απαραίτητη προϋπόθεση αποτελεί το γεγονός ότι οι περισσότεροι χρήστες της εφαρµογής είναι ήδη εξοικειωµένοι µε τις συσκευές αυτές.

# **3.4 Χρήστες**

Οι χρήστες του συστήµατος είναι ο εκπαιδευτικός και ο ερευνητής.

Ο χρήστης (actor) που συστήνεται από τον ερευνητή ή τον εκπαιδευτικό, είναι υπεύθυνος για την καταχώριση, τον καθαρισµό και την παραµετροποίηση των δεδοµένων στο εργαλείο. Θεωρούµε ότι ο εκπαιδευτικός παίζει ρόλο διευκολυντή, δηλαδή δηµιουργεί καταστάσεις µάθησης, βελτιώνει την κινητοποίηση των εκπαιδευοµένων, επιµελείται τις συνεργατικές δραστηριότητες µέσα σε µια οµάδα, αναζητά προβλήµατα και διαµεσολαβεί στην διαδικασία της µάθησης. Εποµένως, η ανάγκη του εκπαιδευτικού έγκειται στο να µπορεί να ανακτήσει ήδη καταχωρηµένα δεδοµένα και να τα επανεπεξεργαστεί ή να τα τροποποιήσει προκειµένου να λάβει συµπεράσµατα της συµπεριφοράς των µαθητών του (Jose Antonio Marcos & Alexandra & Yannis Dimitriadis, 2006).

# **3.5 Αρχιτεκτονική Σχεδίαση**

Για το σχεδιασµό της βάσης του εργαλείου λήφθηκε υπόψιν η δοµή του NSCL µοντέλου διαλειτουργικότητας (NSCL Interoperability Model). Το µοντέλο αυτό έχει υλοποιηθεί σαν XML Schema και είναι συµµορφώσιµο µε το XML 1.0 Recommendation Standard<sup>3</sup>, ενώ ικανοποιεί δύο στόχους. Ο πρώτος έχει σχέση με την ικανοποίηση της ανάγκης ενός καθηγητή ή ερευνητή να αποτιµήσει µια εκπαιδευτική δραστηριότητα, ενώ ο δεύτερος αφορά την δυνατότητα ενοποίησης των χειρόγραφων δεδοµένων έτσι ώστε να µπορούν να περιγραφούν στον ίδιο τύπο µε εκείνο των δεδοµένων που προέρχονται από τα περισσότερα υπολογιστικά εργαλεία.

<sup>&</sup>lt;sup>3</sup> XML 1.0 WC Recommendation, 2004

#### **3.5.1 Ανάλυση του NSCL µοντέλου**

Η ερµηνεία των όρων CSCW και NSCL πολλές φορές συγχέεται. Σαν δύο διαφορετικές έννοιες έχουν ένα κοινό σηµείο, την υποστήριξη οµάδων συνεργασίας. Από εκεί και πέρα όµως τα CSCW συστήµατα υποστηρίζουν τη συνεργασία µε σκοπό την επίτευξη ενός κοινού στόχου, ενώ τα NSCL έχουν σαν κύριο σκοπό τους την µάθηση των συµµετεχόντων. Με αυτό τον τρόπο στα πρώτα µειώνεται η πνευµατική προσπάθεια ενώ στα δεύτερα συµβαίνει το αντίθετο. Στα NSCL συστήµατα η γνώση θεωρείται ότι παράγεται από τους µαθητευόµενους σε σχέση µε το κοινωνικό και φυσικό τους περιβάλλον.

Η αποτίµηση τέτοιων συστηµάτων είναι ένα πολύ σηµαντικό θέµα. Γενικά, αποτίµηση σηµαίνει πολλά διαφορετικά πράγµατα. Αποτελεί µια διαδικασία ή δραστηριότητα που σκοπεύει να µορφοποιήσει κρίσεις πάνω σε κάτι. Αυτές οι κρίσεις µπορεί να είναι κρίσεις τιµής (εάν κάτι είναι καλό ή κακό, ικανοποιεί τον σκοπό για τον οποίον έχει γίνει, εάν το α είναι καλύτερο από το β, κτλ.). Υπάρχουν τρείς βασικοί λόγοι που οδηγούν στην ανάγκη αποτίµησης:

- Καθορισµός του εάν οι πηγές χρησιµοποιήθηκαν κατάλληλα
- Αποτίµηση των επιρροών κάποιου γεγονότος εάν προορίζεται για κάτι ή όχι
- Καταγραφή της προόδου κάποιου πράγµατος και παροχή κατάλληλων ρυθµίσεων την κατάλληλη ώρα.

Κατάλληλα εργαλεία αποτίµησης των NSCL δραστηριοτήτων υπάρχουν και ανήκουν σε δύο κατηγορίες: 1) στατιστικά πακέτα ή 2) ποιοτικά εργαλεία ανάλυσης. Τα εργαλεία ανάλυσης της αλληλεπίδρασης αποτελούν µια ειδική περίπτωση των εργαλείων της NSCL αποτίµησης. Τα εργαλεία ανάλυσης της αλληλεπίδρασης ταξινοµούνται σε τρεις τύπους: 1) εργαλεία καθρεφτίσµατος (mirroring tools, 2) µεταγνωστικά (metacognitive tools) και 3) συστήµατα καθοδήγησης (guiding systems). Το δικό µας εργαλείο αποτελεί µια µορφή mirroring tool σε συνδυασµό µε το guiding, µιας και συλλέγει αυτόµατα δεδοµένα για τις αλληλεπιδράσεις των µαθητών µε χρήση δεικτών και αντανακλά την πληροφορία πίσω στους εκπαιδευτές /

ερευνητές, µε χρήση γραφηµάτων οπτικοποίησης (TELL: *Introducing a Framework for the Evaluation of Network Supported Collaborative Learning*, WP1, 2005).

Σύµφωνα µε τους Kahrimani et al. (2006) η δηµιουργία ενός NSCL Interoperability Model προέκυψε από την ανάγκη εκτεταμένης διαλειτουργικότητας μεταξύ διαφορετικών NSCL εργαλείων ή NSCL εργαλείων και εργαλείων ανάλυσης, καθώς και από την ανάγκη κοινής περιγραφής των δεδοµένων που παράγονται ανεξάρτητα από τη φύση του εργαλείου.

Το NSCL µοντέλο διαλειτουργικότητας (interoperability) αποτελείται από δύο βασικά στοιχεία:

- 1. situation
- 2. actions

Tο πρώτο στοιχείο <situation> περιγράφει πληροφορίες για την κατάσταση της NSCL δραστηριότητας. Περιλαµβάνει τις αρχικές συνθήκες της δραστηριότητας, το ποιός είναι ο ρόλος του κάθε ατόµου που λαµβάνει χώρα στη δραστηριότητα, πώς οι συµµετέχοντες κατανέµονται σε οµάδες, ποιά είναι τα εργαλεία που χρησιµοποιούν και ποιά είναι η αρχική κατάσταση του κάθε εργαλείου σε όρους αντικειµένων που παρέχουν. Τα δεδοµένα του στοιχείου αυτού συλλέγονται κυρίως από το log file και δεν αναφέρονται σε συγκεκριµένες ενέργειες. Αναλυτικότερα, το στοιχείο <situation> περιλαµβάνει τα ακόλουθα υποστοιχεία:

# *<users> <roles> <group> <tools>*

Το δεύτερο στοιχείο του µοντέλου <actions>, περιγράφει τις ενέργειες που προκύπτουν κατά τη διάρκεια της δραστηριότητας που είναι αλληλεπιδράσεις µεταξύ ανθρώπων και εργαλείων, αλληλεπιδράσεις µεταξύ ανθρώπων (απευθείας ή µε χρήση εργαλείων) ή ενέργειες που το σύστηµα γενικεύει και είναι διακεκριµένες στους συµµετέχοντες.

Το στοιχείο <actions> περιλαµβάνει τα ακόλουθα υποστοιχεία:

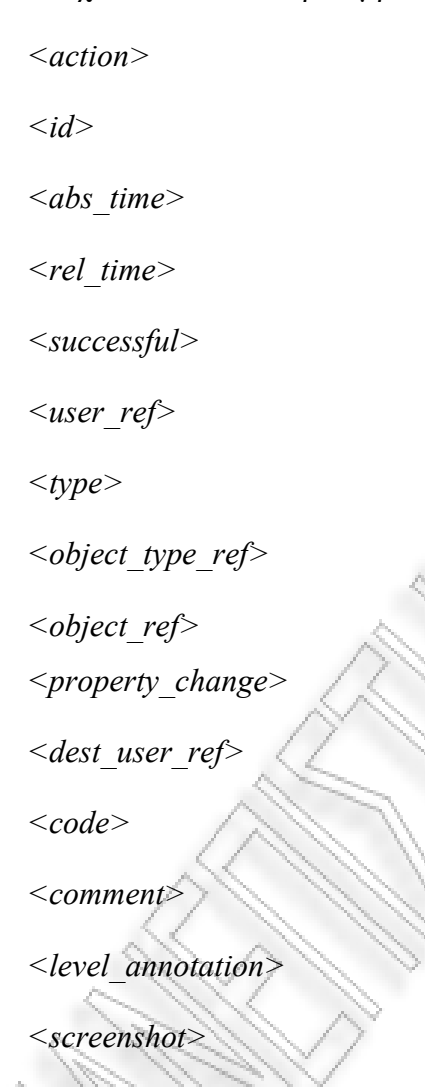

*<additional property>* 

και το κάθε ένα από αυτά περιέχει τα δικά του χαρακτηριστικά αντιστοίχως (TELL: *Introducing a Framework for the Evaluation of Network Supported Collaborative Learning*, WP4, 2005).

Ύστερα από µελέτη της βάσης δεδοµένων του Moodle οι βασικότεροι πίνακες που σχετίζονται µε τα forum συζήτησης δίνονται στο σχήµα 3.1. Σε συνδυασµό µε την δοµή του NSCL Interoperability µοντέλου, δηµιουργήθηκε η βάση του δικού µας εργαλείου όπως αναλύεται στην επόµενη παράγραφο.

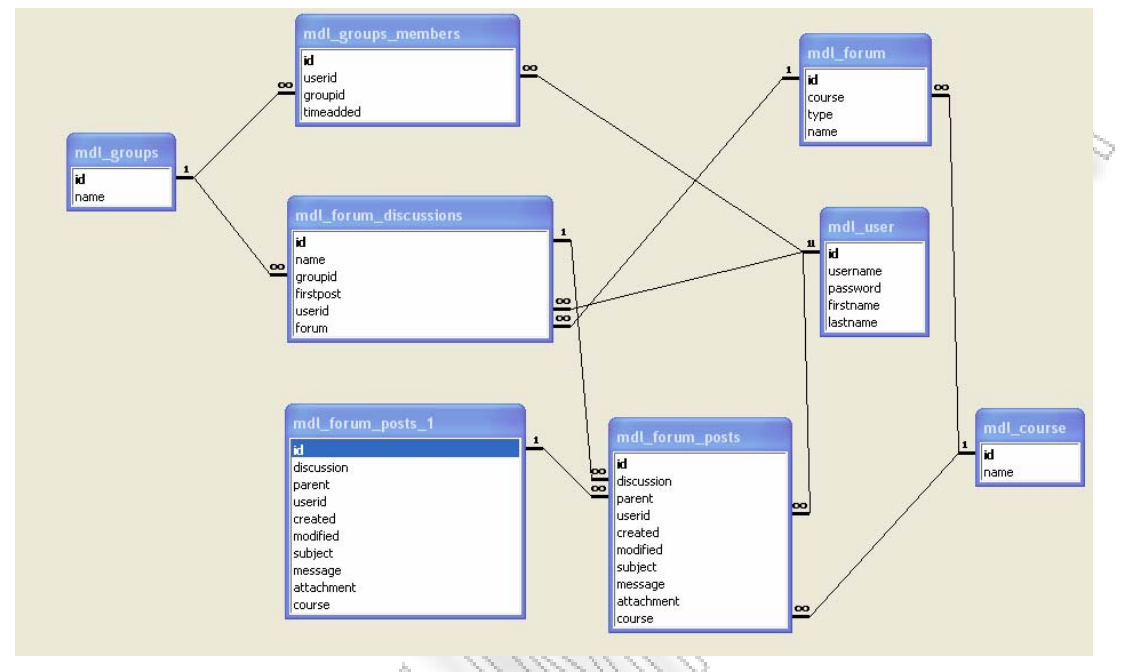

**Σχήµα 3.1 - Οθόνη από το CosyLMSAnalytics εργαλείο**

Σχηµατικά η δοµή της βάσης δεδοµένων του Moodle ταιριάζει πολύ µε εκείνη του PHPbb:

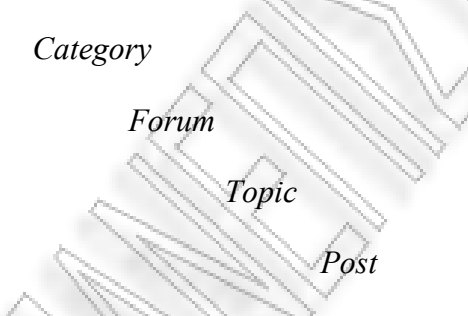

Η κατηγορία (Category) είναι το πρώτο επίπεδο και ανήκει στην κορυφή του περιβάλλοντος. Κάθε forum ανήκει σε µια και µόνο κατηγορία, ενώ µια κατηγορία µπορεί να έχει ένα ή περισσότερα forum. Οι άδειες των χρηστών δίνονται σε επίπεδο forum. Αυτό σηµαίνει ότι µπορεί να υπάρχουν forum σε διαφορετικά επίπεδα αδειών µέσα στην ίδια κατηγορία. Ένα forum περιλαµβάνει topics και ένα topic περιλαµβάνει posts.

Ακολούθως, φαίνεται η αντιστοίχιση των στοιχείων από το moodle περιβάλλον στο NSCL Interoperability Model:

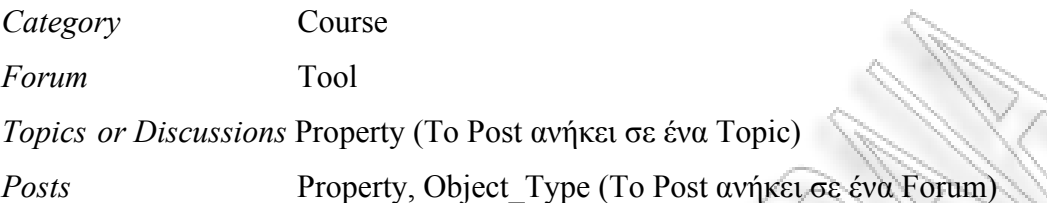

Στο σχήµα 3.2, προστίθενται δύο επιπλέον παράµετροι, το αντικείµενο του µηνύµατος και η τιµή του. Το *<object\_type>* καθορίζεται στο interoperability µοντέλο κάτω από το *<situation> / <tools> / <tool> / <object\_types>* κλαδί. Παρακάτω, δίνεται ένα παράδειγμα πραγματικού posting σε ένα PHPbb forum, το οποίο µπορεί να κωδικοποιηθεί σύµφωνα µε το interoperability µοντέλο.

```
<action id="43" abs time="11:42:15" rel time="00:23:04">
  <user ref>7</user ref>
  <type>reply</type>
  <object type ref>3</object type ref>
  <object_ref>77</object_ref>
  <property change property ref="1"> Interaction Design Assignment MAY-JUNE 2005 </property change>
  <property change property ref="2"> GENERAL DISCUSSION </property change>
  <property_change property_ref="3"> hello again </property_change>
  <property_change property_ref="4"> Hello from me, too. </property_change>
- <property change property ref="5">
    Hi, I'm looking forward to this joint (ad)venture. Best greetings, Andi
  </property_change>
\leq action\geq
```
#### **Σχήµα 3.2 - Είσοδος ενός µηνύµατος σε PHPbb υπό το interoperability µοντέλο**

Στο moodle τα postings είναι τα μηνύματα που ανταλλάσσουν οι εκπαιδευόμενοι με τους εκπαιδευτές ή µεταξύ τους οι εκπαιδευόµενοι. Έτσι, το στοιχείο <type> περιλαµβάνει έναν τύπο reply. Αυτή η πληροφορία ανατίθεται στο στοιχείο <action> / <type> µιας και χαρακτηρίζει την ενέργεια περισσότερο από ότι το µήνυµα σαν αντικείµενο.

# **3.5.2 ∆ηµιουργία Βάσης NSCLTooL**

Με βάση την προηγούµενη ανάλυση, φαίνεται στους ακόλουθους Πίνακες 3.1 έως 3.11 η αντιστοίχιση των δεδοµένων των βασικότερων πινάκων του NSCLTooL εργαλείου όπως προκύπτουν από τα δεδοµένα του moodle µε βάση τη δοµή του NSCL Interoperability Model:

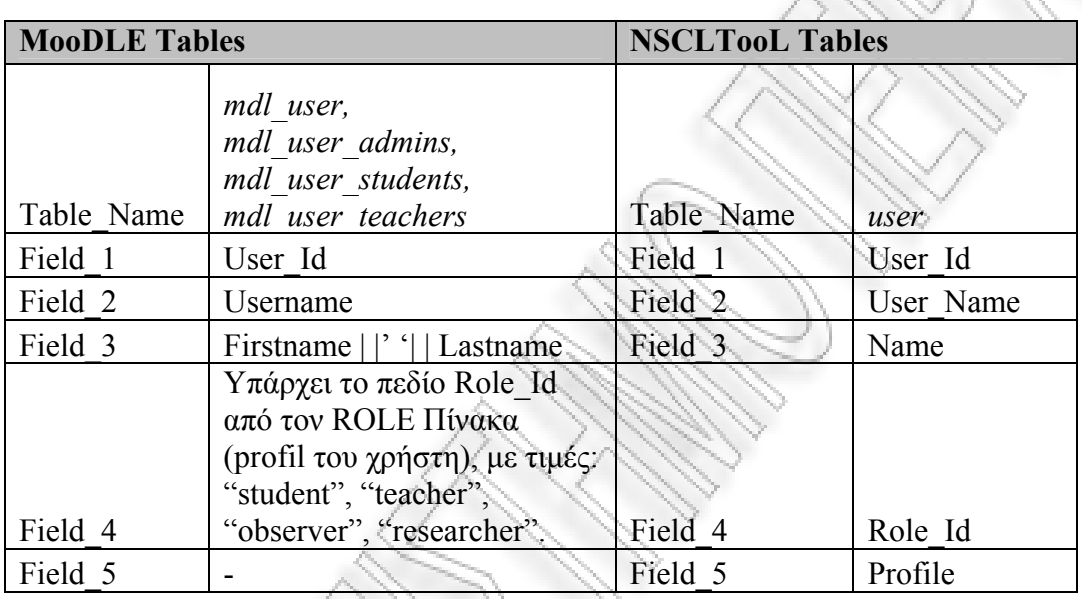

**Πίνακας 3.1 - Table user** 

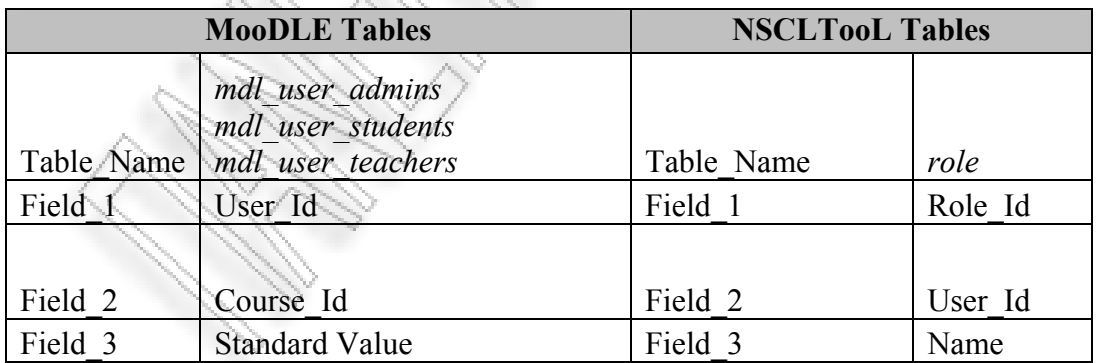

**Πίνακας 3.2 - Table role** 

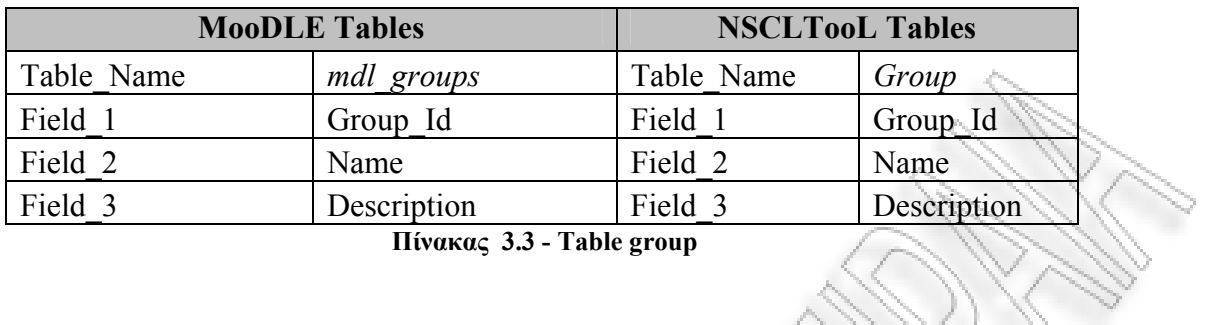

**Πίνακας 3.3 - Table group** 

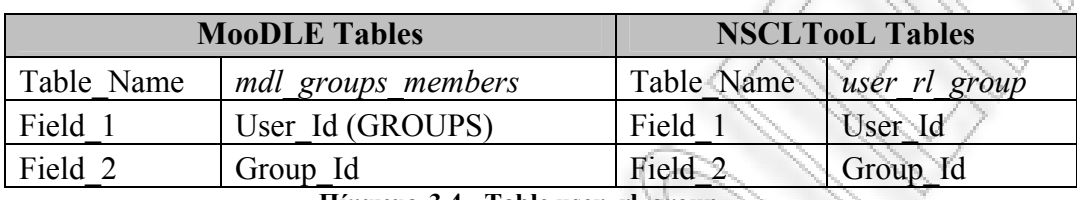

**Πίνακας 3.4 - Table user\_rl\_group** 

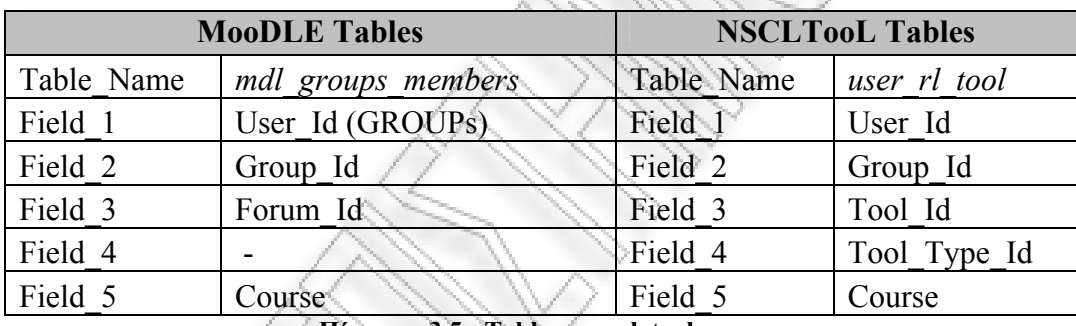

**Πίνακας 3.5 - Table user\_rl\_tool** 

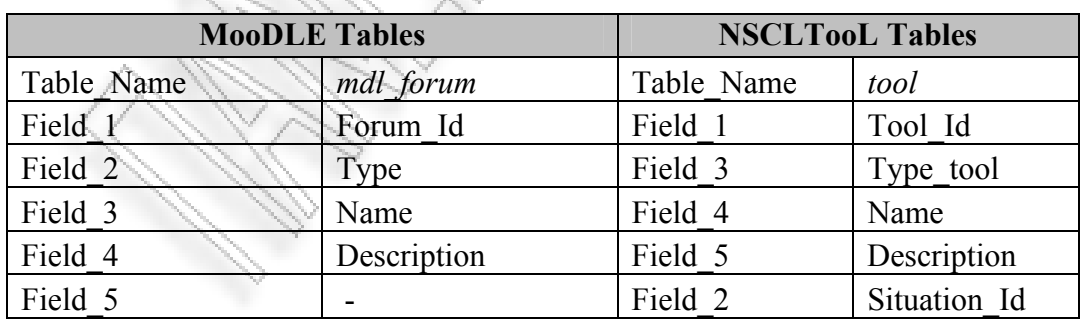

**Πίνακας 3.6 - Table tool** 

| <b>MooDLE Tables</b> |                                                                        | <b>NSCLTooL Tables</b> |                        |
|----------------------|------------------------------------------------------------------------|------------------------|------------------------|
| Table Name           | mdl forum discussions<br>mdl forum posts                               | Table Name             | <i>object</i> type     |
| Field 1              | id                                                                     | Field 1                | Object Type Id         |
| Field 2              |                                                                        | Field 2                | Object Type            |
| Field 3              | forum from<br>mdl forum discussions                                    | Field 3                | Tool Id                |
| Field 4              | user Id                                                                | Field 4                | User Id                |
| Field 5              | name from<br>mdl forum discussions<br><sub>or</sub><br>mdl forum posts | Field 5                | Name                   |
|                      |                                                                        |                        | Από το<br>SITUATION Id |
| Field 6              | groupid                                                                | Field 6                | Group Id               |

**Πίνακας 3.7 - Table object\_type** 

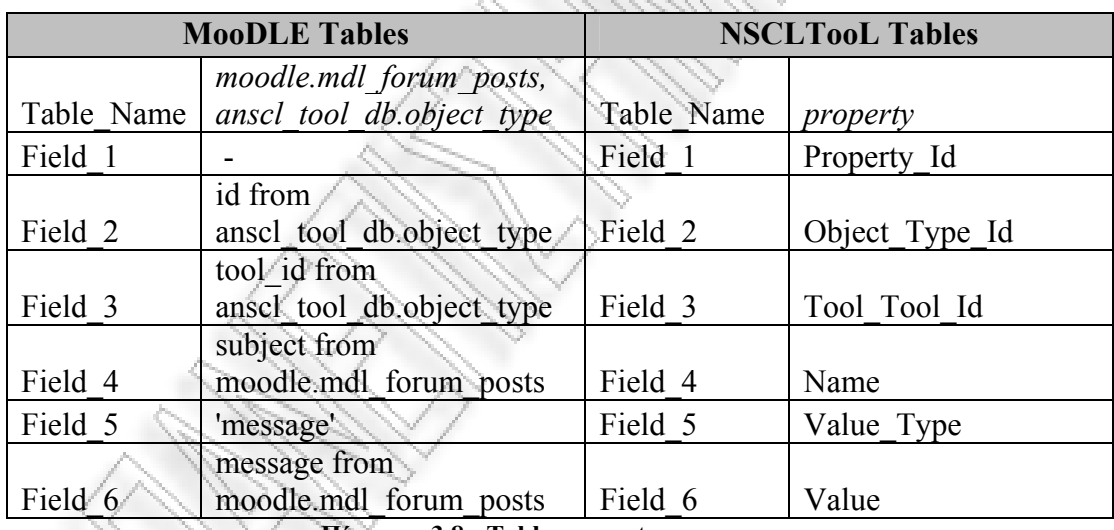

**Πίνακας 3.8 - Table property** 

| <b>MooDLE Tables</b> |                                   | <b>NSCLTooL Tables</b> |                                                                             |
|----------------------|-----------------------------------|------------------------|-----------------------------------------------------------------------------|
|                      | moodle.mdl forum discuss<br>ions. |                        |                                                                             |
| Table Name           | anscltool db.property             | Table Name             | init obj rl property                                                        |
| Field 1              | Firstpost                         | Field 1                | Initial Object Id                                                           |
| Field 2              | Forum                             | Field 2                | Tool Id<br>$\mathcal{L}_{\alpha\beta}^{(1)}\mathcal{L}_{\beta\gamma}^{(2)}$ |
|                      |                                   |                        | <b>OBJECT</b> Object Ty                                                     |
| Field 3              | Object_Type_Id                    | Field 3                | pe Id                                                                       |
| Field 4              | 'parent'                          | Field 4                | Type ref                                                                    |
| Field 5              | Property Id                       | Field 5                | Property Id                                                                 |

**Πίνακας 3.9 - Table init\_obj\_rl\_property** 

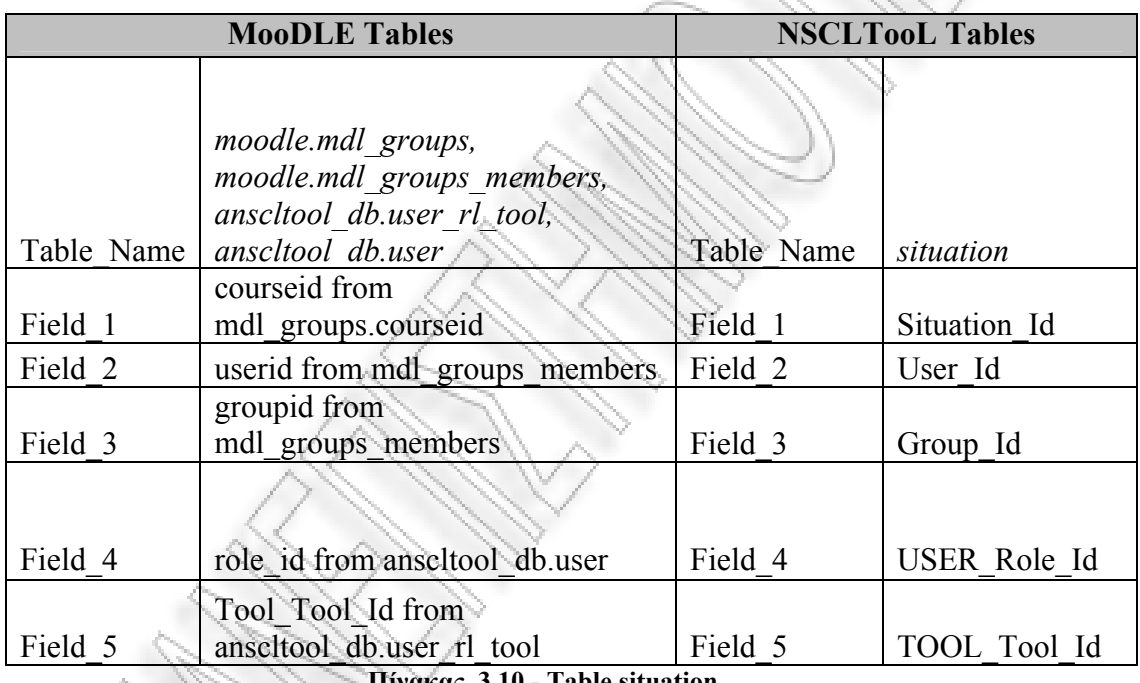

**Πίνακας 3.10 - Table situation** 

 $\bigwedge$ 

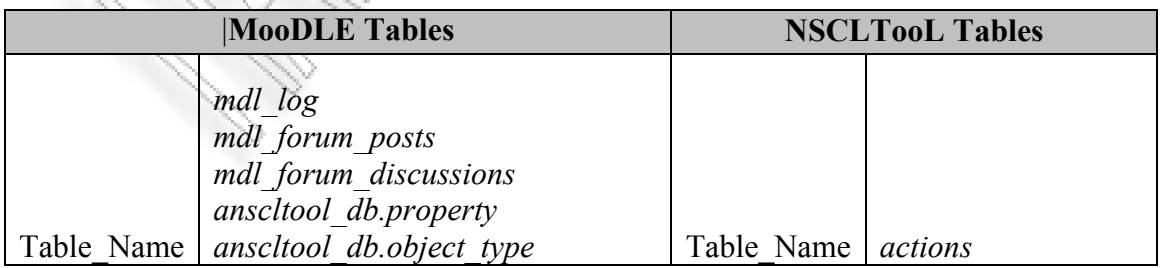

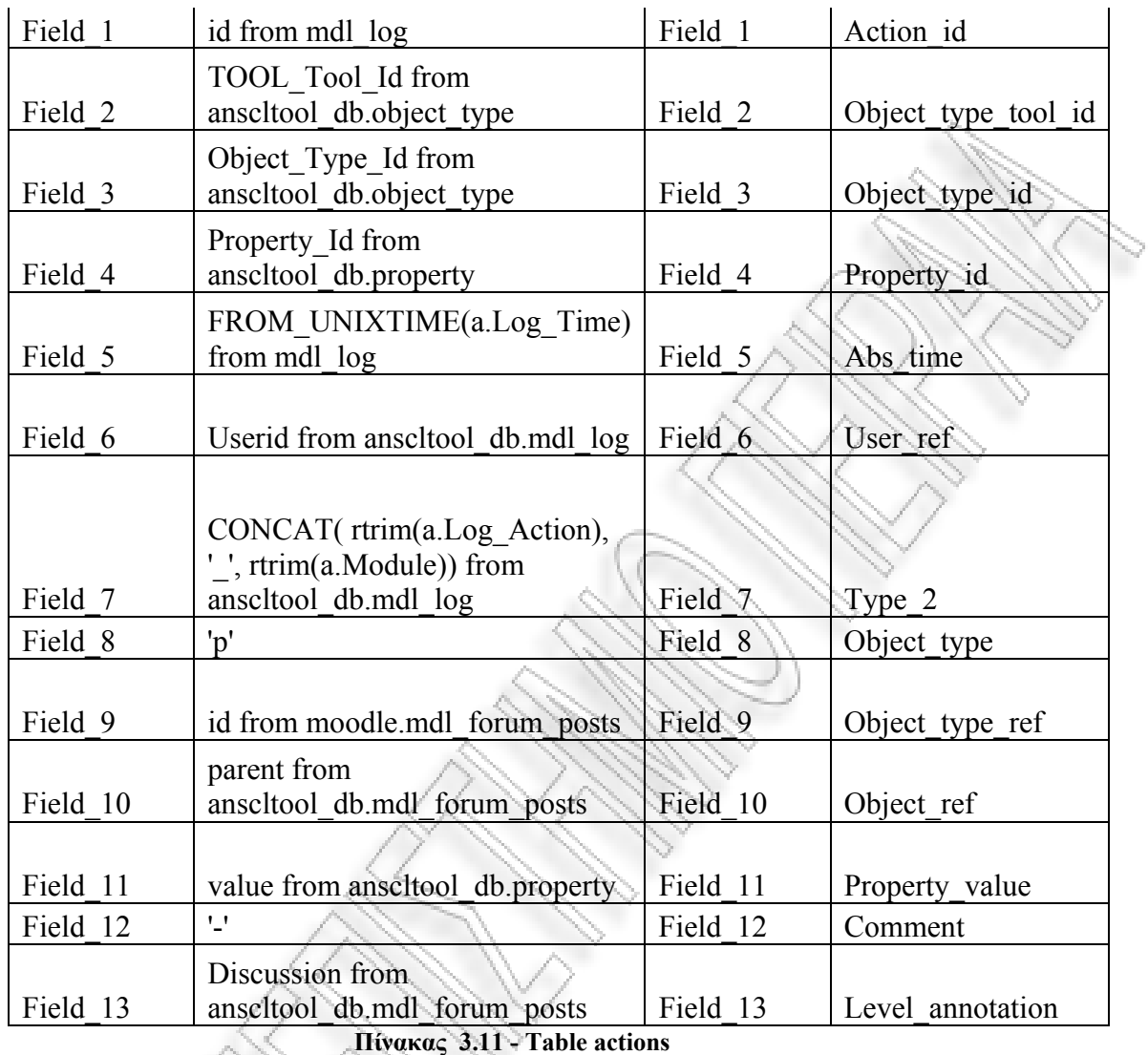

Στην ενότητα 3.5.3 παρουσιάζεται το ER της βάσης του NSCLTooL, στην επόµενη ενότητα (3.5.4) παρουσιάζεται το USE CASE διάγραµµα ενώ στην τελευταία (3.5.5) εµφανίζονται τα HTA διαγράµµατα του συστήµατος.

#### **3.5.3 ∆ιάγραµµα Οντοτήτων Συσχετίσεων (ER)**

Στο παρακάτω σχήµα, δίνεται γραφική αναπαράσταση της βάσης του συστήµατος. Χρησιµοποιήθηκε το λογισµικό DBDesigner4, κατάλληλο για τη δηµιουργία µοντέλων δεδοµένων (data model) και συγχρονισµό µε τη βάση δεδοµένων (MySQL, Sybase ή Oracle). Υποστηρίζει δηµιουργία SQL ερωτηµάτων και είναι συµβατό µε Windows και Linux συστήµατα.

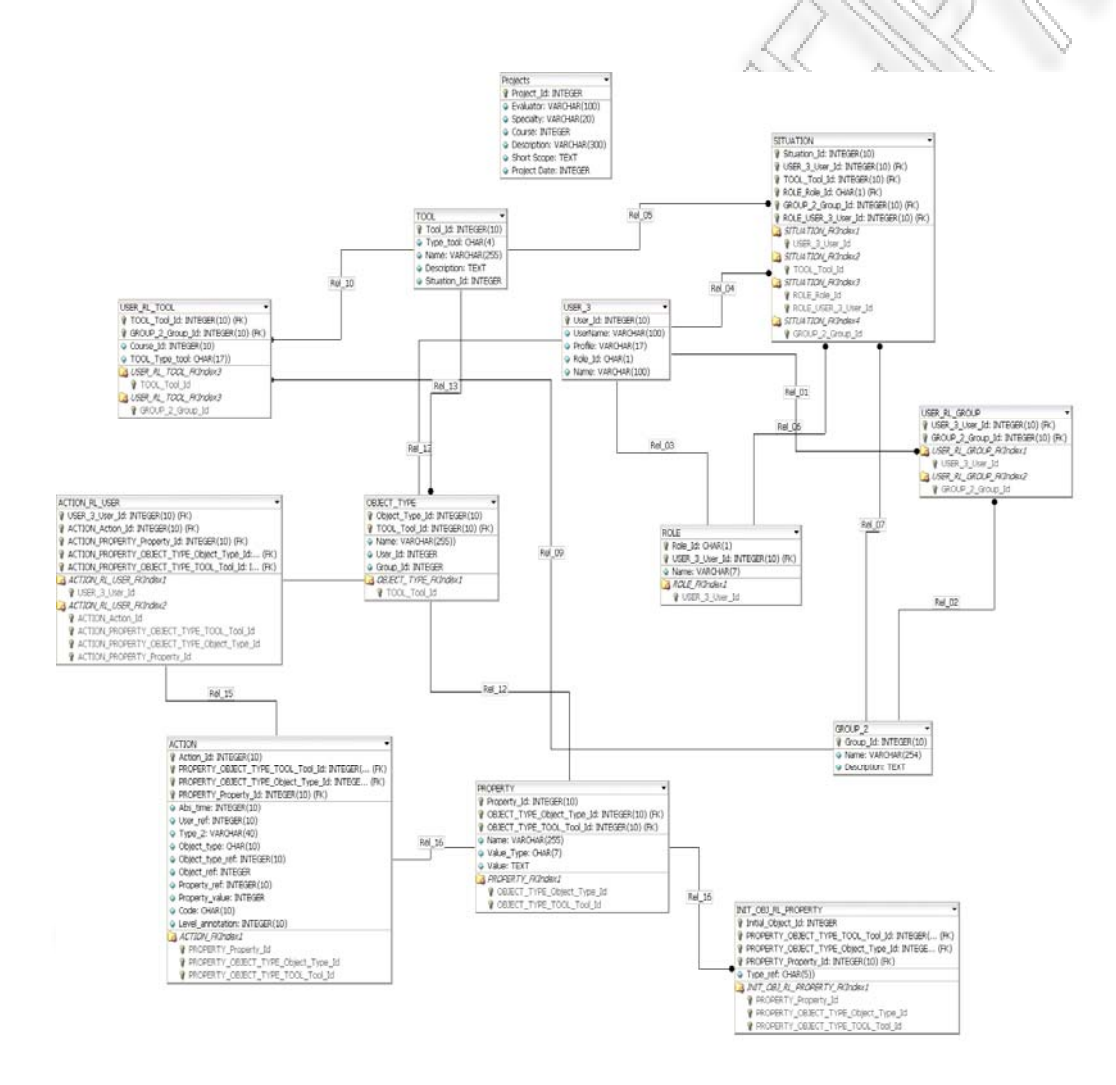

**Σχήµα 3.3 - ER µοντέλο του NSCLTooL εργαλείου**

#### **3.5.4 Use Case ∆ιάγραµµα**

Το παρών σύστηµα αποτελείται από τρία βασικά µέρη, όπως φαίνεται στο ακόλουθο σχήµα (3.4) στο οποίο απεικονίζονται οι βασικές λειτουργίες του συστήµατος.

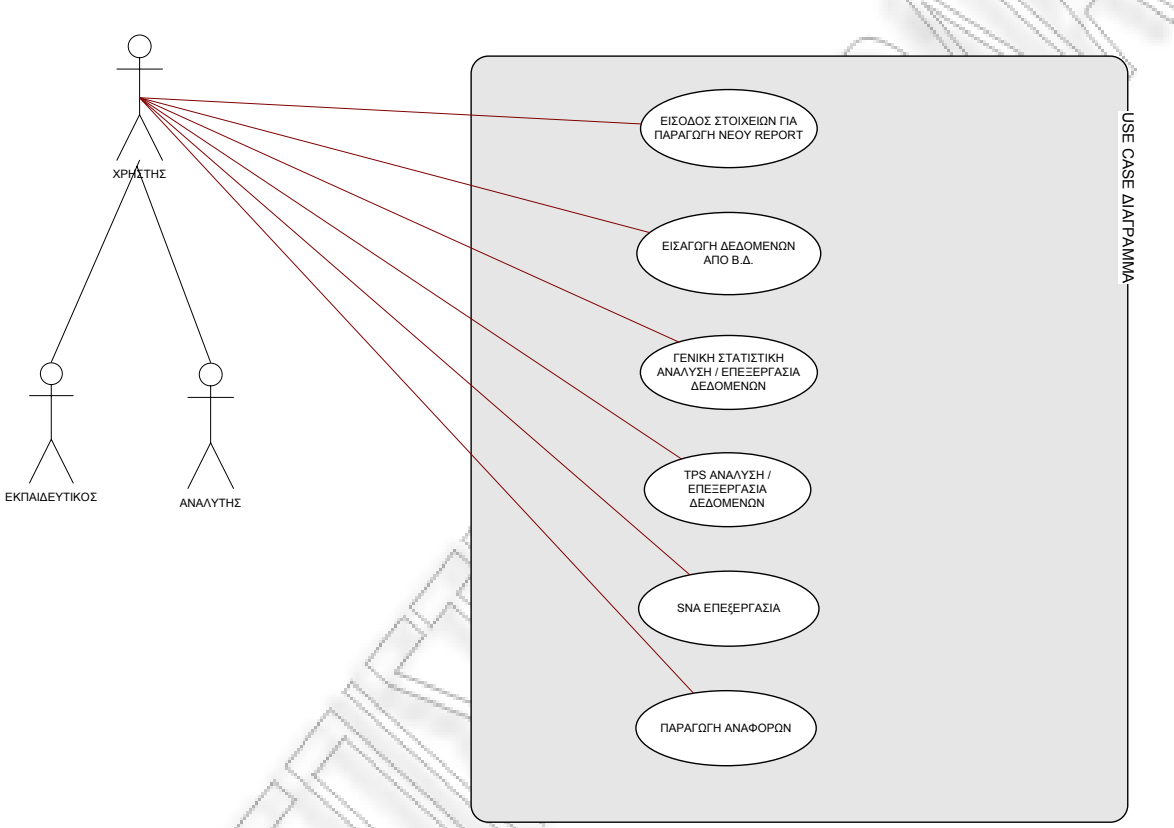

**Σχήµα 3.4 - Use Case ∆ιάγραµµα NSCLTooL** 

Το πρώτο µέρος, επιτρέπει στον χρήστη να εισάγει τα στοιχεία του στο σύστηµα καθώς και τα προς επεξεργασία δεδοµένα. Το δεύτερο µέρος, αφορά την επεξεργασία των εισηγµένων δεδοµένων µε τη χρήση επερωτήσεων ανάλογα µε τις ανάγκες των χρηστών, προκειµένου να γίνει η ανάλυση αυτών. Ενώ το τρίτο, έχει σχέση µε τη χρήση άλλων εργαλείων προκειµένου να γίνει η οπτικοποίηση των αποτελεσµάτων µε κατανοητό τρόπο (Bratitsis & Angelika Dimitrakopoulou, 2006).

# **3.5.5 HTA ∆ιαγράµµατα**

Τα διαγράµµατα Ιεραρχικής Ανάλυσης Εργασιών (Hierarchical Task Analysis) του συστήµατος, δηµιουργήθηκαν µ<sup>ε</sup> τη χρήση του λογισµικού VISIO 2003. Τα HTA διαγράµµατα αποτελούν µια τεχνική διάσπασης των εργασιών σε επιµέρους εργασίες δίνοντας έµφαση στη σειρά µ<sup>ε</sup> την οποία εκτελούνται, προκειµένου να έχουµ<sup>ε</sup> το επιθυµητό αποτέλεσµα.

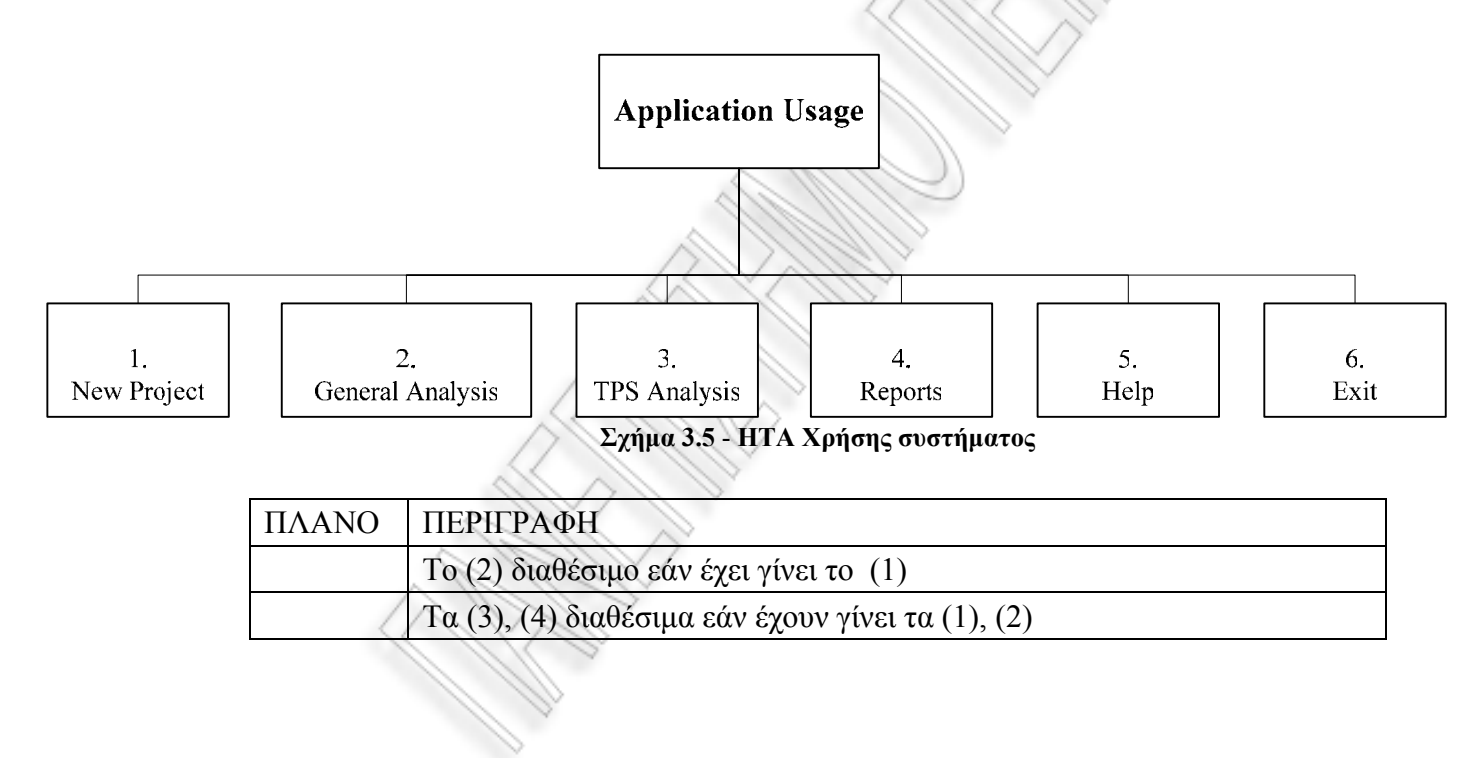

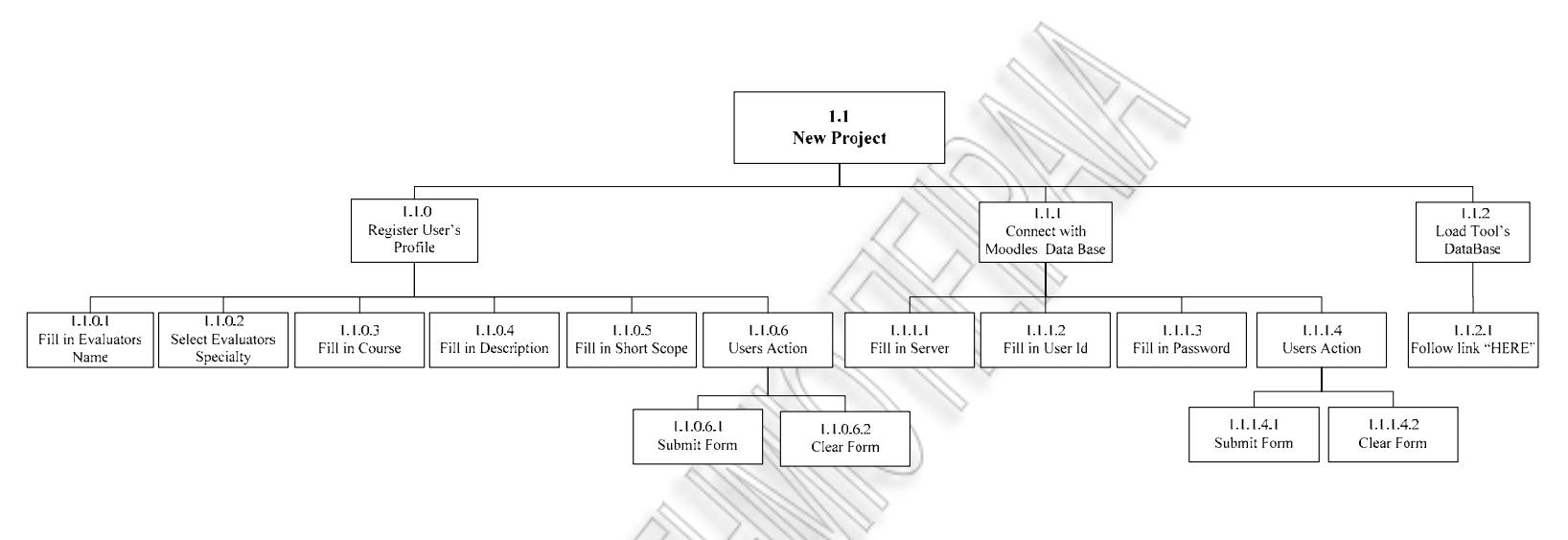

**Σχήµα 3.6 - ΗΤΑ ∆ηµιουργίας Νέου Project** 

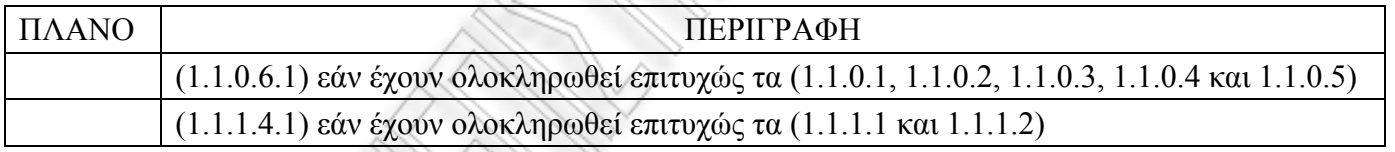

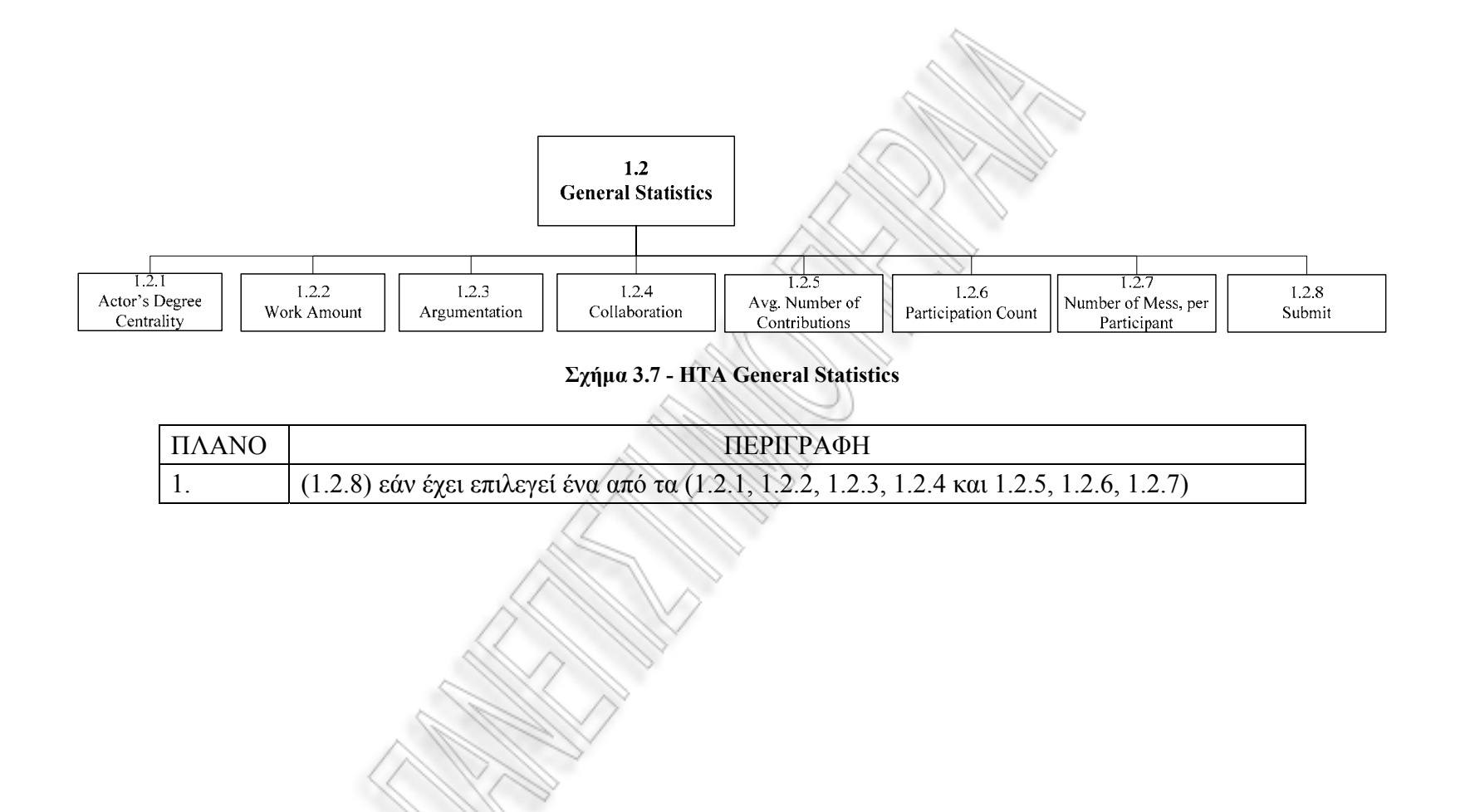

45

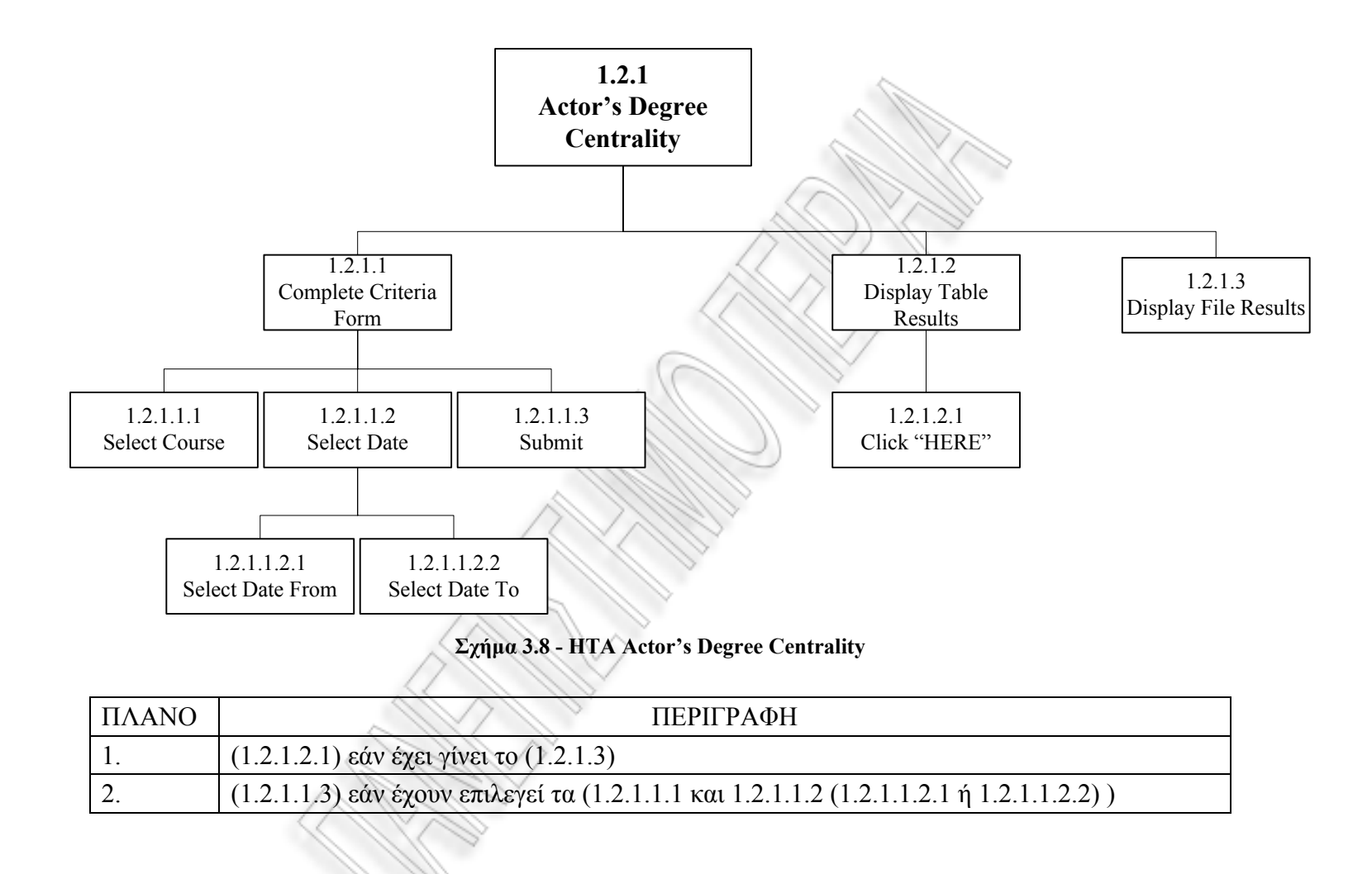

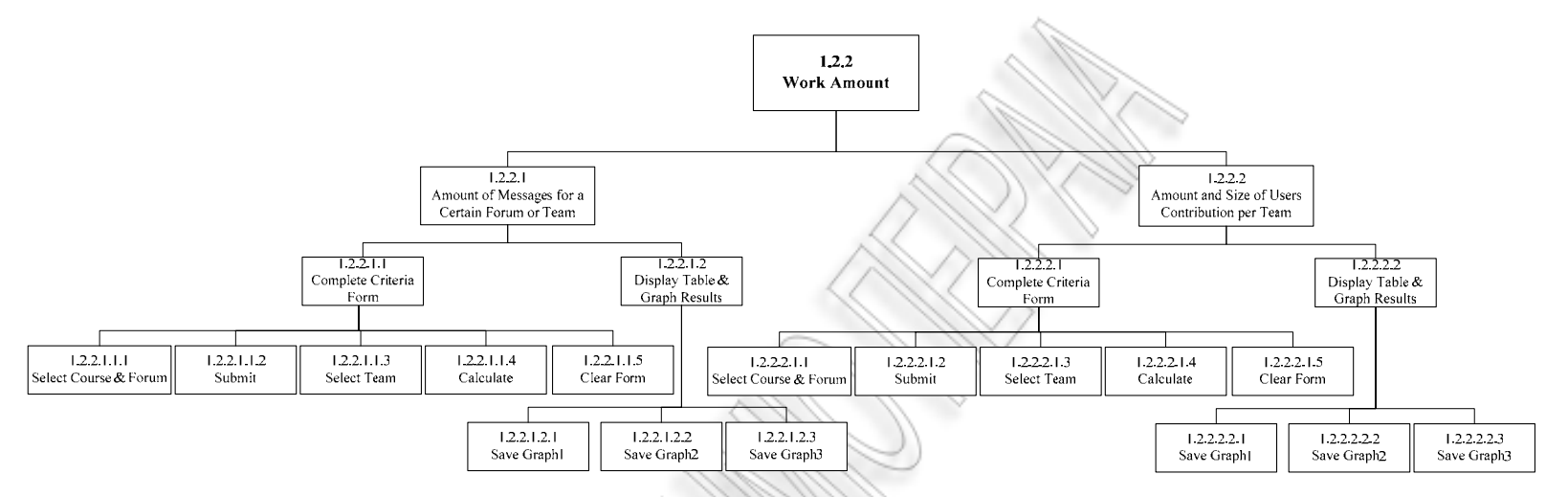

**Σχήµα 3.9 - ΗΤΑ Work Amount** 

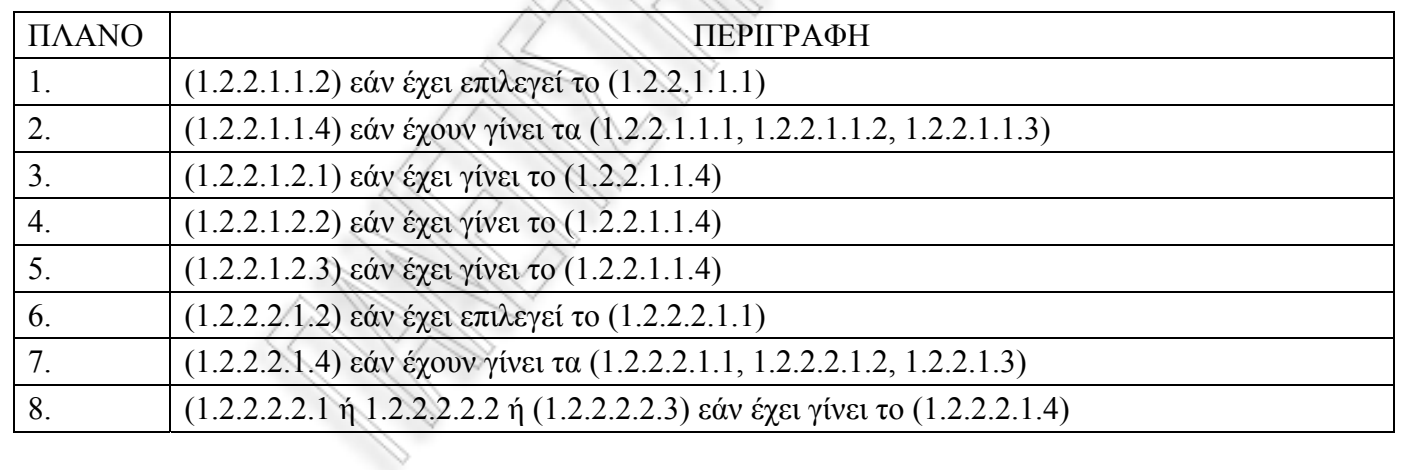

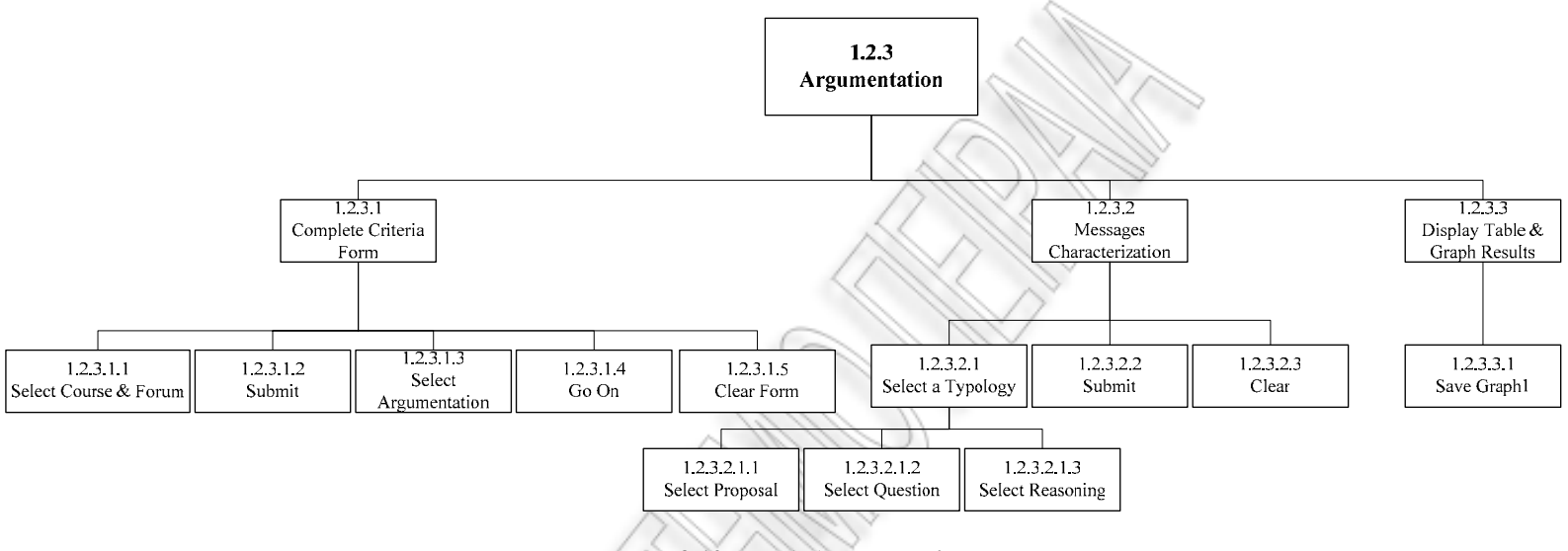

#### **Σχήµα 3.10 - ΗΤΑ Agumentation**

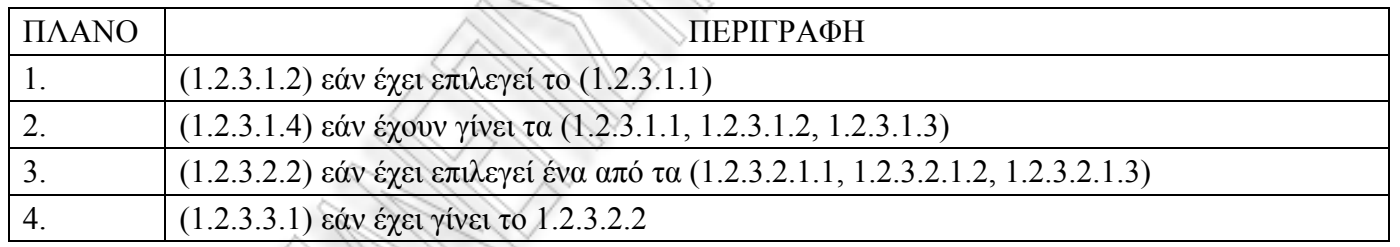

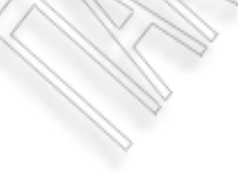

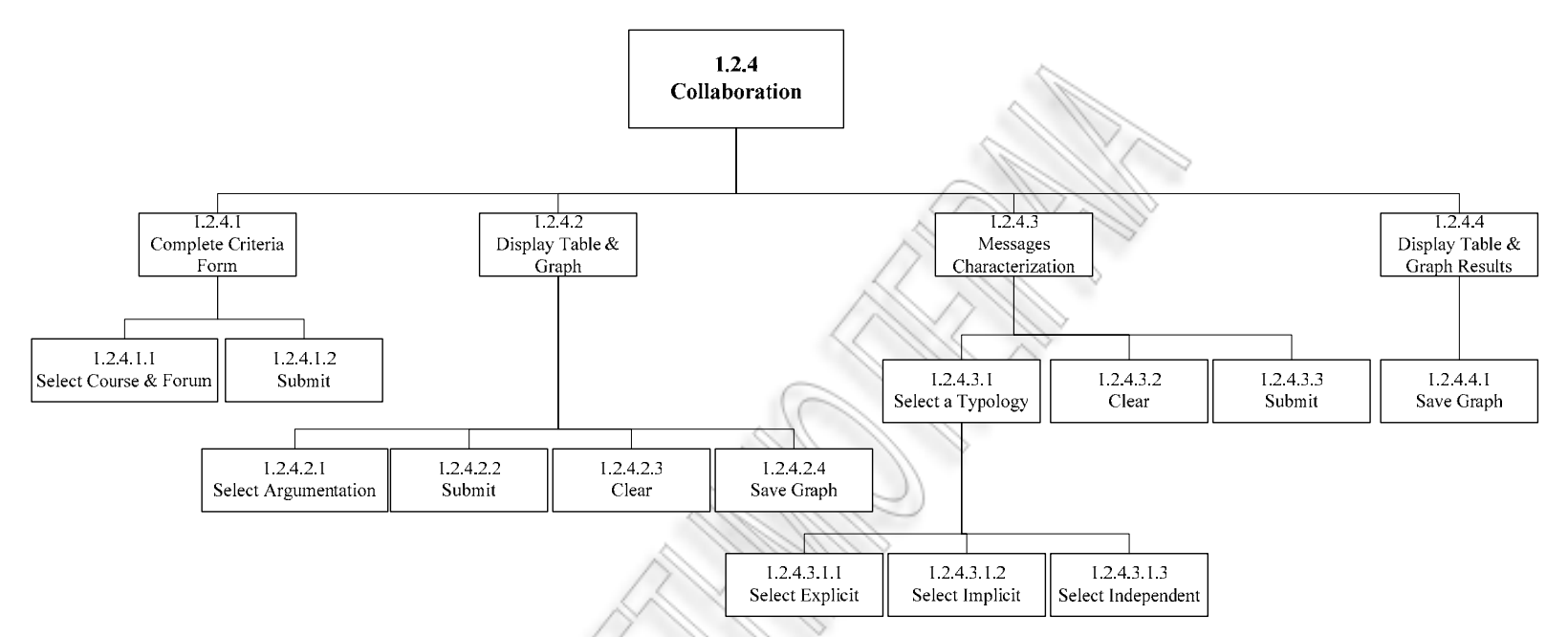

**Σχήµα 3.11 - ΗΤΑ Collaboration** 

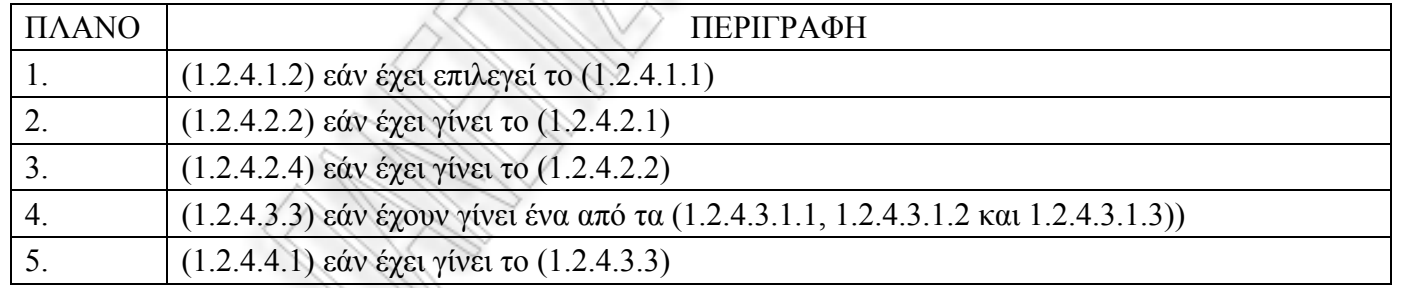

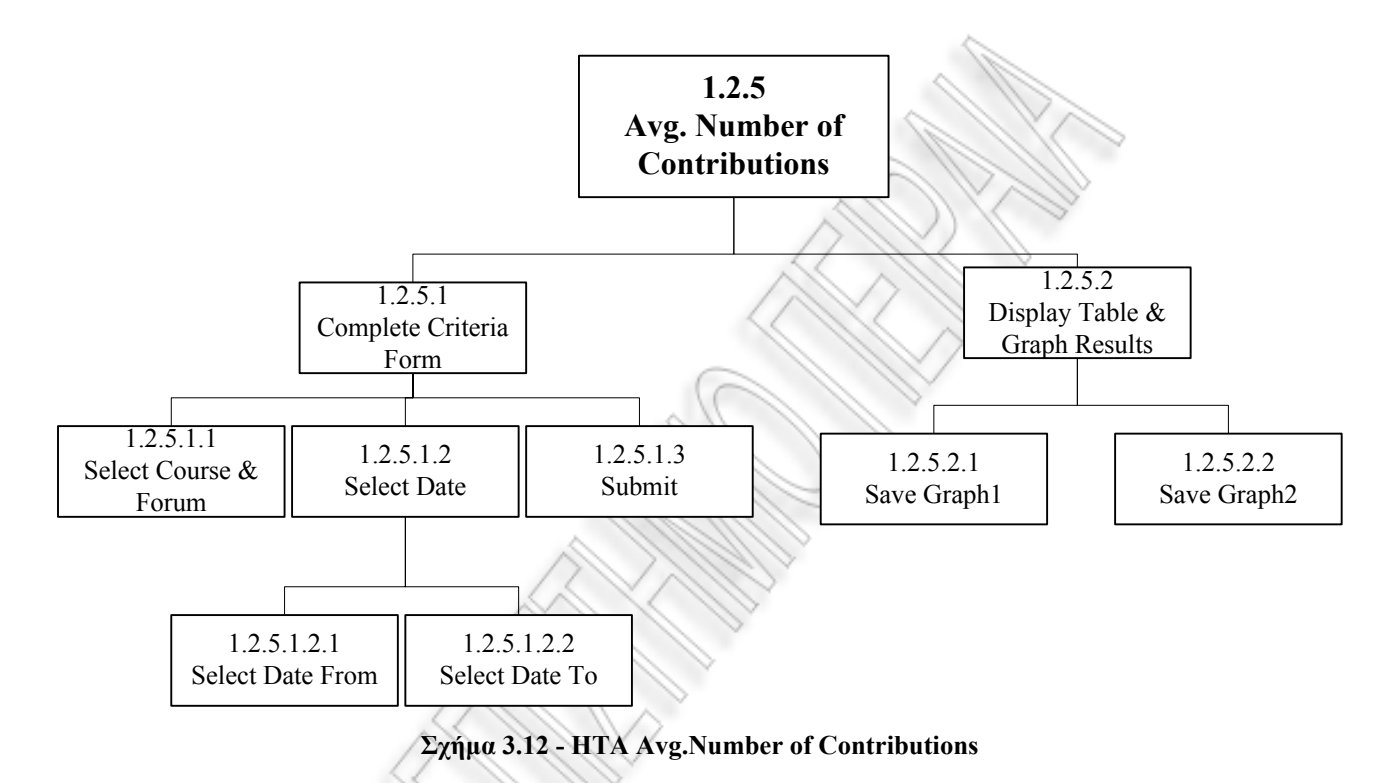

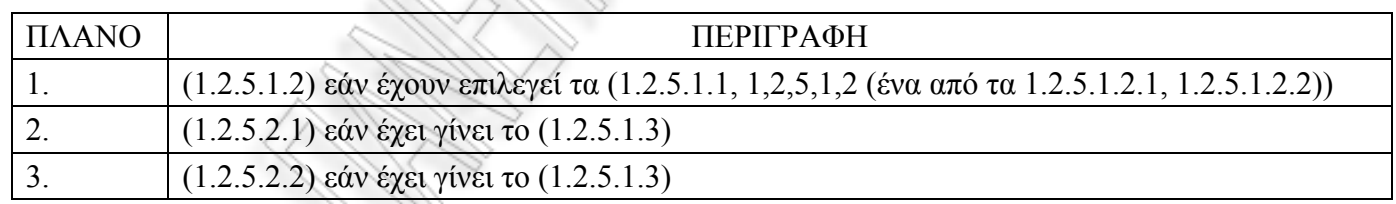

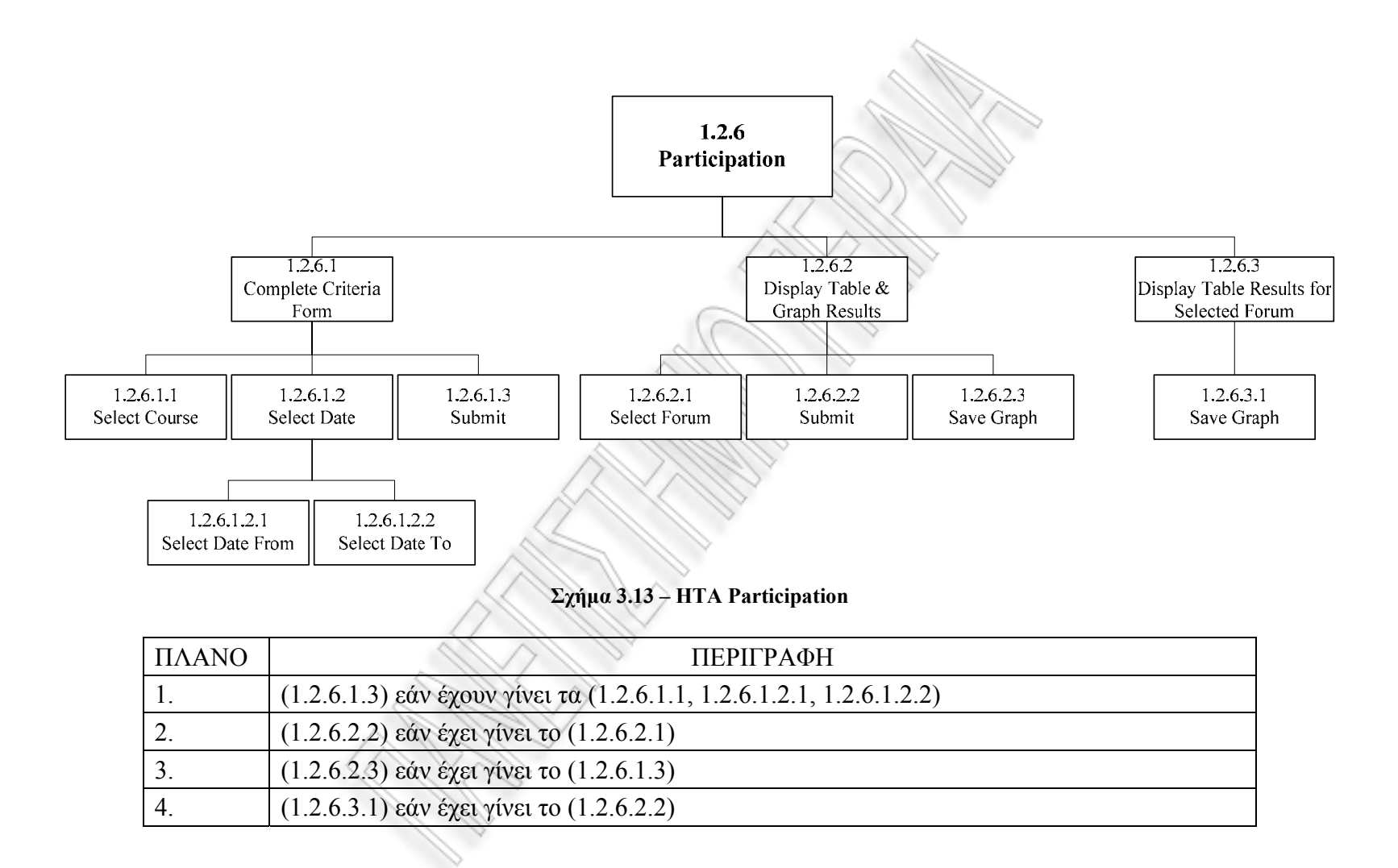

51

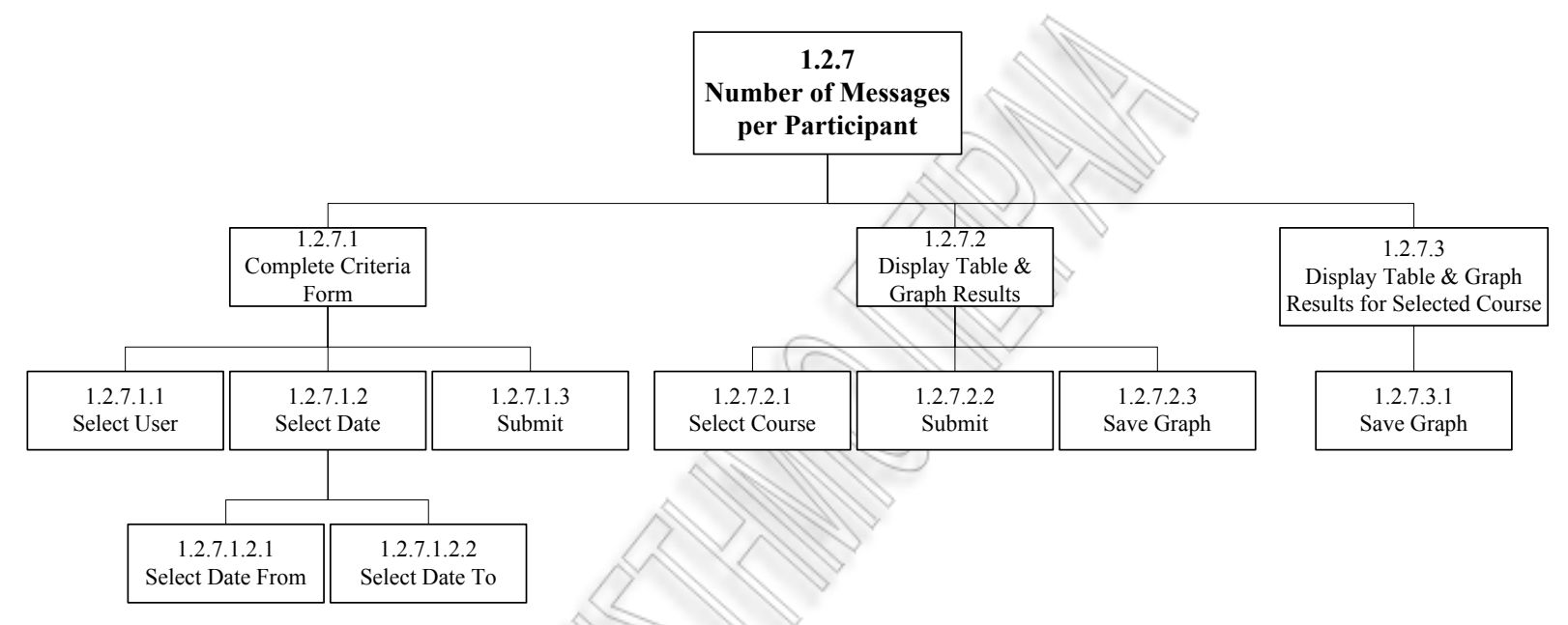

**Σχήµα 3.14 – ΗΤΑ Number of Messages per Participant** 

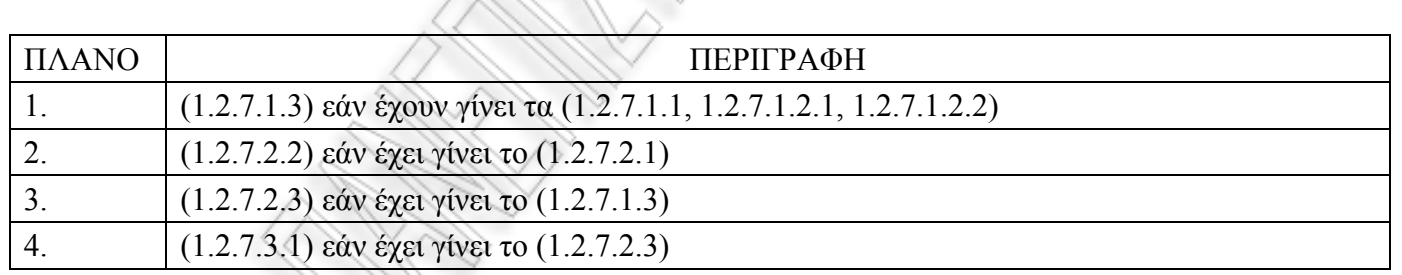

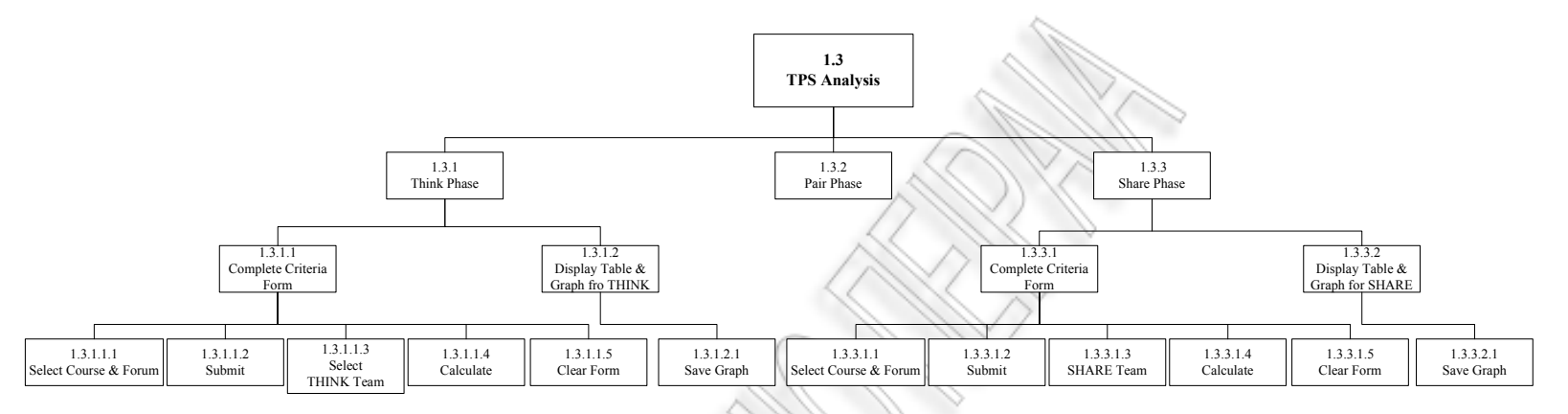

# **Σχήµα 3.15 – ΗΤΑ TPS Analysis**

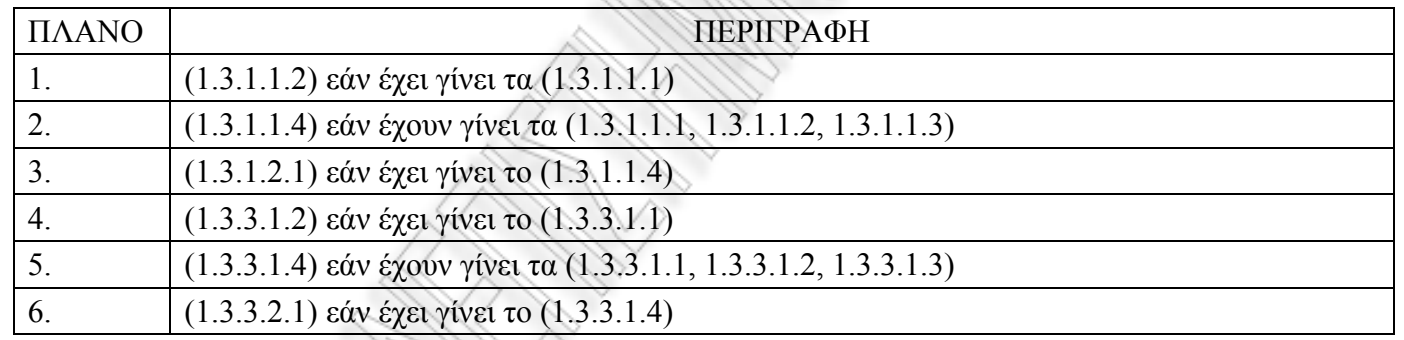

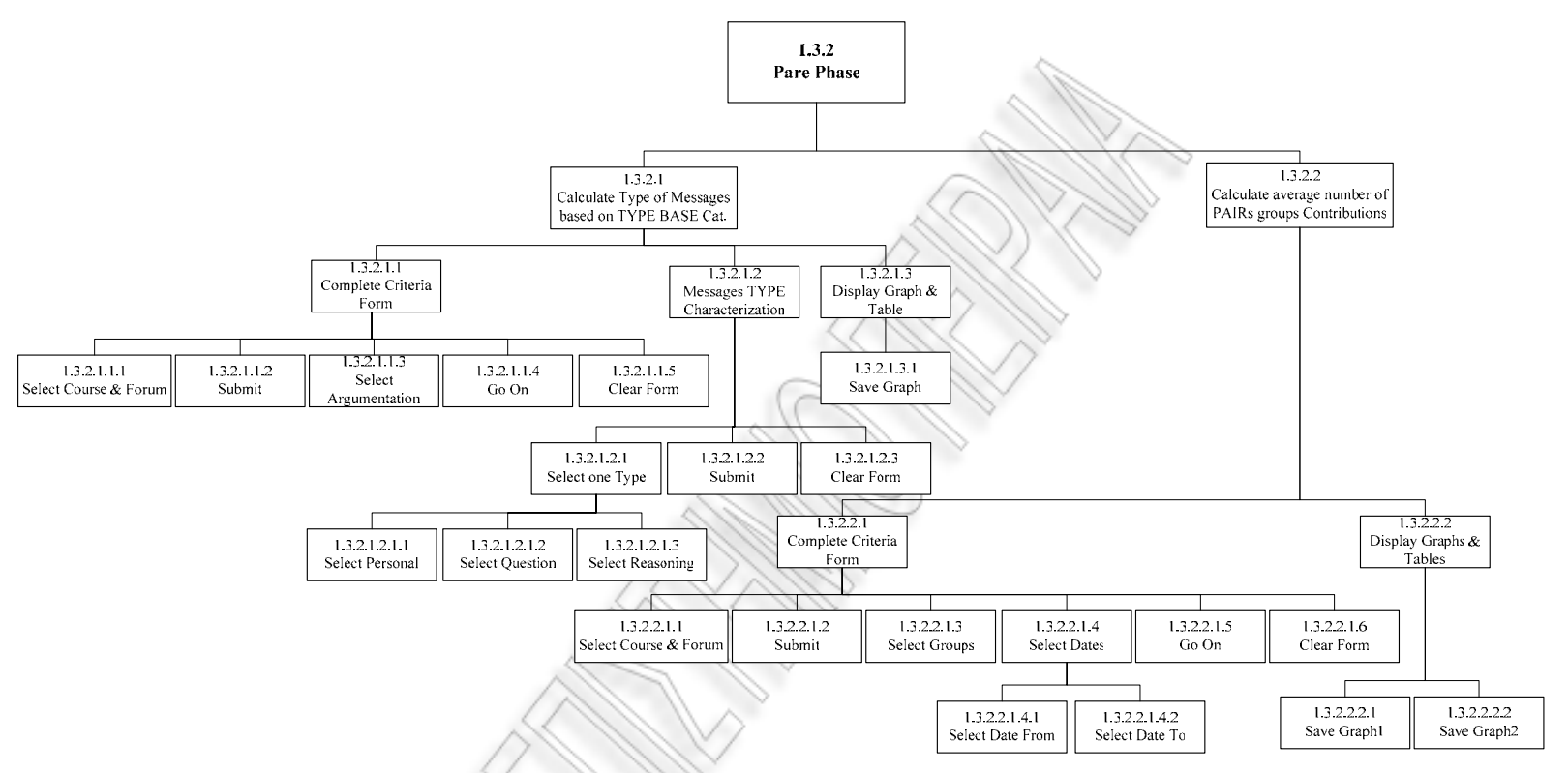

**Σχήµα 3.16 – ΗΤΑ TPS Analysis- Pare Phase** 

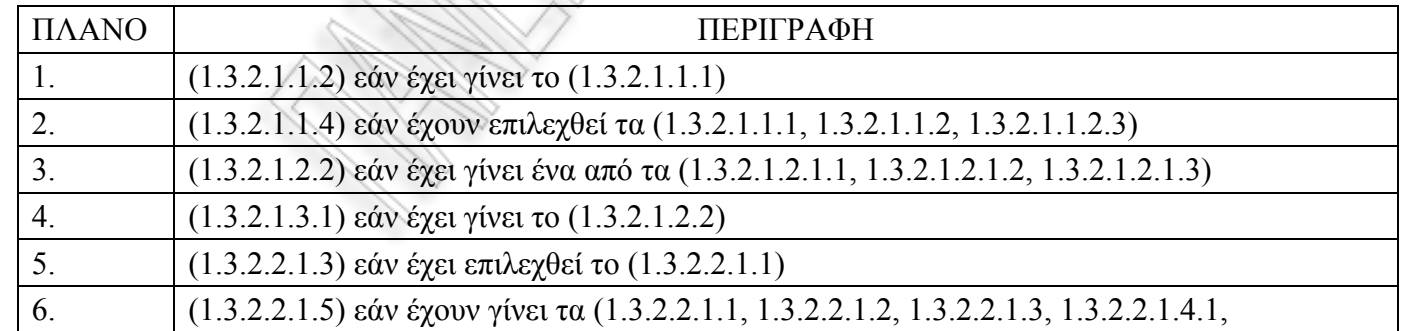

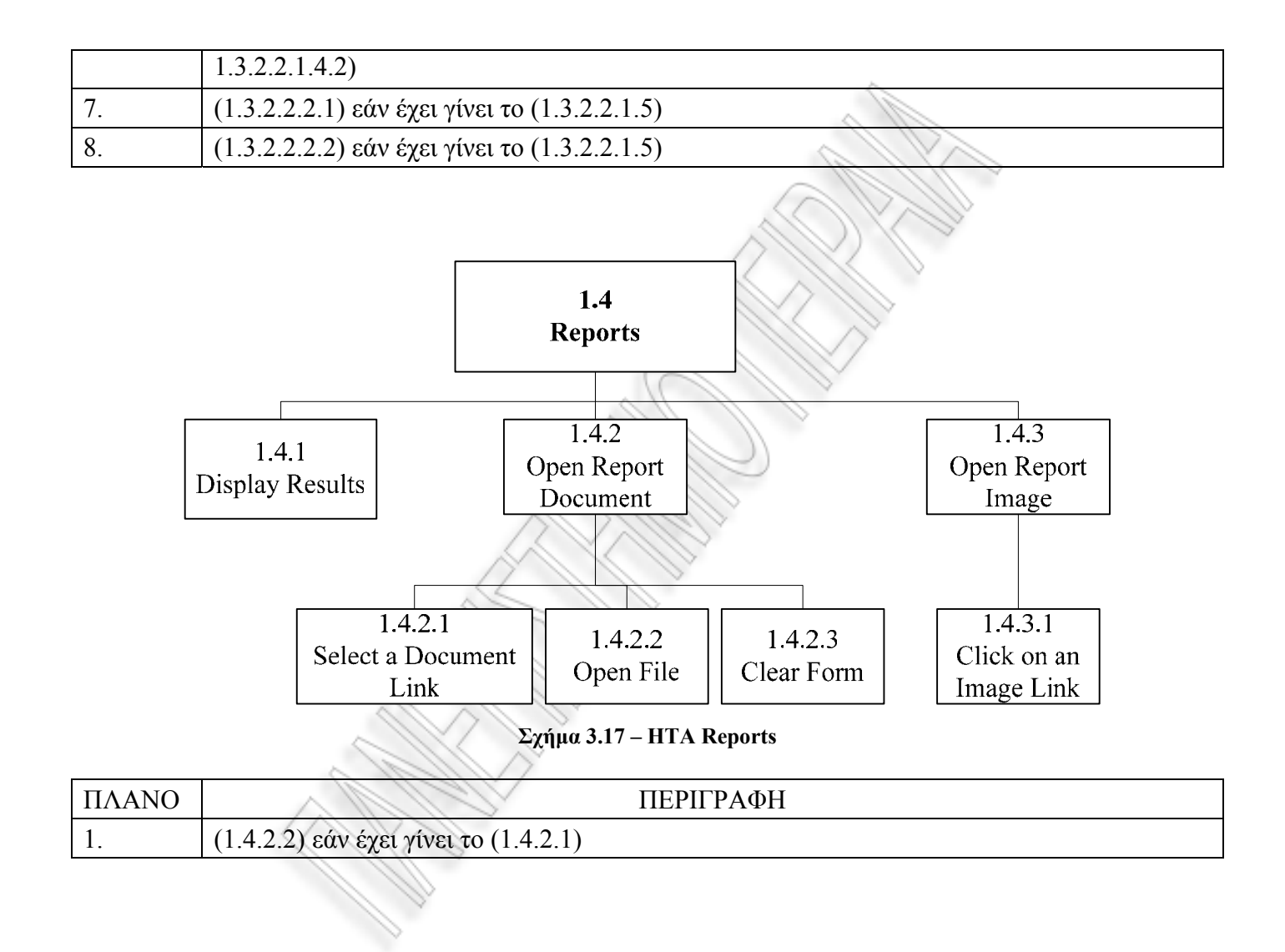

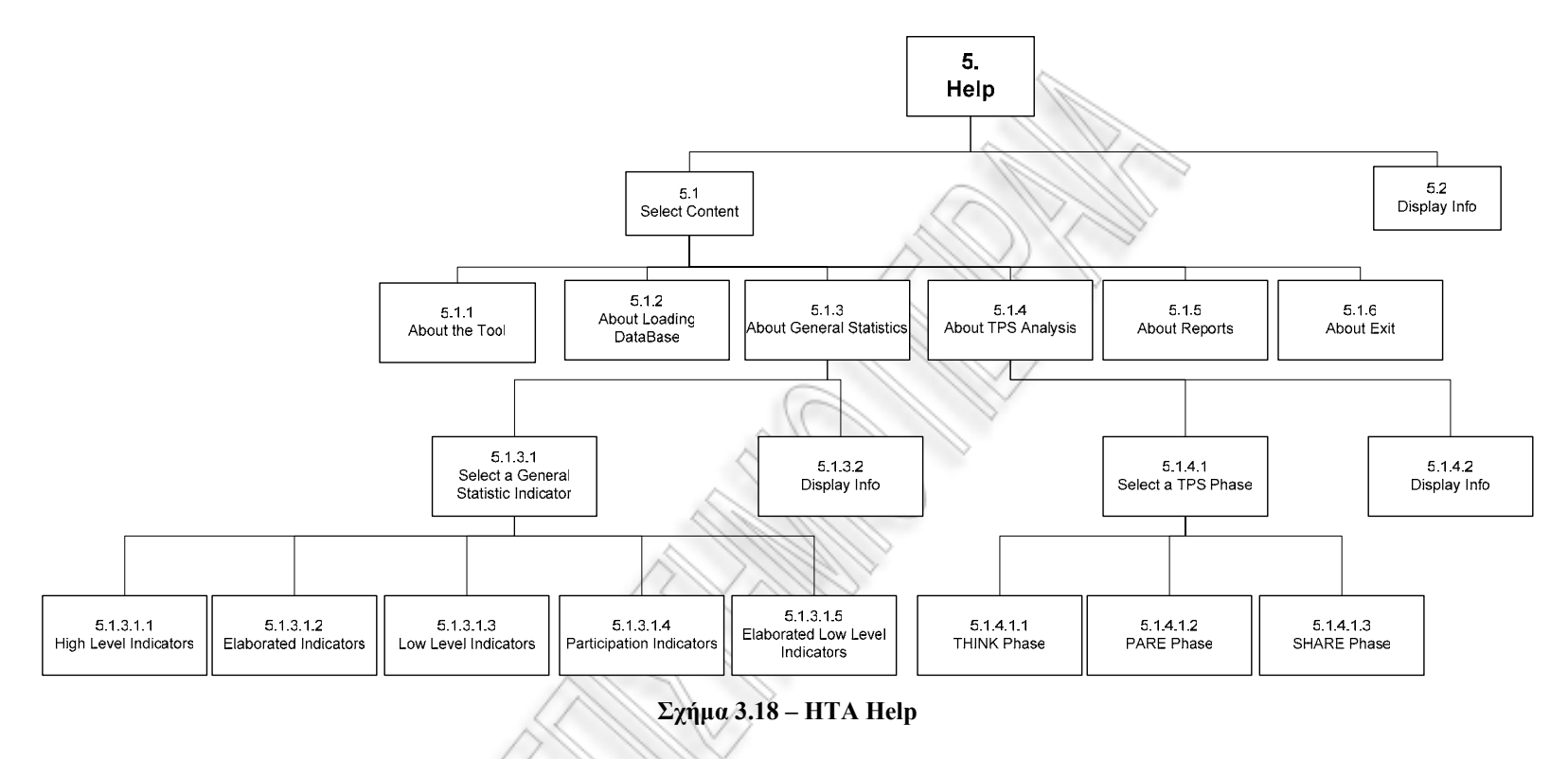

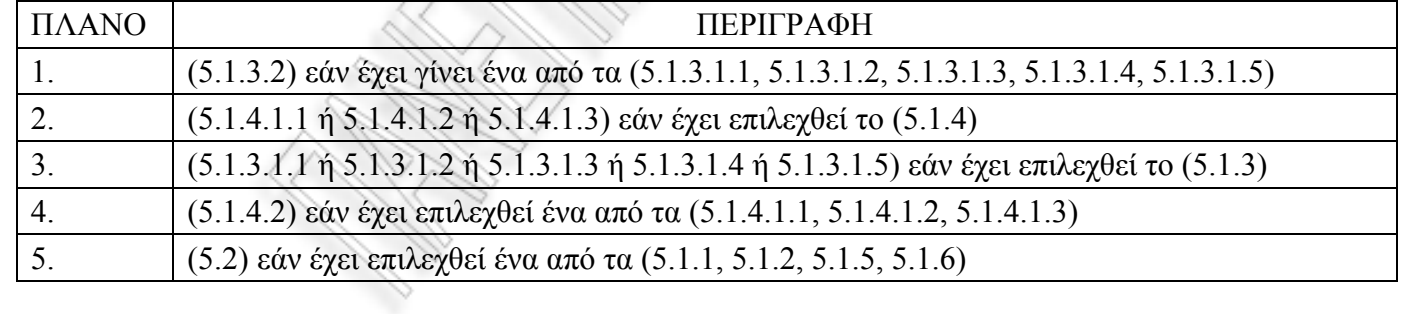

#### **3.6 Λειτουργικότητα συστήµατος**

Τα βασικότερα χαρακτηριστικά του εργαλείου είναι τα ακόλουθα:

- 1) είναι ανεξάρτητο από τη χρησιµοποιούµενη µεθοδολογία ανάλυσης
- 2) είναι εύκολο να χρησιµοποιηθεί από τους αναλυτές και τους εκπαιδευτικούς
- 3) είναι διαλειτουργικό µε άλλα εξωτερικά εργαλεία στατιστικής ανάλυσης (όπως το NetDraw) και επεξεργασίας δεδοµένων, όπως αναφέρθηκε σε προηγούµενη παράγραφο 3.2
- 4) είναι σε θέση να δέχεται σαν input στοιχεία από τους πίνακες της βάσης δεδοµένων περιβαλλόντων ηλεκτρονικής µάθησης
- 5) µπορεί να αποθηκεύει τα στατιστικά αποτελέσµατα σε αρχεία µε διαφορετικά format, (.jpeg, .doc, .txt) έτσι ώστε οι ερευνητές να είναι σε θέση να τα ανακτήσουν οποιαδήποτε στιγµή στο µέλλον (Γεώργιος Φιωτάκης, Νικόλαος Αβούρης, Βασίλης Κόµης, Νικόλαος Τσέλιος, 2004).

#### **3.6.1 Ανάκτηση και καταγραφή δεδοµένων**

Τα δεδοµένα ανάλυσης προκύπτουν από συνεργατικές δραστηριότητες και αποτελούν στοιχεία της βάσης δεδοµένων του προς ανάλυση συστήµατος ηλεκτρονικής µάθησης (Moodle ή PHPbb). Το εργαλείο αυτό αναλύει τη συµπεριφορά των χρηστών ενός συστήµατος ηλεκτρονικής µάθησης, κατά τη διάρκεια της µεταξύ τους αλληλεπίδρασης, συνεπώς χρήσιµο στο χώρο ευχρηστίας λογισµικού. Σηµαντική είναι η προσπάθεια δηµιουργίας µετρήσιµων παραγόντων (δεικτών) που γίνεται σε πρώτο επίπεδο, έτσι ώστε να µπορεί ο καθηγητής-ερευνητής να αντλεί το είδος της πληροφορίας που τον ενδιαφέρει. Ιδιαίτερης σηµασίας είναι το γεγονός ότι σε δεύτερο επίπεδο γίνεται στατιστική επεξεργασία σύµφωνα µε την λογική της TPS τεχνικής.

Το σύνολο των δεδοµένων που χρειάζονται για λεπτοµερή και επαρκή ανάλυση της χρήσης του Forum και που αντλούνται από τους πίνακες του moodle, είναι:

- 1. User Data ∆εδοµένα χρήστη
- 2. Post Data Αναρτηµένα ∆εδοµένα
- 3. ∆οµή Μαθήµατος (Όνοµα και περιγραφή)
- 4. ∆οµή Forum (Κατηγοριοποίηση, Όνοµα και περιγραφή, Σειρά εµφάνισης)

Η στατιστική πληροφορία παράγεται µε την επεξεργασία των στοιχείων της Β.∆. µέσω της εκτέλεσης κατάλληλων επερωτηµάτων και από την δηµιουργία Views στα ενδιάµεσα στάδια της φάσης της στατιστικής ανάλυσης. Σε κάποιες περιπτώσεις (ποιοτικής ανάλυσης) χρειάζεται ο ίδιος ο χρήστης του εργαλείου να δώσει κάποια µορφή input, προκειµένου να προκύψουν κατάλληλα συµπεράσµατα και να οπτικοποιηθούν τα αποτελέσµατα µε εικονικό τρόπο. Ειδικότερα, µε τη χρήση του εργαλείου παράγονται πληροφορίες όσον αφορά το ποσοστό συµµετοχής και την πρόοδο της συζήτησης σε σχέση µε την παράµετρο χρόνο ενώ, λαµβάνεται υπόψιν το σύνολο των χρηστών που εµπλέκονται στη µαθησιακή δραστηριότητα. Στο τέλος, τα αποτελέσµατα αποθηκεύονται σε κατάλληλα αρχεία µορφής εικόνας ή κειµένου ούτως ώστε ο χρήστης να µπορέσει να τα ανακτήσει µελλοντικά.

# **3.6.2 Ανάλυση λογικής µενού εργαλείου**

Το βασικό µενού του εργαλείου παρατίθεται σε Αγγλική Γλώσσα και επεξηγείται ακολούθως σε γενικές γραµµές.

*New Project*: Για το φόρτωµα δεδοµένων από το Moodle του χρήστη στο αντίστοιχο περιβάλλον του εργαλείου. Αρχικά, ο χρήστης δίνει τα στοιχεία του και επιλέγει Submit για να καταχωρηθούν στο σύστημα. Ακολούθως, δίνει το όνομα του server, το User Id και το Password εάν υπάρχει. Στο τέλος, το εργαλείο συνδέεται µε τον server του moodle και φορτώνει µε εντολή του χρήστη τα στοιχεία από τους πίνακες του moodle µε κάποια προεργασία στη βάση του εργαλείου.

*General Statistics*: Για να γίνει η στατιστική ανάλυση των δεδοµένων που ανακτώνται στο εργαλείο. Σε αυτό το σηµείο υπάρχουν επτά δείκτες την ερµηνεία των οποίων αναφέραµε στην παράγραφο 2.2.1. Για τον κάθε δείκτη ο χρήστης πρέπει να επιλέξει τα στοιχεία που του ζητούνται κάθε φορά, όπως το µάθηµα και το forum, τις ηµεροµηνίες από / εώς, την οµάδα ανάλυσης, τον εκπαιδευόµενο κτλ. Ακολούθως γίνεται στατιστική ανάλυση και παράγονται σε µορφή πίνακα και γραφήµατος οι πληροφορίες στο χρήστη. Για να µπορέσει κάποιος να ανατρέξει σε ένα γράφηµα που έχει παράξει χρειάζεται να επιλέξει Save στο παράθυρο που το περιέχει.

*TPS Analysis*: Για να παραχθούν δείκτες ανάλυσης που ενδιαφέρουν τον ερευνητή σε διάφορα επίπεδα (µάθηµα, forum, topic).

*Reports*: Από αυτό το σηµείο ο χρήστης έχει τη δυνατότητα να δεί όλα τα σωσµένα γραφήµατα και όλους τους πίνακες που έχουν παραχθεί από την ανάλυση του εκπαιδευτή/ερευνητή για την τρέχουσα ηµέρα µόνο.

*Help*: Για βοήθεια και επεξήγηση των λειτουργιών του συστήµατος.

*Exit*: Για έξοδο από το πρόγραμμα, όπου και διαγράφονται όλα τα γραφήματα της τρέχουσας ηµέρας που δεν έχουν σωθεί στο πίνακα του συστήµατος, έτσι ώστε να αποφευχθεί µεγάλος όγκος άχρηστης πληροφορίας. Εξίσου, σβήνονται όλα τα της τρέχουσας ηµέρας αποτελέσµατα πινάκων σε µορφή .doc ή .txt.

#### **3.6.3 Οπτικοποίηση δεδοµένων**

Όλη η πληροφορία που παράγεται µετά την στατιστική ανάλυση, αφορά τη µελέτη µιας συνεργατικής δραστηριότητας. Τα αποτελέσµατα παρουσιάζονται στο χρήστη µε κατάλληλη µορφή: διαγραµµάτων τύπου πίτας (pie charts), ραβδογραµµάτων (bargraph) ή XY διαγραµµάτων (line charts). Τα διαγράµµατα αυτά εάν επιθυµεί ο

χρήστης να τα ξαναδεί στην πορεία της ανάλυσής του, µπορεί να επιλέξει Αποθήκευση (Save) στο αντίστοιχο σηµείο της οθόνης, οπότε και αποθηκεύονται µε τη µορφή αρχείων εικόνας (.jpeg) στον φάκελο NSCLTooL/CurrentGraphs.

Επιπλέον, ανακτώνται πίνακες µε ποσοτικά δεδοµένα όπως ποσοστά συµµετοχής χρηστών σε συγκεκριµένο forum ή αριθµός µηνυµάτων µιας οµάδας ενός συγκεκριµένου forum. Την πληροφορία αυτή, το εργαλείο την αποθηκεύει σε κατάλληλα αρχεία κειµένου (.doc) στον φάκελο NSCLTooL/CurrentTables, ούτως ώστε ο χρήστης να µπορέσει να τα ανακτήσει από το σηµείο *Reports* του µενού του. Με αυτό τον τρόπο παρέχεται η δυνατότητα στους ερευνητές / εκπαιδευτικούς να µπορούν να βλέπουν ξανά κάτω από διαφορετικές ερευνητικές προοπτικές τα αποτελέσµατα της στατιστικής τους έρευνας. Ιδιαίτερη προσοχή θέλει το γεγονός ότι τα SNA διαγράµµατα για να παραχθούν χρειάζεται να εισαχθεί το .txt αρχείο που παράγεται µε την επιλογή του αντίστοιχου δείκτη A3, σε άλλο λογισµικό(Net Draw).

# **3.7 Ειδικά Θέµατα Υλοποίησης**

Προκειµένου για την υλοποίηση του παρών εργαλείου, έγινε µελέτη και χρήση του συστήµατος διαχείρισης µάθησης moodle. Το λογισµικό αυτό είναι ανοιχτού κώδικα κατάλληλο για την εφαρµογή παιδαγωγικών αρχών και παρέχει βοήθεια στον εκπαιδευτικό για τη δηµιουργία αποτελεσµατικών κοινοτήτων µάθησης. Η έκδοση που χρησιµοποιήθηκε είναι η 1.6.3.

Σε πρώτη φάση έγινε εγκατάσταση του ολοκληρωµένου πακέτου εγκατάστασης του moodle, Xampplite έκδοση 1.5.3a µε τα ακόλουθα λογισµικά: Apache 2.2.2, MySQL 5.0.21, PHP 5.1.4 και phpMyAdmin 2.8.1. Η διαχείριση των στοιχείων της βάσης του moodle έγινε µε το phpMyAdmin λογισµικό, ενώ η διαχείριση των πινάκων των βάσεων του MySQL server µε το λογισµικό SQLyog (έκδοση 4.0.7). Η συγγραφή του κώδικα έγινε µε το πακέτο PSPad (έκδοση 4.5.2), δωρεάν συντάκτης συµβατός µε το λειτουργικό σύστηµα των Windows και το Microsoft Office Front Page 2003.

Ακολούθησε η δηµιουργία κατάλληλων σεναρίων µε νέα µαθήµατα, forum και topics. Ορίστηκε ένας αριθµός περίπου 10 χρηστών και ένας αριθµός 2 εκπαιδευτών και διεξήχθησαν µεταξύ τους συζητήσεις πάνω σε θέµατα προβλήµατα που είχε θέσει ο εκπαιδευτής. Στη συνέχεια έγινε ανάλυση των Πινάκων του moodle, ιδιαίτερα εκείνων που σχετίζονταν µε τα forum**:** mdl\_course, mdl\_forum, mdl forum discussions, mdl\_forum\_posts, mdl\_forum\_read, mdl\_groups, mdl\_groups\_members, mdl\_user, mdl\_user\_students, mdl\_user\_teachers, mdl course categories, mdl course modules, mdl course sections, mdl sessions και mdl\_log. Ακολούθως, αποφασίστηκε η δοµή της βάσης του εργαλείου, εκτελέστηκαν κατάλληλα queries και µε τη χρήση κατάλληλων Views, σχεδιάστηκε ο κώδικας του φορτώµατος των πεδίων των πινάκων της βάσης του NSCLTooL (Παράρτηµα Α). Τέλος, αφού ορίστηκαν οι προς ανάλυση δείκτες υλοποιήθηκε ο κώδικας υπολογισµού τους και ενσωµατώθηκε η TPS Ανάλυση στην λογική του εργαλείου για την οποία θα µιλήσουµε στη συνέχεια.

#### **3.7.1 SNA Ανάλυση**

Η ανάλυση των κοινωνικών δικτύων εξερευνά συσχετίσεις εντός ενός κοινωνικού πλαισίου. Θεωρείται ότι εστιάζει στο «κοινωνικό περιβάλλον και τη συµπεριφορά των συσχετίσεων µεταξύ των χρηστών». Η SNA ανάλυση προσπαθεί να παρουσιάσει µια εικόνα του τί συµβαίνει πραγµατικά εντός του οργανισµού, γεγονός που µπορεί να συµφωνεί µε την κανονική δοµή. Τα SNA δεδοµένα αναλύονται χρησιµοποιώντας αρκετά πολύπλοκους µοναδικούς αλγόριθµους και συχνά τα αποτελέσµατά τους είναι κοινωνιογράµµατα (sociograms – graphic depictions of data) (Krystin Martens, 2005).

Τα τελευταία χρόνια, η CSCL έρευνα έχει εστιαστεί στη χρήση της Ανάλυσης του Κοινωνικού ∆ικτύου (SNA), σαν µια επέκταση στην κοινή τεχνική της περιγραφικής στατιστικής των µηνυµάτων ή του µήκους των συµµετοχών. Η SNA ανάλυση δηµιουργεί γραφικά σχήµατα των αλληλεπιδράσεων όπου παράγοντες όπως η τάση
παραµονής στο κέντρο και η πυκνότητα µπορούν να χρησιµοποιηθούν για την περιγραφή της συνοχής των εκπαιδευοµένων στα πλαίσια ενός µαθήµατος. Για παράδειγµα, η πυκνότητα είναι ένας παράγοντας που καταδεικνύει τον βαθµό για τον οποίον οι µαθητές επικοινωνούν ο ένας µε τον άλλον (S. Retalis, S. Siscos, Y. Psaromiligkos, A. Papasalouros, T. Kargidis, 2005).

Με την SNA ανάλυση παράγονται αρχεία τύπου VNA τα οποία είναι κατάλληλα αρχεία κειµένου. Αποτελούνται από τµήµατα τα οποία καλούνται «τµήµατα µε αστέρι» (star sections) και µπορούν να είναι σε οποιαδήποτε σειρά. Υπάρχουν τρείς πιθανές τέτοιες µορφές. Είναι τα: \*node data, \*node properties και \*tie data.

Ακολούθως δίνεται ένα παράδειγµα της πρώτης µορφής. Σε αυτήν περιλαµβάνονται µεταβλητές οι οποίες περιγράφουν τους χρήστες (actors) ενός δικτύου.

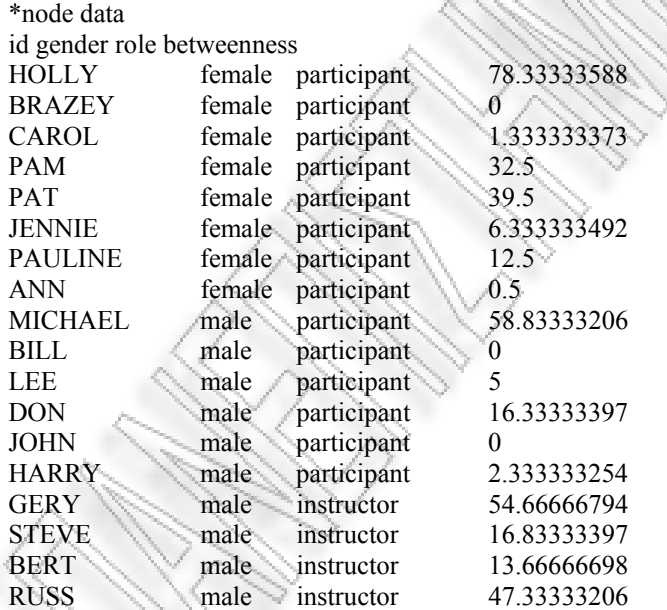

Η πρώτη γραµµή ("\*node data") καθορίζει το τµήµα που περιέχονται τα node data. Η δεύτερη γραµµή είναι µια λίστα µε ονόµατα µεταβλητών. Για την κάθε µεταβλητή υπάρχει ένα µοναδικό αναγνωριστικό, αριθµητικό ή κείµενο, ενώ κάθε κόµβος έχει µια µοναδική τιµή. Εάν κάποια τιµή περιλαµβάνει κενά πρέπει να εσωκλείεται σε αυτάκια (quotes). Κάτω από τη γραµµή µε τα ονόµατα των µεταβλητών βρίσκονται τα πραγµατικά δεδοµένα αυτών, µέχρι να παρουσιαστεί µια καινούρια εντολή node data µε αστέρι ή να βρεθεί τέλος αρχείου. Το τµήµα του node properties είναι παρόµοιο µε το παραπάνω.

Στην δική µας την περίπτωση χρησιµοποιήσαµε την µορφή Tie Data. Σε αυτήν, περιλαµβάνονται δυαδικά δεδοµένα, η παρουσία/απουσία δύναµης και η δέσµευση µεταξύ ζευγαριών κόµβων σε µια ή περισσότερες συσχετίσεις. Ακολούθως, δίνεται ένα παράδειγµα από το εργαλείο µας µε τον υπολογισµό του δείκτη Α3 (Actor's Degree Centrality) για το μάθημα PROJECT1 και για εύρος ημερομηνιών από 07-02-2007, έως 22-06-07:

\*Tie data from to count maria1 antwnhs8 1 grhgorhs3 antwnhs8 1 elenh6 antwnhs8 2 antwnhs8 maria1 1 antwnhs8 elenh6 4 antwnhs8 kwstas7 2 antwnhs8 antwnhs8 1

Η δεύτερη γραμμή περιλαμβάνει την λίστα δυαδικών μεταβλητών που σχετίζονται µεταξύ τους. Οι δύο πρώτες µεταβλητές καλούνται "from" και "to" και καθορίζουν κόµβους που είναι στενά συνδεδεµένοι. Σε αυτό το παράδειγµα, υπάρχουν δύο διαφορετικές συσχετίσεις (καλούνται "form" και "to "). Ακολουθώντας τα ονόµατα των µεταβλητών προκύπτουν πραγµατικοί δεσµοί, π.χ. η πρώτη γραµµή δείχνει ότι ο χρήστης mari1 µιλάει µε τον antwnhs8 και η σχέση τους έχει δύναµη 1. Μηδενικές τιµές θεωρούµε πως καταδεικνύουν την απουσία δεσµού σε µια δοθείσα σχέση (παράδειγµα κοινωνιογράµµατος µε τη χρήση του NetDraw: Παράρτηµα ∆).

## **3.7.2 TPS στρατηγική**

Το COLLAGE εiναι ένα υψηλού επιπέδου εξειδικευµένο εργαλείο σχεδίασης µάθησης (Learning Design authoring) σε συνεργατικά περιβάλλοντα. Βοηθάει τους

εκπαιδευτές κατά την φάση δηµιουργίας του δικού τους προτύπου µάθησης ξεκινώντας από ένα ήδη υπάρχον. Αυτά τα πρότυπα καλούνται CLFPs (Collaborative Learning Flow Patterns) και αναπαριστάνουν ευρέως αποδεκτές τεχνικές οι οποίες επαναλαµβανόµενα χρησιµοποιούνται από ειδικούς συνεργατικής µάθησης, όταν δοµείται η ροή των τύπων των δραστηριοτήτων µάθησης που εµπλέκονται σε συνεργατικές καταστάσεις. Με αυτό τον τρόπο το Collage κάνει δυνατή την ευκολία έκδοσης πιθανών Learning Design µονάδων µάθησης επαναχρησιµοποιώντας και προσαρµόζοντας τις καλύτερες πρακτικές της δοµής της συνεργατικής µάθησης, σύµφωνα µε τις απαιτήσεις και τις συνθήκες ενός συγκεκριµένου εκπαιδευτικού σεναρίου.

Για να προσεγγίσουµε την περίπτωση χρήσης του εργαλείου από εκπαιδευτικούς που σχεδιάζουν τη συνεργατικότητα µε βάση κάποια στρατηγική µάθησης, αναπτύξαµε ένα ακόµη σενάριο. Πιό συγκεκριµένα η στρατηγική που ακολουθήθηκε είναι η Think Pare Share. Σκοπός µας σε αυτή την περίπτωση είναι να ελέγξουµε εάν η στρατηγική έχει επιτευχθεί όπως σχεδιάστηκε ή όχι δηλαδή αν είχε επιτυχία ή όχι. Για παράδειγµα εάν ζητάµε από όλα τα µέρη της οµάδας να έχουν σχεδόν ισότιµη συνεισφορά σε µια κουβέντα για να διερευνήσουν ένα θέµα, τότε, σε περίπτωση που δεν το βρούµε αυτό µετά από ανάλυση κάποιων δεικτών, σηµαίνει ότι η στρατηγική µας απέτυχε ή ότι δεν ταίριαζε στο µαθητή. Επιπλέον, µπορεί ένας µαθητής να χρειάζεται να βαθµολογηθεί το ίδιο ή λιγότερο σε σχέση µε τα υπόλοιπα άτοµα της οµάδας του, ανάλογα µε τον δείκτη συµµετοχικότητάς του. Κάτι τέτοιο είναι χρήσιµο να αναλύεται και να επεξηγείται από το εργαλείο, ούτως ώστε ο καθηγητής να επισηµαίνει στον µαθητή για την κατάσταση της πορείας του, όταν και όποτε εκείνος το θεωρεί απαραίτητο.

Το εργαλείο χρησιµοποιεί την συγκεκριµένη στρατηγική TPS. Αυτό το πρότυπο καθορίζει την ροή συνεργατικής µάθησης στα πλαίσια λειτουργίας οµάδων των δύο ατόµων, προκειµένου να επιλύσουν µια ερώτηση ή ένα πρόβληµα. Θεωρείται χαµηλού ρίσκου η χρήση του και µπορεί να γίνει εύκολα ακόµη και από χρήστες που

δεν έχουν εµπειρία στο κοµµάτι της συνεργατικής µάθησης. Τα εκπαιδευτικά πλεονεκτήµατα που προκύπτουν από τη χρήση του είναι: 1) προώθηση της αίσθησης ότι τα µέλη της οµάδας χρειάζονται το ένα το άλλο για να επιτύχουν, 2) ανάπτυξη συζήτησης για κατασκευή γνώσης των µαθητών, 3) εστίαση της προσοχής των µαθητών σε ένα συγκεκριµένο θέµα, 4) δίνεται δυνατότητα επεξεργασίας των απαντήσεων που αναρτώνται κάθε φορά.

Η λογική της στρατηγικής αυτής είναι: Αργικά, κάθε συμμετέχοντας έχει χρόνο να σκεφθεί για την ερώτηση που έχει τεθεί. Στη συνέχεια, τα άτοµα χωρίζονται σε ζευγάρια και συζητάνε µεταξύ τους. Μετά παρουσιάζουν τη λύση τους στους υπόλοιπους και παίρνουν την ψήφο της τάξης (γίνεται διαµοιρασµός του λάθους µε τον συνεργάτη). Οι απαντήσεις που λαµβάνονται είναι περισσότερο διανοητικές µιας και προκύπτουν µέσα από την ανταλλαγή ιδεών µεταξύ των µελών των οµάδων (Davinia Hernández Leo, 2005). Στο τέλος, όλοι µαζί πρέπει να καταλήξουν σε ένα τελικό παραδοτέο που αποτελεί τη λύση του προβλήµατος.

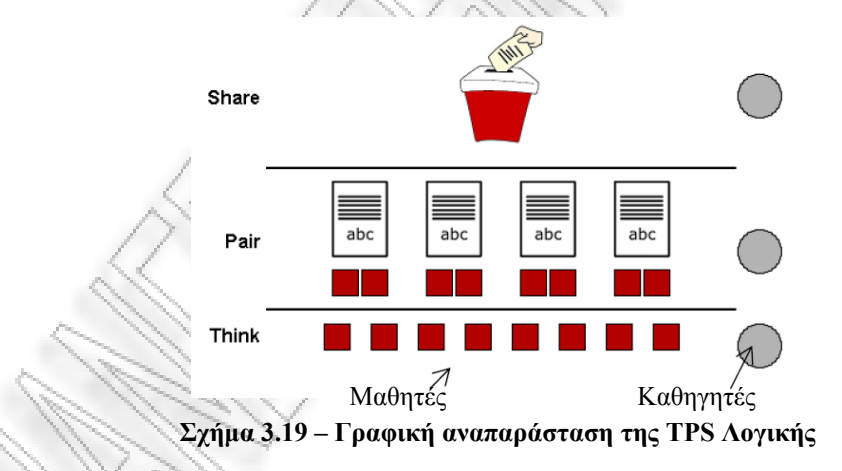

Σύµφωνα µε τα παραπάνω, γίνεται από το εργαλείο ανάλυση των τριών επιπέδων της συγκεκριµένης (TPS) στρατηγικής συνεργατικότητας:

1) Για το πρώτο επίπεδο του THINK, γίνεται ανάλυση ως προς τους χρήστες, ποιός έχει στείλει τα περισσότερα µηνύµατα και το µέγεθος αυτών. Γίνεται χρήση του γενικού δείκτη Β1 – Ποσό εργασίας.

2) Για το δεύτερο επίπεδο PARE ανά οµάδα GROUP, γίνεται ανάλυση σε επίπεδο οµάδων του 2ου FORUM**.** Αξιολογείται το περιεχόµενο των µηνυµάτων κάθε χρήστη, το πλήθος των µηνυµάτων ανά χρήστη και ανά οµάδα. Γίνεται χρήση των γενικών δεικτών Επιχειρηµατολογία(B2) και Μέσος αριθµός συµµετοχών(D1). 3) Για το τρίτο επίπεδο του SHARE, ακολουθείται παρόµοια λογική µε εκείνη του πρώτου επιπέδου (Β1 – Ποσό εργασίας).

### **3.8 Οθόνες Συστήµατος**

#### **3.8.1 Εισαγωγικά στοιχεία**

Κατά την φάση κατασκευής των οθονών (User Interface Design) του εργαλείου τηρήθηκαν οι ακόλουθοι κανόνες:

- 1. Συνέπεια και συνοχή µεταξύ των οθονών
- 2. Χρήση µε σύνεση της αλλαγής γραµµατοσειράς και χρωµάτων
- 3. Οµοιόµορφος σχεδιασµός των αντικειµένων
- 4. ∆ιαφοροποίηση των αντικειµένων (χρήση αρκετής αντίθεσης).
- 5. Ευθυγράµµιση των στοιχείων που περιέχονται στην οθόνη και µεταξύ τους συσχετισµός όπου αυτό κρίνεται αναγκαίο
- 6. Παροχή έυκολης πλοήγησης στους χρήστες από οθόνη σε οθόνη µε τη χρήση µενού πλοήγησης

# **3.8.2 Βασικές Οθόνες Εργαλείου**

Στην συγκεκριµένη παράγραφο, παρουσιάζεται ένα δείγµα των βασικότερων οθονών του εργαλείου, µαζί µε κατάλληλο σχολιασµό αυτών.

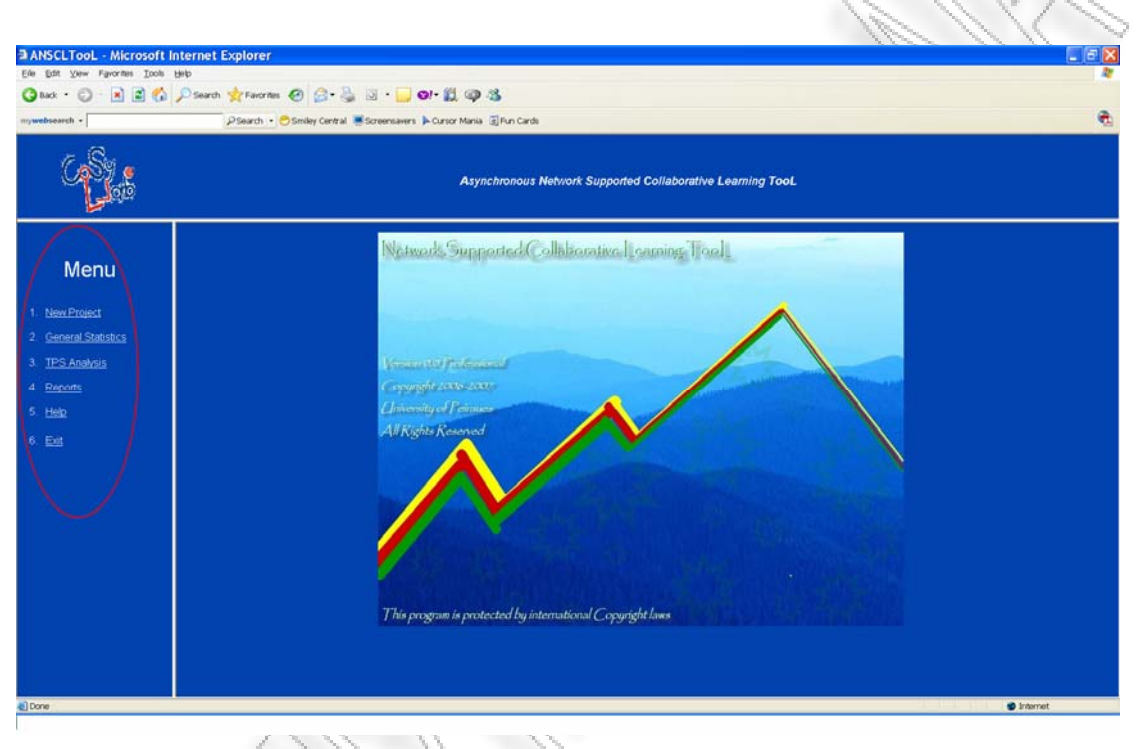

**Σχήµα 3.20 –Βασική Οθόνη NSCLTooL εργαλείου**

Στο παραπάνω σχήµα παρατηρούµε το βασικό µενού του εργαλείου, το οπόιο βρίσκεται στο αριστερό πλαίσιο του παραθύρου και απαρτίζεται από τις επιλογές \:

- 1. New Project,
- 2. General Statistics,
- 3. TPS Analysis,
- 4. Reports,
- 5. Help και
- 6. Exit

Αξίζει να αναφέρουµε πως ο χρήστης έχει στη διάθεσή του το βασικό µενού σε οποιοδήποτε στάδιο της ανάλυσης και να βρίσκεται. Αυτό επιτυγχάνεται µε τη χρήση frame στον τρόπο υλοποίησης του βασικού παραθύρου του εργαλείου.

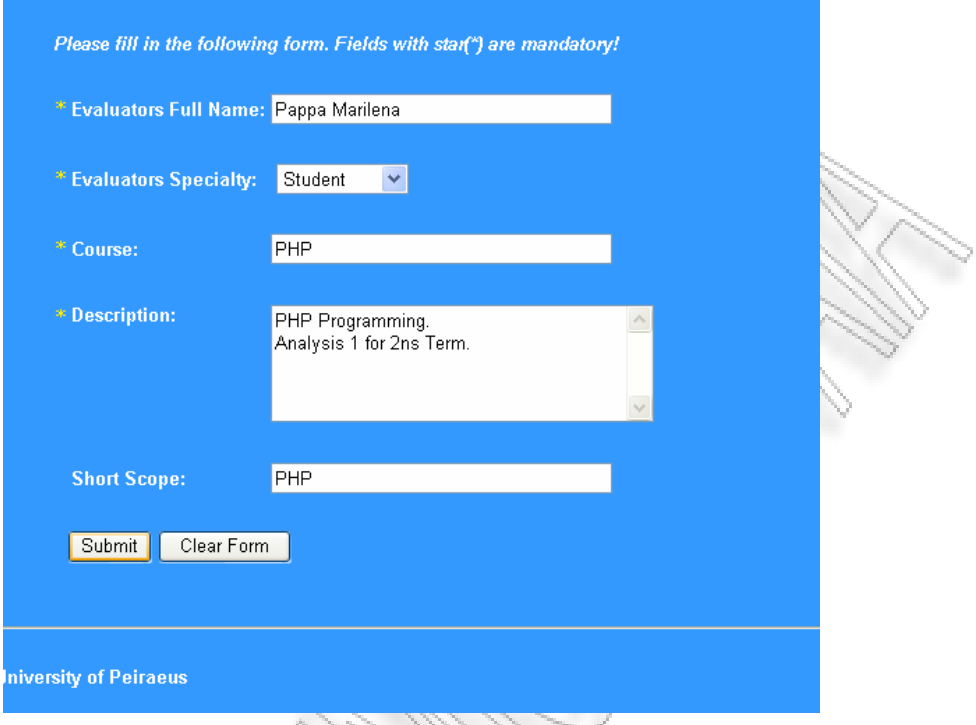

**Σχήµα 3.21 – Βασική Οθόνη New Project** 

Στο παραπάνω σχήµα φαίνονται όλα τα πεδία(υποχρεωτικά) που χρειάζεται να συµπληρώσει ο ερευνητής για να ξεκινήσει την στατιστική του ανάλυση. Όταν τελειώσει και πατήσει το πλήκτρο Submit, παρέχεται στο χρήστη πληροφόρηση εάν έγινε ή όχι εισαγωγή των στοιχείων του στο σύστηµα (σχήµα 3.35). Παρατηρούµε πως υπάρχει και δυνατότητα Clear Form για να καθαρίσουν τα πεδία της φόρµας. Ακολούθως, το σχήµα 3.22 δείχνει την οθόνη από την οποία ο ερευνητής φορτώνει τα δεδοµένα του στη βάση του εργαλείου (κάνοντας click στον σύνδεσµο "HERE").

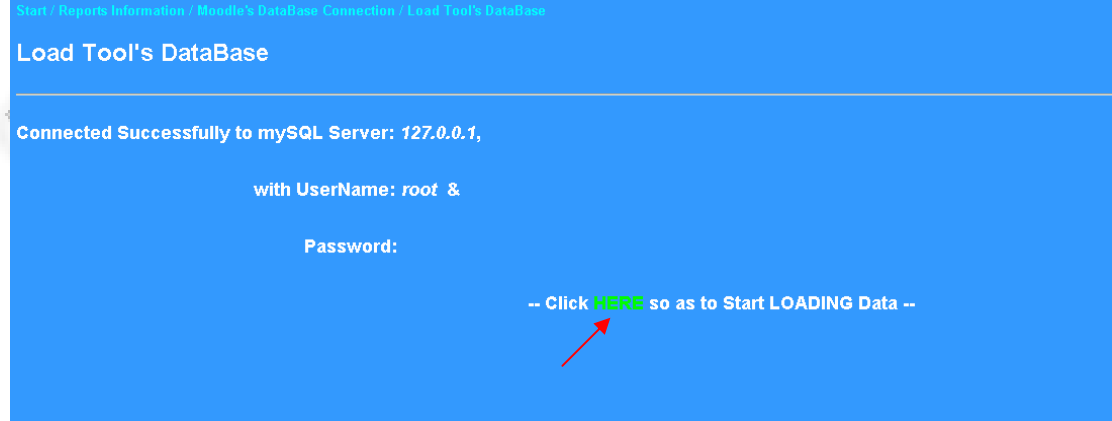

**Σχήµα 3.22 – Οθόνη φορτώµατος δεδοµένων στη βάση του εργαλείου**

Ένα κοµµάτι της βασικής οθόνης του General Statistics φαίνεται ακολούθως. Ο χρήστης µπορεί να επιλέξει έναν από τους δείκτες (radio buttons) και µε το πλήκτρο Submit να ξεκινήσει την ανάλυση του αντίστοιχου δείκτη. Με κίτρινα γράμματα (info) παρέχεται πληροφόρηση σχετικά µε την ερµηνεία των δεικτών.

|                                                                            |                                      |                          |                                       | n.<br>70. TU                      |
|----------------------------------------------------------------------------|--------------------------------------|--------------------------|---------------------------------------|-----------------------------------|
| <b>Start / General Statistics</b>                                          |                                      |                          |                                       |                                   |
| <b>General Statistics</b>                                                  |                                      |                          |                                       |                                   |
|                                                                            |                                      |                          |                                       |                                   |
|                                                                            |                                      |                          |                                       |                                   |
| Please select one of the following Indicators, so as to make calculations. |                                      |                          |                                       |                                   |
| <b>High Level Indicators</b>                                               | <b>Elaborated Indicators</b>         |                          | <b>Low level Indicators</b>           | Participation assessment Ind.     |
| $\mathsf{A}$                                                               |                                      | $\mathsf B$              | D                                     | $\mathsf E$                       |
| Actor's degree Centrality - A3 <sup>(Info)</sup>                           | ● Work Amount - B1 (Info)            | Collaboration - B5 (hfo) | Avg. Num of Contributions - D1 (info) | ● Participation Count - E3 (Info) |
|                                                                            | Argumentation - B2 <sup>(info)</sup> |                          |                                       |                                   |
|                                                                            |                                      |                          |                                       |                                   |
|                                                                            |                                      |                          |                                       |                                   |
|                                                                            |                                      |                          |                                       |                                   |
| Submit                                                                     |                                      |                          |                                       |                                   |
|                                                                            |                                      |                          |                                       |                                   |
|                                                                            |                                      |                          |                                       |                                   |
|                                                                            |                                      |                          |                                       |                                   |
|                                                                            |                                      |                          |                                       |                                   |
|                                                                            |                                      |                          |                                       |                                   |
|                                                                            |                                      |                          |                                       |                                   |
|                                                                            |                                      |                          |                                       |                                   |
|                                                                            |                                      |                          |                                       |                                   |
| <b>University of Peiraeus</b>                                              |                                      |                          |                                       |                                   |

**Σχήµα 3.23 – Βασική Οθόνη General Statistics** 

Έστω ότι ο χρήστης επιλέγει τον δείκτη Argumentation, συµπληρώνει τα πεδία της φόρµας και πατάει το πλήκτρο "Go On" για συνέχεια, όπως φαίνεται στο ακόλουθο σχήµα.

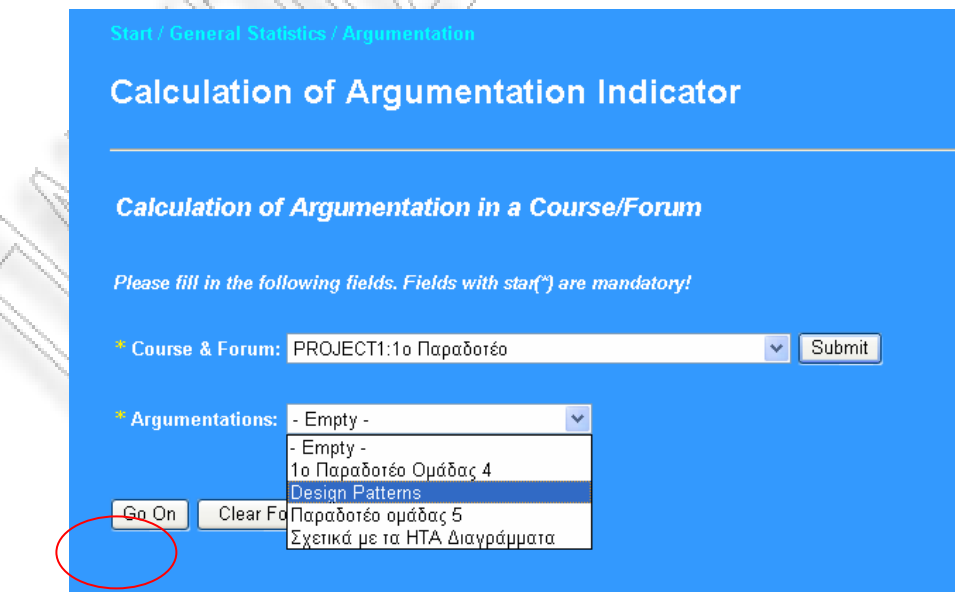

**Σχήµα 3.24 – Αρχική Οθόνη ∆είκτη Argumentation** 

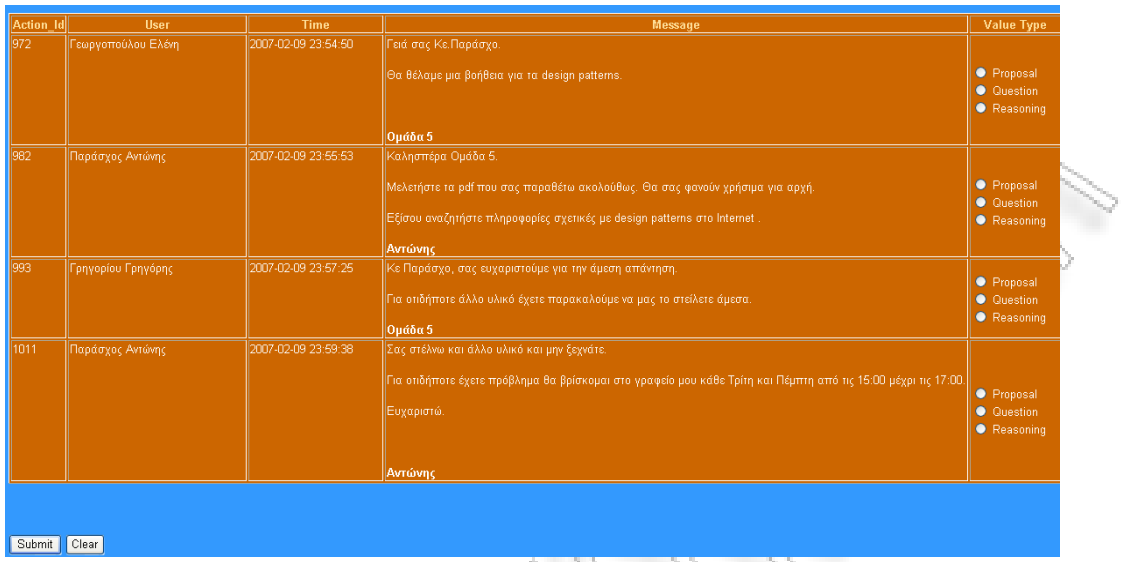

Ένα δείγµα των αποτελεσµάτων (µηνυµάτων) δίνεται παρακάτω:

**Σχήµα 3.25 – Argumentation Results - Μηνύµατα προς χαρακτηρισµό**

Αφού ο ερευνητής χαρακτηρίσει (στήλη Value Type) τα µηνύµατα που ανακτώνται, στη συνέχεια µε το πλήκτρο Submit ανοίγει µια άλλη οθόνη µε τα αποτελέσµατα της στατιστικής ανάλυσης, σε µορφή πίνακα και διαγράµµατος όπως φαίνεται παρακάτω.

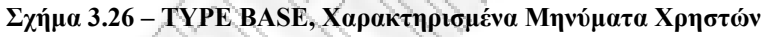

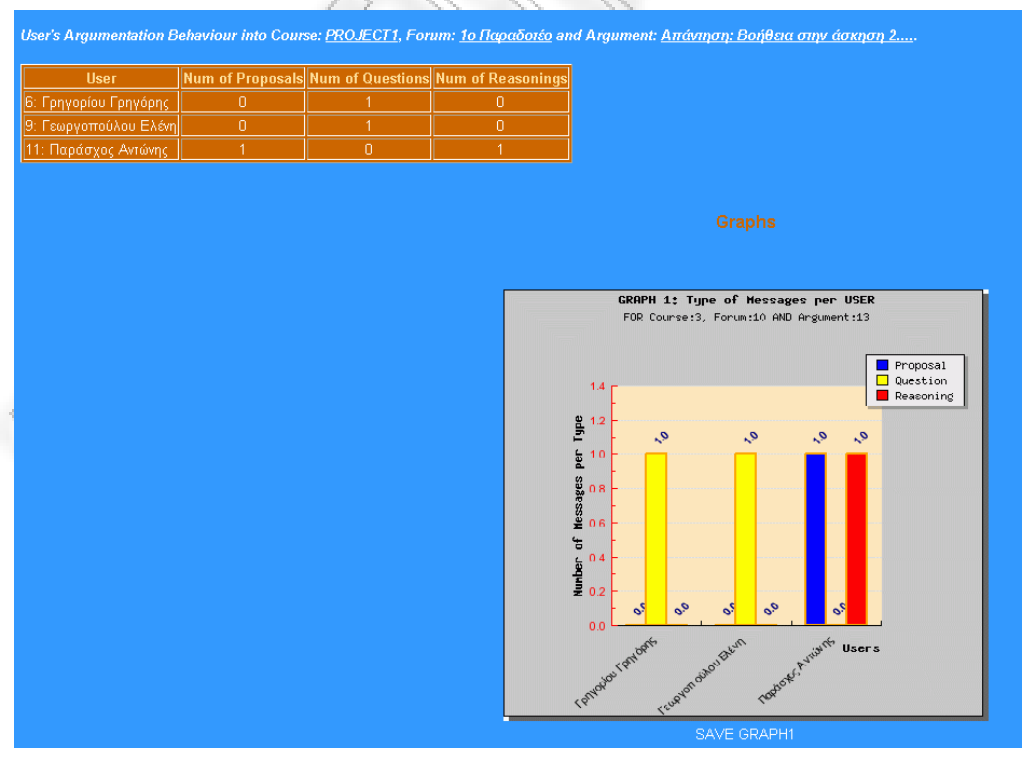

Παρόµοια λογική χρησιµοποιείται στον υπολογισµό όλων των δεικτών. Η µορφή των αποτελεσµάτων ποικίλει. Στα επόµενα σχήµατα, έχουµε δύο διαφορετικές απεικονίσεις, η πρώτη είναι µε χρήση διαγράµµατος πίτας και η άλλη µε χρήση XY διαγράµµατος.

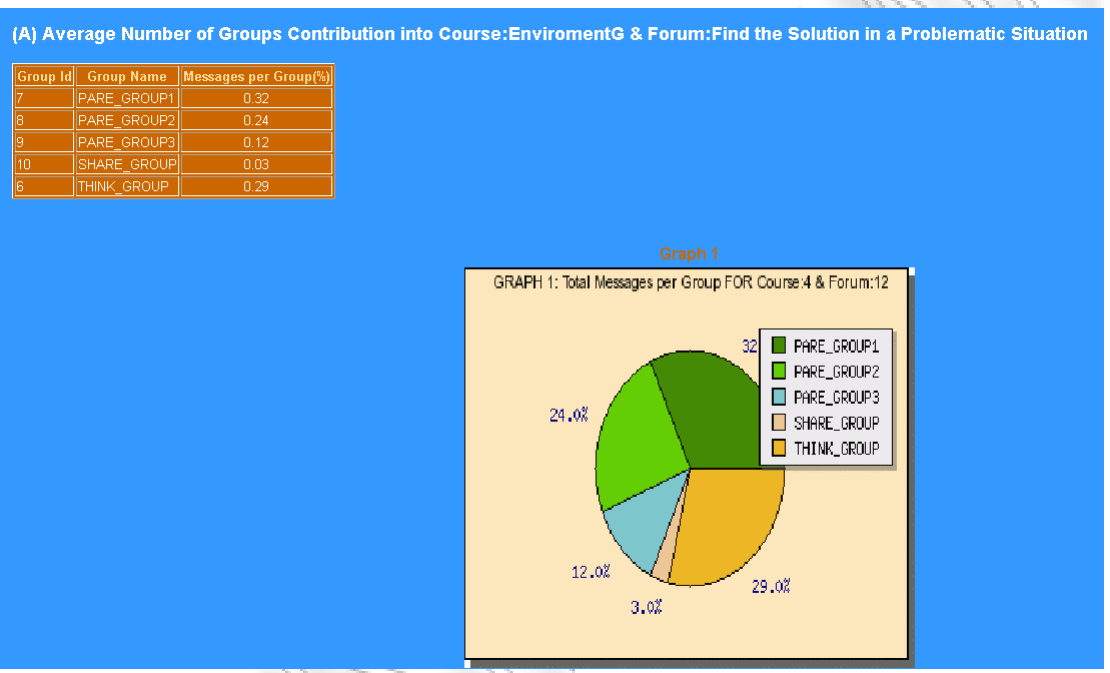

**Σχήµα 3.27 –Αποτέλεσµα δείκτη Avg.Number of Contributions** 

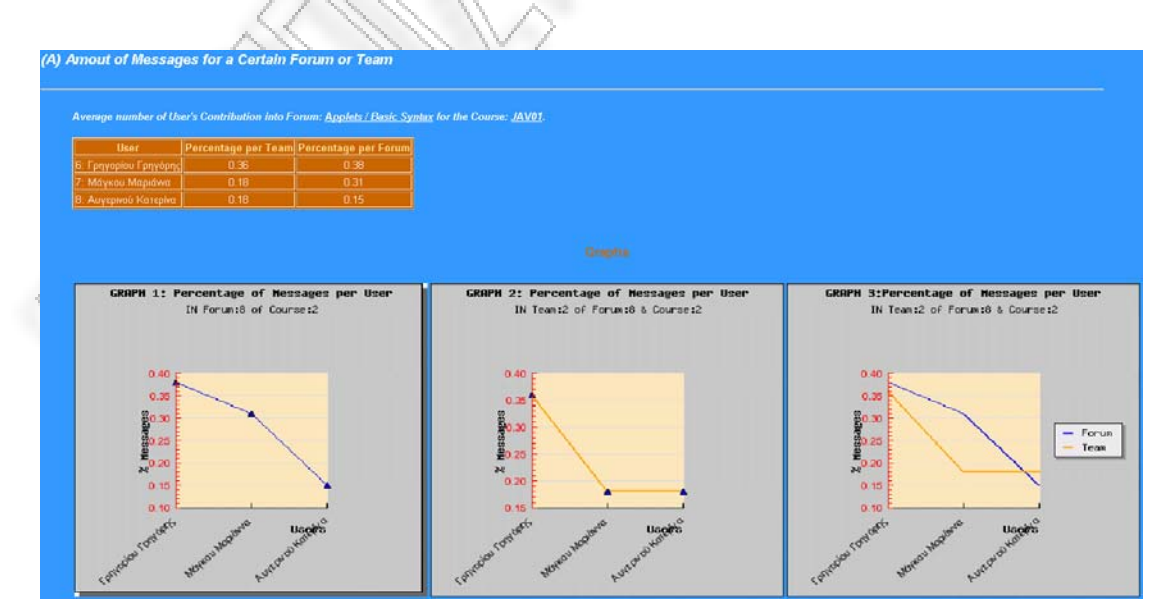

**Σχήµα 3.28 – Αποτέλεσµα δείκτη Work Amount(a)** 

Η βασική Οθόνη της TPS ανάλυσης είναι αυτή του σχήµατος 3.29. Ο ερευνητής µπορεί να επιλέξει ένα από τα τρία links (Think, Pare or Share PHASE).

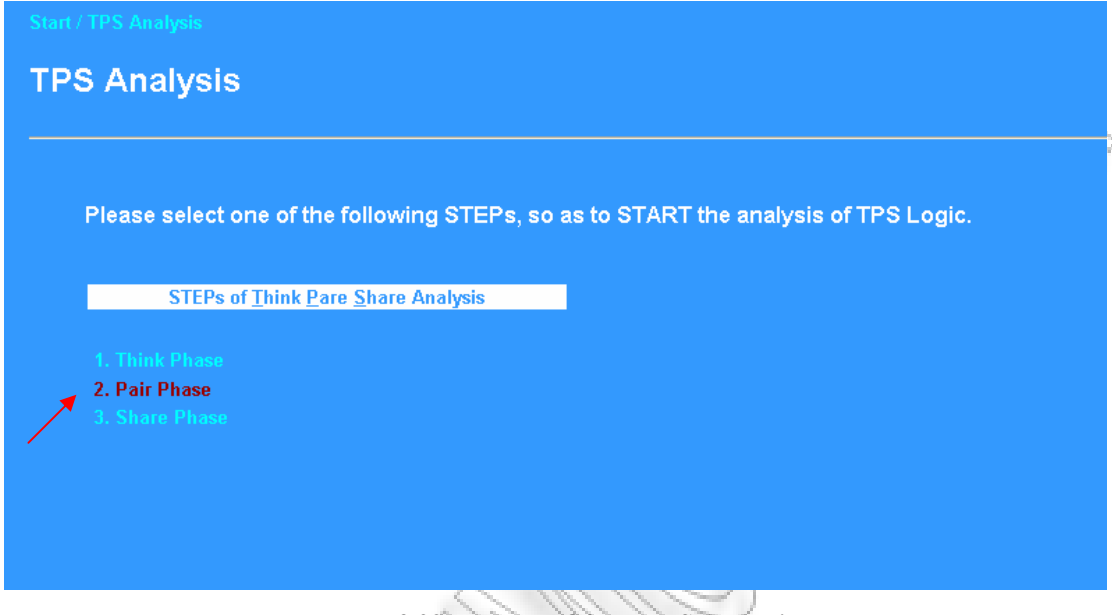

**Σχήµα 3.29 – Βασική Οθόνη TPS Analysis** 

Στην περίπτωση της ανάλυσης της Pare φάσης ο ερευνητής έχει δύο επιλογές. Χαρακτηριστική είναι η 2<sup>η</sup> περίπτωση το µενού της οποίας παρουσιάζεται στο σχήµα 3.30. Σε αυτό ο χρήστης πρέπει να συµπληρώσει όλα τα πεδία της φόρµας αλλιώς εµφανίζεται προειδοποιητικό µήνυµα (σχήµα 3.35).

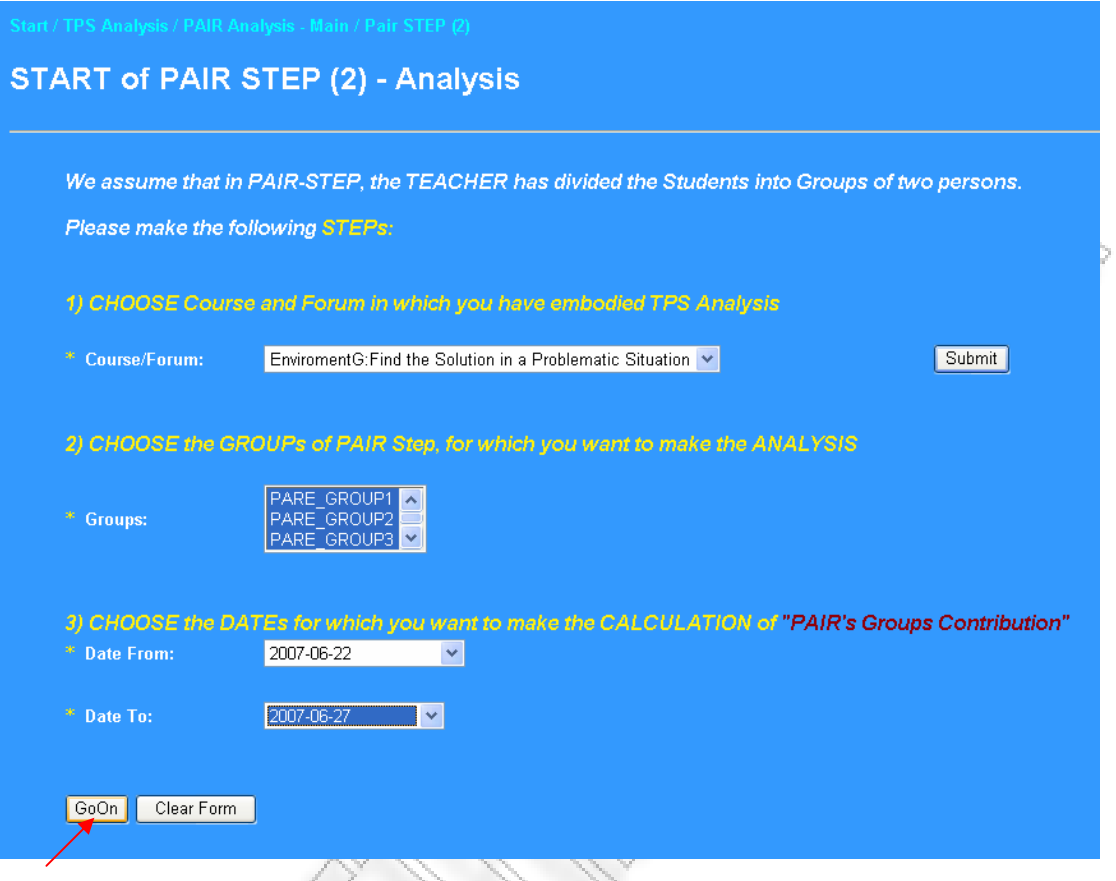

**Σχήµα 3.30 –Αρχική Οθόνη PAIR Step στην TPS Ανάλυση**

Με το πάτηµα του πλήκτρου GoOn εµφανίζονται τα αποτελέσµατα της ανάλυσης σε µορφή πίτας (σχήµα 3.31) και σε µορφή πίνακα.

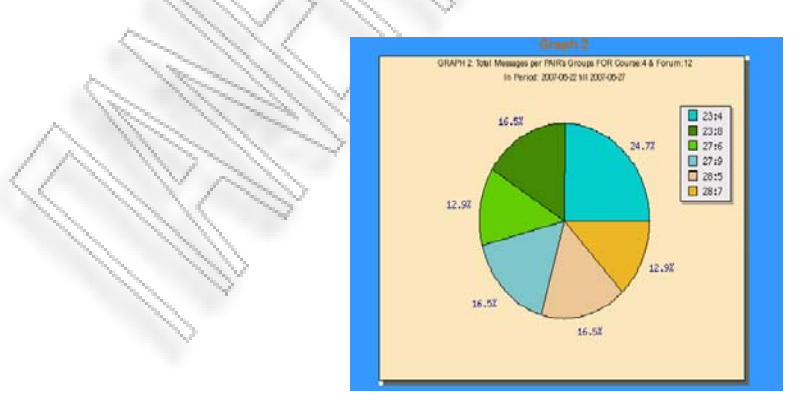

**Σχήµα 3.31 – Αποτέλεσµα δείκτη TPS Analysis – Pair Phase** 

Η βασική οθόνη της επιλογής Reports περιέχεται στο σχήµα 3.32, ενώ στο 3.33 υπάρχει ένα δείγµα της οθόνης του Help κοµµατιού του εργαλείου.

|                                                                       | "Analysis REPORT for USER: a with Specialty: Researcher                                                                                                    |  |
|-----------------------------------------------------------------------|----------------------------------------------------------------------------------------------------|--|
|                                                                       | COURSE:aa - SCOPE:aa"                                                                                                    |  |
|                                                                       |                                                                                                    |  |
|                                                                       |                                                                                                    |  |
|                                                                       |                                                                                                    |  |
|                                                                       |                                                                                                    |  |
|                                                                       | You may 'Click' on one Link, so as to see the respective Graph.                                                                                                    |  |
|                                                                       |                                                                                                    |  |
| Graph Id<br><b>Graph Name</b>                                         | Graph_Link                                                                                                    |  |
| B1_MpForum_61<br>61                                                   | C:/Xampplite/moodle/moodle/NSCLTooL/CurrentGraphs/B1_MpForum_61.gif                                                                                                    |  |
| 62<br>63<br>B1 LpTeam 63                                              | B1_MpForumTeam_62 C:/Xampplite/moodle/moodle/NSCLTooL/CurrentGraphs/B1_MpForumTeam_62.gif<br>C:/Xampplite/moodle/moodle/NSCLTooL/CurrentGraphs/B1_LpTeam_63.gif                                                                                                    |  |
| 64                                                                    | B1 LpForumTeam 64 (C:/Xampplite/moodle/moodle/NSCLTooL/CurrentGraphs/B1 LpForumTeam 64.gif                                                                                                    |  |
|                                                                       |                                                                                                    |  |
|                                                                       |                                                                                                    |  |
|                                                                       |                                                                                                    |  |
|                                                                       |                                                                                                    |  |
|                                                                       | Select one Report(document) and then press button 'Open File', so as to see its contents.                                                                                                    |  |
|                                                                       |                                                                                                    |  |
| <b>Report Id</b><br>321<br>DegreeCent E3 321                          | <b>Report Name</b><br>Choose                                                                                                    |  |
| 322                                                                   | $\bullet$<br>WorkAmount B1 11 322<br>$\bullet$                                                                                                    |  |
| 323                                                                   | WorkAmount_B1_11_323<br>$\bullet$                                                                                                    |  |
| 324                                                                   | WorkAmount B1 11 324<br>$\bullet$                                                                                                    |  |
| 369                                                                   | Argumentation_B2_369<br>$\bullet$                                                                                                    |  |
| 370                                                                   | AvgNmCntrbn D11 370<br>o                                                                                                    |  |
| 371                                                                   | AvgNmCntrbn_D12_371<br>$\bullet$                                                                                                    |  |
| 372                                                                   |                                                                                                    |  |
|                                                                       | WorkAmount_B1_11_372                                                                                                    |  |
|                                                                       | Ю                                                                                                    |  |
| TPSPair2_Res1<br>TPSPair2_Res2<br>Reset                               | $\bullet$<br>$\bullet$                                                                                                    |  |
|                                                                       | Σχήμα 3.32 - Βασική Οθόνη επιλογής Reports                                                                                                    |  |
|                                                                       |                                                                                                    |  |
| in Edit View Favorites Zools Help                                     |                                                                                                    |  |
|                                                                       | Giat O BEG Douth growth @ B & B O BOS                                                                                                    |  |
|                                                                       | Plearch + Osmay Central Miscreensavers & Cursor Mania (E) Fun Cards                                                                                                    |  |
|                                                                       |                                                                                                    |  |
|                                                                       | Asynchronous Network Supported Collaborative Learning Tool.                                                                                                    |  |
|                                                                       |                                                                                                    |  |
|                                                                       | <b>Start / Help Main / General Statistics</b>                                                                                                    |  |
| Menu                                                                  | <b>About General Statistic</b>                                                                                                    |  |
| 1 New Project                                                         |                                                                                                    |  |
| 2 General Statistics                                                  | .<br>General Statistics is the place from which the researcherheacher can calculate some indicators<br>Those Indicators belong into 5 categories:                                                                                                    |  |
| 3. TPS Analysis                                                       | <b>High Level Indicators</b>                                                                                                    |  |
| 4 Reports                                                             | <b>Elaborated Indicators</b><br><b>Gent Indicators</b><br>5 Elaborated Low Level Indicate                                                                                                    |  |
| 5. Help                                                               |                                                                                                    |  |
|                                                                       |                                                                                                    |  |
| 6. Est                                                                | <b>High Level Indicators</b>                                                                                                    |  |
| 375<br>376<br>Open File<br>3 ANSCLTool. - Microsoft Internet Explorer | In this Category belongs Actor's Degree Centrality Indicator which refers to the production of, a file which has the total amount of messages that a User has sent to all the others, per Course and Time Penod                                                          |  |
|                                                                       | at SELECT the COURSE and the TIME PERIOD.<br>The Teol CALCULATEs the number of Messages that each User of the selected COURSE and TIME PERIOD, has sent to the others.                                                                                                   |  |
|                                                                       | There are produced two files:<br>1. DegreeCast £1 Zud which will insert into NetDraw Software, so as to make further statistical analysis and produce a Sociogram <sup>21</sup> and<br>2. DegreeCast £1 x.doc where (m1) with the contents of the above int file (Number |  |
|                                                                       | <sup>(*)</sup> It is important to refer that the most important Actors appear in the centre of the diagram and the less important radially                                                                                                    |  |
|                                                                       | Ga to Start                                                                                                    |  |
|                                                                       | <b>Elaborated Indicators</b>                                                                                                    |  |

**Σχήµα 3.33 – Βασική Οθόνη επιλογής Help** 

# **3.8.3 Βοηθητικά – Προειδοποιητικά Μηνύµατα**

Ακολουθεί ένα δείγµα προειδοποιητικών εικόνων και popup µηνυµάτων που εµφανίζει το πρόγραµµα ανάλογα µε το τί ενέργειες κάνει ο ερευνητής.

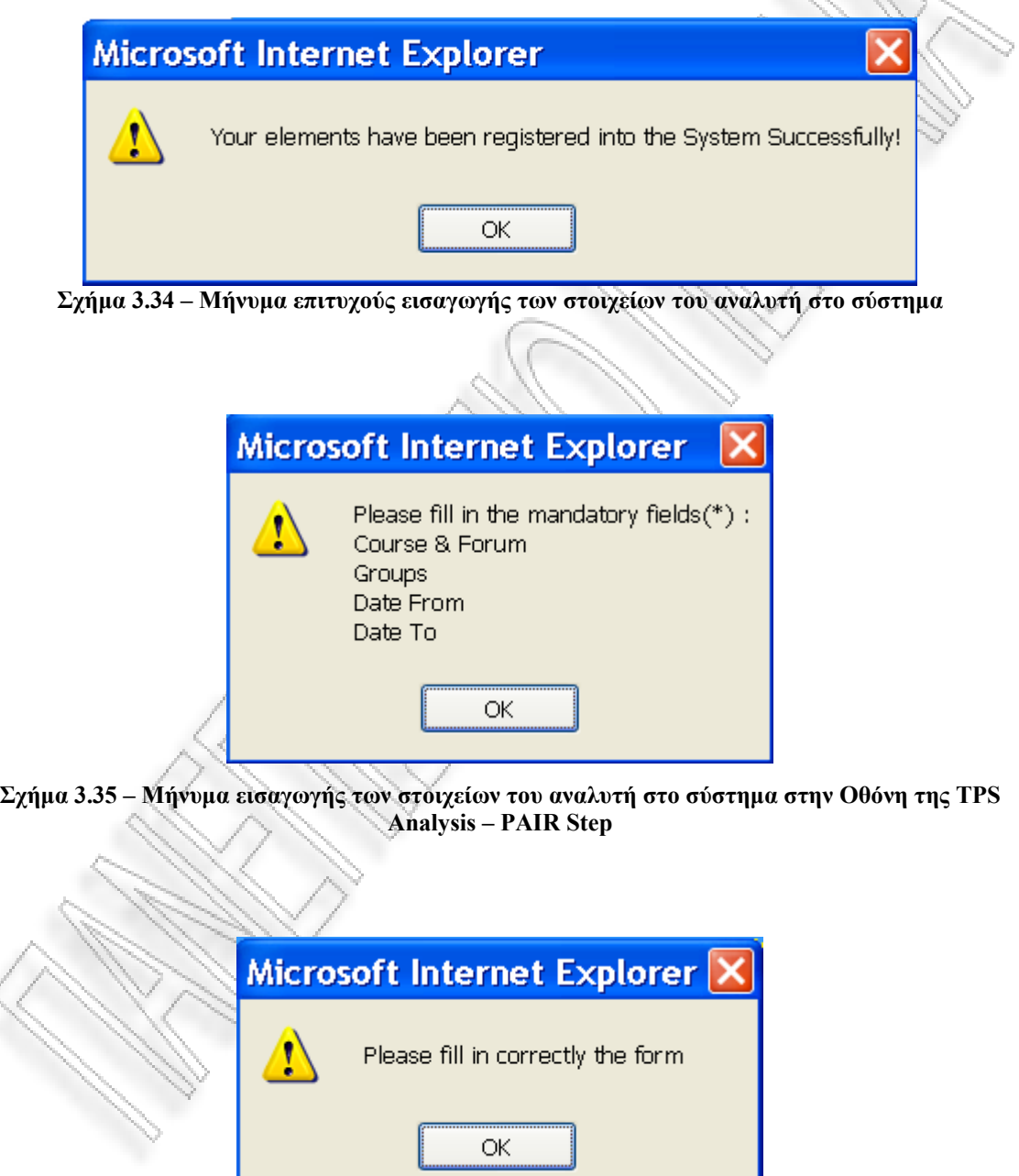

**Σχήµα 3.36 – Γενικό Μήνυµα Λάθους συµπλήρωσης των πεδίων της φόρµας**

## **ΚΕΦΑΛΑΙΟ 4**

# **Συµπεράσµατα - Αξιολόγηση**

#### **4.1 Εισαγωγή**

Το τέταρτο και τελευταίο κεφάλαιο παρουσιάζει τα συµπεράσµατα της έρευνάς µας. Στην αρχή του κεφαλαίου υπάρχει µια ανασκόπηση της εργασίας, στη συνέχεια κάποια θέµατα σχετικά µε αξιολόγηση, ακολουθούν τα συµπεράσµατα στα οποία καταλήγει και τέλος κάποια θέµατα τα οποία θα πρέπει να µελετηθούν περαιτέρω.

#### **4.2 Ανασκόπηση**

Στην παρούσα έρευνα εστιάζουµε κυρίως στις συνεργατικές κοινότητες µάθησης, αναφέροντας τα βασικά τους χαρακτηριστικά και δίνοντας έµφαση κυρίως στους παράγοντες που επηρεάζουν την αποτελεσµατικότητά της. Βασικός σκοπός της εργασίας αυτής είναι να ορίσει επαρκείς δείκτες αποτίµησης της συµµετοχικότητας των χρηστών ενός διαδικτυακού συνεργατικού περιβάλλοντος µάθησης και να παρουσιάσει ένα εργαλείο αυτοµατοποιηµένης συλλογής και ανάλυσης δεδοµένων µε βάση τους δείκτες που έχουν οριστεί.

Αρχικά, έγινε αναφορά στις µαθησιακές κοινότητες και τους τύπους των µαθησιακών κοινοτήτων που υπάρχουν. Ακολούθησε επεξήγηση των όρων διαδικτυακή κοινότητα µάθησης και συµβολή της συνεργατικότητας σε αυτήν. ∆όθηκε έµφαση στην ερµηνεία του όρου συνεργατικότητας και στον τρόπο ανάλυσης αυτής (ποιοτική-χαρακτηρισµός). Στη συνέχεια έγινε παρουσίαση κάποιων εργαλείων ανάλυσης συνεργατικότητας. Σε επόµενο στάδιο, δόθηκε λεπτοµερή αναφορά στην σχεδίαση του συστήµατος. Καθορίστηκε ο στόχος του, το στυλ αλληλεπίδρασης και οι χρήστες του. Ιδιαίτερη βαρύτητα δόθηκε στην αρχιτεκτονική σχεδίαση (ανάλυση NSCL μοντέλου, διάγραμμα ER, USE CASE διάγραμμα και ΗΤΑ διαγράμματα) του

εργαλείου. Έγινε αναφορά σε κάποια ειδικά θέµατα ανάπτυξης λογισµικού (SNA) και χρήσης στρατηγικών (TPS). Τέλος, παρουσιάστηκαν και αναλύθηκαν οι βασικότερες οθόνες του εργαλείου.

## **4.3 Αξιολόγηση**

## **4.3.1 Γενικές αρχές αξιολόγησης εργαλείου**

Η ευχρηστία αποτελεί απαίτηση για όλα τα συστήµατα και εργαλεία που χειρίζεται ο άνθρωπος (Αβούρης, 2000). Σύµφωνα µε το πρότυπο ISO 9241-11, η ευχρηστία συστηµάτων λογισµικού ορίζεται ως «ο βαθµός στον οποίον ένα σύστηµα µπορεί να χρησιµοποιηθεί από συγκεκριµένους χρήστες ώστε να επιτύχουν συγκεκριµένους στόχους, υπό καθορισµένες συνθήκες χρήσης, µε αποτελεσµατικότητα και αποδοτικότητα, παρέχοντας υποκειµενική ικανοποίηση στους χρήστες του».

Χαρακτηριστικά, ο Nielsen (1993), αναφέρει πέντε βασικούς δείκτες ευχρηστίας:

- 1. Ευκολία και ταχύτητα εκµάθησης χρήσης του συστήµατος από νέους χρήστες.
- 2. Υψηλή απόδοση εκτέλεσης των λειτουργιών του από πεπειραµένους χρήστες.
- 3. ∆ιατηρησιµότητα της ικανότητας χρήσης του συστήµατος µε την πάροδο του χρόνου από το χρήστη.
- 4. Μικρός αριθµός εσφαλµένων χειρισµών κατά την χρήση του συστήµατος και εύκολος τρόπος ανάνηψης από αυτό.
- 5. Υποκειμενική ικανοποίηση των χρηστών από την επαφή τους με το σύστημα.

Όσον αφορά τον πρώτο δείκτη, το παρών εργαλείο είναι εύκολο στην εγκατάστασή του. Από πλευράς χρήστη χρειάζεται να γίνει η αποθήκευση του λογισµικού τοπικά στον υπολογιστή του. Για την αξιολόγηση του εργαλείου, κατασκευάστηκαν δύο σενάρια. Ένα για τον υπολογισµό των Γενικών ∆εικτών (General Statistics) και ένα για την περίπτωση των ∆εικτών της TPS Analysis (Παράρτηµα Β). Εάν ο χρήστης του συστήµατος είναι γνώστης των δεικτών, µπορεί να εξοικειωθεί ευκολότερα µε τη

χρήση του. Σε γενικές γραµµές ο χειρισµός του συστήµατος είναι εύκολος. Παρέχονται επεξηγήσεις και το µενού είναι κατάλληλα διαµορφωµένο έτσι ώστε να µπορεί να κατανοήσει τί χρειάζεται να κάνει κάθε φορά ο ερευνητής.

Βεβαίως, χρειάζεται να αναφέρουμε πως η πληρέστερη θεωρητική τεκμηρίωση και τεχνική αρτιότητα του εργαλείου µπορεί καθοριστεί: 1) µε την εφαρµογή του συστήµατος σε πραγµατικές συνθήκες και 2) µελετώντας και απαντώντας τους ευρετικούς κανόνες αξιολόγησης ευχρηστίας λογισµικού όπως περιέχονται στο Παράρτηµα Γ (S. Retalis et al, 2005).

#### **4.3.2 Σχεδιαστικά χνάρια (design patterns)**

Κατά τη διαδικασία σχεδίασης της γραφικής διαπροσωπείας του συστήµατος χρησιµοποιήθηκαν σχεδιαστικά χνάρια (design patterns) σε αρκετές από τις λειτουργίες του. Στη συνέχεια γίνεται µια σύντοµη αναφορά κάποιων σχεδιαστικών χναριών που χρησιµοποιήθηκαν µαζί µε τις λειτουργίες τους, όπως αντλήθηκαν από την συλλογή www.welie.com (Web design patterns, GUI Design patterns).

1. Σχεδιαστικό χνάρι *breadcrumps*: Συνήθως χρησιµοποιείται όταν είναι µεγάλη η ιεραρχική δοµή των πληροφοριών, µεγαλύτερη των τριών επιπέδων. Κάτι τέτοιο διευκολύνει το χρήστη που επιθυµεί να κινείται αρκετά επίπεδα πίσω από το σηµείο στο οποίο βρίσκεται, ανεξάρτητα µε την ιεραρχική ακολουθία των οθονών. Εξίσου, χρειάζεται να είναι προφανές στο χρήστη κάθε φορά το σηµείο στο οποίο βρίσκεται. Στην δική µας την περίπτωση (σχήµα 4.1), βρίσκεται πάνω αριστερά στο κεντρικό frame του εργαλείου και µεταξύ των διαφόρων επιπέδων υπάρχει κατάλληλο διαχωριστικό σύµβολο (/):

**Σχήµα 4. 1 – Μονοπάτι πλοήγησης (Χνάρι Navigation Path) NSCLTool** 

2. Σχεδιαστικό χνάρι *main navigation:* Όλα τα site χρειάζεται να έχουν µια µορφή ενός βασικού µενού πλοήγησης. Καλό είναι να τοποθετείται ένα συνεχώς ορατό κοµµάτι µε το βασικό µενού του εργαλείου στην οθόνη. Ο δικός µας τρόπος υλοποίησης έγινε µε τις αρχές του Κάθετου ή αλλιώς Αριστερού Μενού (vertical menu) και χρησιμοποιήθηκε η φόρμα (A), όπου φαίνεται μόνο το 1<sup>ο</sup> επίπεδο (Σχήµα 4.2). Σε αυτές τις περιπτώσεις η σελίδα χωρίζεται σε δύο τουλάχιστον στήλες όπου στην αριστερή τοποθετείται το µενού πλοήγησης αποφεύγοντας διαδοχικά επι µέρους επίπεδα (Σχήµα 4.3).

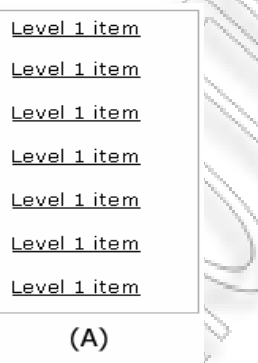

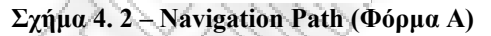

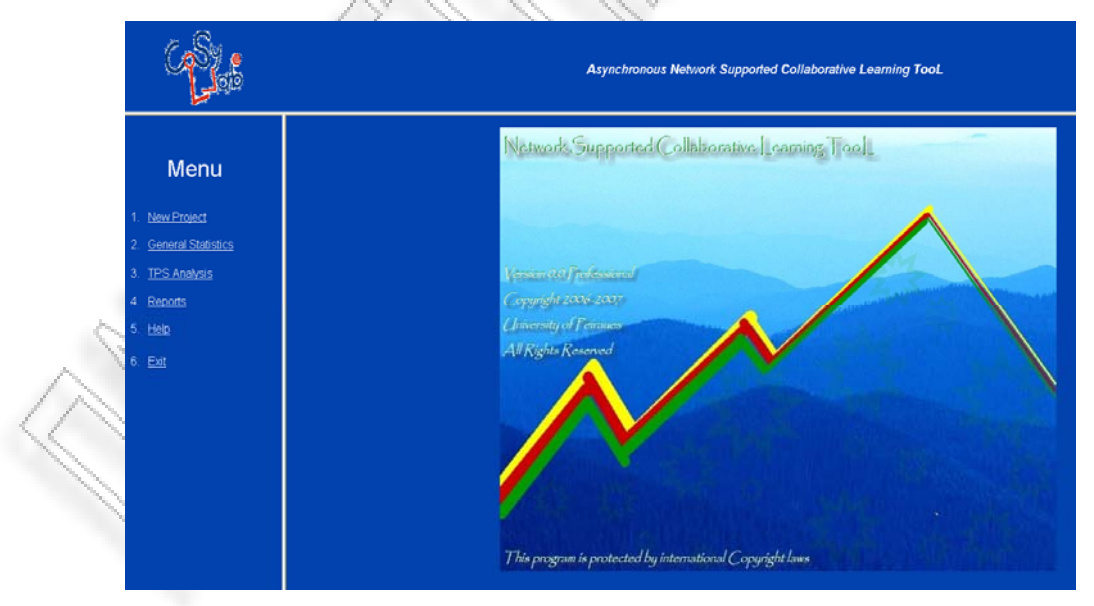

**Σχήµα 4. 3 – Βασικό Μονοπάτι πλοήγησης (Χνάρι Main Navigation) NSCLTool** 

3. Σχεδιαστικό χνάρι *overview by detail:* Ο χρήστης πολλές φορές χρειάζεται να του δίνεται κατάλληλη ερµηνεία ή επεξήγηση κάποιων στοιχείων της οθόνης. Με αυτό τον τρόπο παρέχεται όλη η πληροφορία που θα οδηγήσει τον χρήστη στην επιλογή αυτού που κάθε φορά επιζητεί. Η χρήση του έχει γίνει στην βασική οθόνη των Γενικών Στατιστικών (General Statistics) µε το λεκτικό "info", δίπλα από κάθε δείκτη, δείγµα του οποίου δίνεται στο ακόλουθο σχήµα.

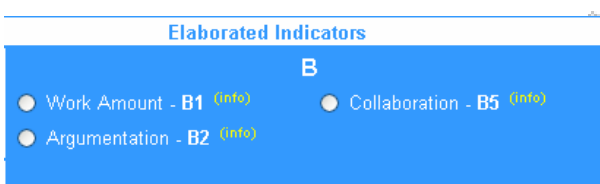

**Σχήµα 4. 4 – Χνάρι Overview by Detail** 

- 4. Σχεδιαστικό χνάρι *liquid scale:* Ανάλογα µε το περιεχόµενο της κάθε σελίδας επιτρέπεται να έχουµε τµήµατα των οποίων το µέγεθος να αλλάζει ή όχι. Συνήθως το κοµµάτι µε το κυρίως περιεχόµενο είναι σε scaling mode, ούτως ώστε να µπορούν οι χρήστες να διαβάζουν όλο το περιεχόµενό του. Άλλα κοµµάτια της σελίδας που δεν έχουν µεγάλο περιεχόµενο, δεν χρειάζονται σµίκρυνση ή µεγέθυνση(rescaling) (σχήµα 4.3).
- 5. Σχεδιαστικό χνάρι *site index:* Στην βασική οθόνη της βοήθειας του εργαλείου (Help), χρησιµοποιήθηκε ένας τρόπος παρουσίασης των σηµαντικότερων λειτουργιών του συστήµατος και παρουσιάζονται µε θεµατική σειρά. Έτσι, οι χρήστες µπορούν να αντλήσουν πληροφορίες σχετικά µε τις λειτουργίες της κάθε σελίδας µε µια µατιά (σχήµα 4.5).

| <b>Start / Help Menu</b>                                              |
|-----------------------------------------------------------------------|
| <b>Help Menu</b>                                                      |
|                                                                       |
| Please select one of the following TOPICs that you are interested in. |
| <b>1. About the Tool</b>                                              |
| 2. About Loading DataBase                                             |
| <b>3. About General Statistics</b>                                    |
| <b>4. About TPS Analysis</b>                                          |
| <b>5. About Reports</b>                                               |
| <b>6. About Exit</b>                                                  |
|                                                                       |

**Σχήµα 4. 5 – Χνάρι Site Index** 

6. Σχεδιαστικό χνάρι *to-the-top link:* Ορισµένες φορές το περιεχόµενοµιας σελίδας είναι πολύ µεγάλο (µεγαλύτερο από δύο views). Είναι απαραίτητο να µπορεί ο χρήστης να επιστρέψει στην κορυφή της σελίδας του µε τη χρήση ενός απλού link, το οποίο πρέπει να τοποθετείται σε κατάλληλα σηµεία στα πλαίσια της σελίδας. Στο κοµµάτι του Help στο NSCLTooL, χρησιµοποιήσαµε αυτό το χνάρι ούτως ώστε στην σελίδα επεξήγησης του General Statistics ή TPS Analysis, ο χρήστης να επανέρχεται στην αρχή µετά την ανάγνωση της ερµηνείας των επιµέρους δεικτών που χρησιµοποιούνται στην κάθε περίπτωση αντιστοίχως (σχήµα 4.6).

#### **Low Level Indicators**

In this Category belongs one Indicator: "Average Number of Contributions" which refers to the calculation of: a) the MESSAGES PERCENTAGE in a Course and Forum that have been exchanged per GROUP The Researcher SELECTs a Course with one of each Forums and a PERIOD(Date From and Date To) The Tool CALCULATEs the Amount of Messages per GROUP for the selected Course, Forum and PERIOD<br>and produces one Pie-GRAPH:D1\_MsgGrp\_x.gif (x=1... / Increasing number) and one DOCUMENT:AvgNmCntrbn\_D11\_x.doc (x=1... / Increasing number)

b) the AVERAGE NUMBER of GROUPS contribution per Argumentation for a selected Course, Forum and Period. The Researcher SELECTs a Course with one of each Forums and a PERIOD(Date From and Date To) The Tool CALCULATEs the Amount of Messages per GROUP for the selected Course, Forum and PERIOD and produces one Pie-GRAPH:D1\_MsgArgmnt\_x.gif (x=1... / Increasing number) and one DOCUMENT:AvgNmCntrbn\_D12\_x.doc (x=1... / Increasing number)

#### **Go to Start**

**Σχήµα 4. 6 – Χνάρι To-The-Top Link** 

7. Σχεδιαστικό χνάρι *form:* Πολλές φορές οι χρήστες χρειάζεται να παρέχουν στο σύστηµα αρκετή πληροφόρηση π.χ. εισαγωγή στο σύστηµα, κράτηση πτήσης κτλ. Σωστό είναι να παρέχεται µια φόρµα µε κατάλληλα πεδία εισόδου. Πρέπει οι χρήστες να καταλαβαίνουν τί είναι αυτό που τους ζητείται να κάνουν κάθε φορά. Ακόµη, η ερµηνεία των πεδίων πρέπει να είναι ανάλογη του περιεχοµένου τους και να είναι κατάλληλα οµαδοποιηµένα. Εξίσου σηµαντικό είναι να διακρίνονται τα προαιρετικά µε τα υποχρεωτικά πεδία της φόρµας κάτι που συνήθως καταδεικνύεται µε τη χρήση ενός άστρου(\*) (σχήµα 4.7). Εάν οι χρήστες δεν έχουν συµπληρώσει σωστά τη φόρµα, τότε κατάλληλο µήνυµα λάθους πρέπει να τους λέει ποιά πεδία χρειάζεται ακόµη να συµπληρωθούν (σχήµα 4.7).

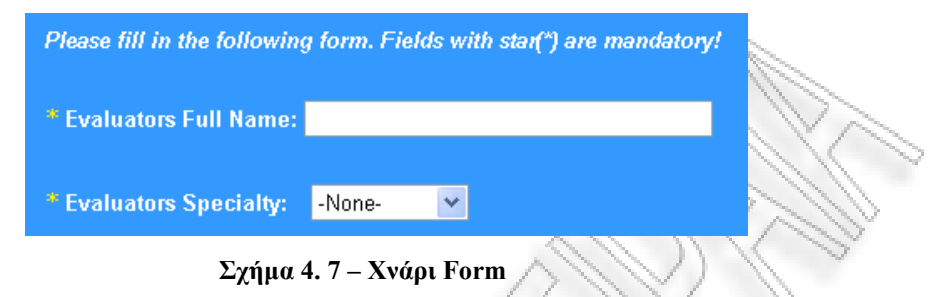

8. Σχεδιαστικό χνάρι *process:* Ο χρήστης επιθυµεί να γνωρίζει εάν η λειτουργία που εκτελεί προχωράει ή όχι. Στην δική µας την περίπτωση κατά την φάση φορτώµατος δεδοµένων στο εργαλείο, εµφανίζεται ένας δείκτης προόδου (σχήµα 4.8). - Cre

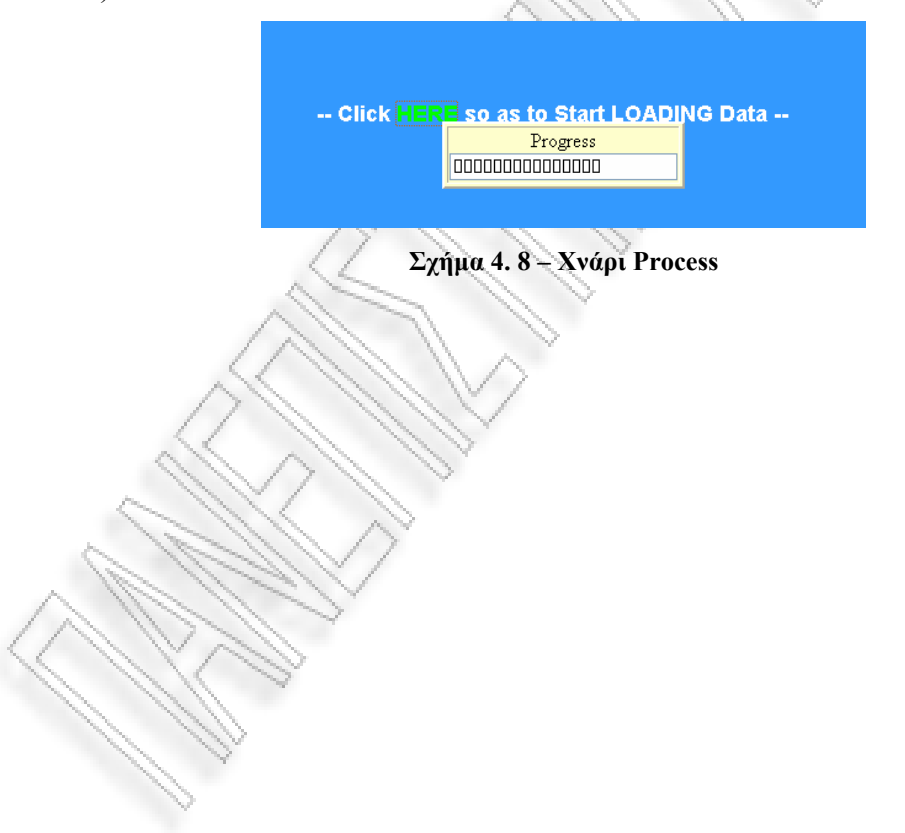

#### **4.4 Συµπεράσµατα και µελλοντικές κατευθύνσεις**

Το σύστηµα NSCLTooL αποτελεί µια προσπάθεια αποτίµησης της συµµετοχικότητας των χρηστών σε διαδικτυακά συνεργατικά περιβάλλοντα µάθησης. Παρουσιάστηκαν βασικά στοιχεία αρχιτεκτονικής κατασκευής του εργαλείου και σχολιάστηκαν οι βασικές του λειτουργίες. Τα αποτελέσµατα των σεναρίων που πραγµατοποιήθηκαν στα πλαίσια µιας πρώτης προσπάθειας αξιολόγησης του εργαλείου, δείχνουν ότι µπορούν να εξαχθούν χρήσιµα συµπεράσµατα για τη συνεργασία µεταξύ των µελών µιας οµάδας ή των οµάδων µεταξύ τους. Το εργαλείο που παρουσιάστηκε στο παρών έγγραφο, αφορά ερευνητές οι οποίοι εµπλέκονται στην ανάλυση και αξιολόγηση συνεργατικών δραστηριοτήτων µε σκοπό τη µάθηση.

Ο ερευνητής έχει τη δυνατότητα να παρακολουθήσει τα µηνύµατα που στέλνουν οι µαθητές µεταξύ τους και τη συµµετοχή που έχουν στα πλαίσια µιας οµάδας. Τα στατιστικά αποτελέσµατα απεικονίζονται µε διαγραµµατικό τρόπο και µε τη µορφή πίνακα. Αξίζει να σηµειώσουµε πως η πληροφορία που παράγεται µπορεί να αναχθεί σε οποιαδήποτε φάση της ανάλυσης. Ιδιαίτερη έµφαση δόθηκε στον τρόπο εύρεσης εκείνων των δεικτών που µπορούν να χρησιµοποιηθούν στην TPS (Think-Pare-Share) στρατηγική, προσπαθώντας να ανταποκριθούμε στις ανάγκες ανάλυσης της συµµετοχικότητας σε περιβάλλοντα συνεργατικής µάθησης που χρησιµοποιούν συγκεκριµένες στρατηγικές σχεδίασης και συγκεκριµένα.

## **4.5 Θέµατα για περαιτέρω µελέτη**

Όπως είναι λογικό η έρευνα που πραγµατοποιήθηκε δεν ήταν εφικτό να καλύψει όλες τις δυνατές περιπτώσεις σεναρίων. Σηµαντικό θα ήταν να πραγµατοποιηθεί µια µελέτη δηµιουργίας κατάλληλων εκπαιδευτικών σεναρίων για την περίπτωση χρήσης των Γενικών ∆εικτών ανάλυσης και ειδικότερων σεναρίων στα πλαίσια της λογικής της Think Pare Share στρατηγικής, για την περίπτωση χρήσης των TPS ∆εικτών.

Επιπλέον, η λογική του εργαλείου είναι χρήσιµο να γενικευθεί και σε άλλες στρατηγικές όπως Jigsaw, Pyramid, TAPPS. Χρειάζεται να γίνει πιό ολοκληρωµένη µελέτη αξιολόγησης του λογισµικού όπως αναφέρθηκε στην παράγραφο 4.3.1, δίνοντας απαντήσεις στα ερωτήµατα ευρετικής αξιολόγησης λογισµικού. Όσον αφορά το κοµµάτι του χαρακτηρισµού των µηνυµάτων που ανακτώνται κατά τη φάση της στατιστικής επεξεργασίας, θα ήταν χρήσιµο το εργαλείο να παρέχει τη δυνατότητα στον ίδιον τον ερευνητή να επιλέγει την τυπολογία που τον ενδιαφέρει από τις προτυποποιηµένες ή να δηµιουργεί και τη δική του η οποία θα αποθηκεύεται στο σύστηµα για µελλοντική χρήση. Τέλος, θα ήταν πραγµατικά ενδιαφέρον να γίνει προσπάθεια άντλησης πληροφοριών και από άλλα συστήµατα συνεργατικής µάθησης πέραν του moodle, µε κατάλληλη τροποποίηση ή επέκταση του κώδικα του εργαλείου.

#### **Βιβλιογραφικές Αναφορές**

Agoritsa Gogoulou, Evangelia Gouli & Maria Grigoriadou, *Analysing Learner Interaction in an Adaptive Communication Tool*, 2005.

Avouris N., *Human & Comptuer Interaction*, 2000.

Barros, B., & Verdejo, M.F., *Analysing student interaction processes in order to improve collaboration*. The DEGREE approach. International Journal of Artificial Intelligence in Education, 11, p.221-241, 2000.

Bratitsis & Angelika Dimitrakopoulou, *Data Recording and Usage Interaction Analysis in Asynchronous Discussions: The D.I.A.S. System*, 2006

Cooper J., *"Educational MUVES: Virtual Learning Communities"*, (http://education.ed.pacificu.edu/lab/EducationalMUVES2.htm), 2002.

Chai Ching Sing and Myint Swe Khine, *An Analysis of Interaction and Participation Patterns in Online Community*, p.251, 2006.

Davinia Hernández Leo, *CLFPs incorporated in COLLAGE EMIC/GSIC research group*, Universidad de Valladolid, Technical Report, 2005.

Daradoumis T., A. Martinez-Mones, F. Xhafa, *A layered framework for evaluating on-line collaborative learning interactions*, p.7, 2006.

Dillenbourg P. (Ed), *Collaborative Learning: Cognitive Computational Approaches* (Oxford: Elsevier), p.1-19, 1999.

Dimitracopoulou A. & Petrou A., *Advanced Collaborative Distance Learning Systems for young students: Design issues and current trends on new cognitive and meta-cognitive tools. In THEMES in Education*, Special Issue: Issues and Trends regarding the Application of Information and Communication Technologies to Distance Learning (to appear), 2003.

Goerge Fiotakis, N. Avouris, Vasilhs Komhs, N. Tselios, *Εργαλεία ποιοτικής ανάλυσης δεδοµένων στο πλαίσιο της θεωρίας της δραστηριότητας: το λογισµικό ColAT*, p.84, 2004.

Gogoulou A., Gouli E., & Grigoriadou M., *Analysing Learner Interaction in an Adaptive Communication Tool*, p.4, 2005.

Harrer A., UDE et al., Kaleidoscope NoE, D26.2.2, JEIRP[Jointly Executed Integrated Research Project] ICALTS *Integration and Collaboration Analysis supporting Teachers & Student's Self-regulation*, Unified Framewor on Interaction Analysis, 2004

Hewling Anne, *Tools for Online Tutors: A Review of the Effectiveness of the Student Tracking Facility in One Blackboard Classroom*, Networked Learning Conference 2004,

(http://www.networkedlearningconference.org.uk/past/nlc2004/proceedings/individua l\_papers/hewling.htm)

Jeffrey S.Saltz, Starr Roxanne Hiltz, Murray Turoff and Katia Passerini, New Jersey Institute of Technology, *Increasing Participation in Distance Learning Courses*, 2007.

Jerman, Soller & Muehlenbrock, *From Mirroring to Guiding: A Review of State of the Art Technology for Supporting Colaborative Learning*, 2005.

Jose Antonio Marcos, Alejandra Martinez & Yannis Dimitriadis, *Towards adaptable interaction analysis tools in CSCL,* Proceedings of the 12th International Conference on Artificial Intelligence. Workshop on Representing and Analyzing Collaborative Interactions, AIED 2005, Amsterdam, The Netherlands, July 2005.

Kaleidoscope NoE, D.26.1, ICALTS – JEIRP, *State of the Art on Interaction Analysis: "Interaction Analysis Indicators"*, 2004, (http://www.rhodes.aegean.gr/LTEE/KALEIDOSCOPE-ICALTS/).

Kahrimanis G., A. Papasalouros, N. Avouris, S. Retalis, *A Model for Interoperability in Computer Supported Collaborative Learning*, Proceedings 5th ETPE Conference, 2006.

Kowch, E.G. & Schwier R.A., *"Characteristics of Technology-Based Virtual Learning Communities"*, 1997, (http://www.usask.ca/education/coursework/802papers/communities/typology.HTM).

Krystin Martens, *A Review of Social Network Analysis in Program Evaluation*, 2005.

Melanie Misanchuk & Tiffany Anderson, *Building community in an online learning environment: communication, cooperation and collaboration*, 2000, (http://www.mtsu.edu/~itconf/proceed01/19.html).

Merriam-Webster Dictionary (2007), (http://www.m-w.com/dictionary/community).

Nielsen J., Usability Engineering, UK: Academic Press, 1993. Palloff R. M. & Pratt K., *Building Learning Communities in Cyberspace*, San Francisco, Jossey-Bass, 1999.

Pappas, G., E. Lederman, et al., *Monitoring Student Performance in Online Courses: New Game-New Rules*, Journal of Distance Education, 16(2), 2001.

Porterfield, S. *"Towards the Development of Successful Virtual Learning Communities"*, 2001,

(http://usask.ca/education/coursework/802papers/porterfield/porterfield.pdf).

Retalis S. et al, *Towards Networked Learning Analytics – A concept and a tool*, 2005

Rheingold, H., *The Virtual Community – Homesteading on the Electronic Frontier*, 1993, (http://www.rheingold.com/vc/book/).

S. Retalis, S. Siscos, Y. Psaromiligkos, A. Papasalouros, T. Kargidis, *Towards Networked Learning Analytics – A concept and a tool*, p.1, 2005

S. Retalis et al, *Οι προηγµένες τεχνολογίες διαδικτύου στην υπηρεσία της µάθησης*, 2005

Selznik, P., *Rooted in the Land: Essays on Community and Place*. W. Vitek and W. Jackson New Haven, Yale University Press, pp.195-203, 1996.

Schwier, R. A., *Virtual Learning Communities*, Issues in Educational Technology (in press).

*TELL: Towards Effective network supported coLLaborative learning activities, Introducing a Framework for the Evaluation of Network Supported Collaborative Learning, WP4 Deliverable*, 2005,

(http://cosy.ted.unipi.gr/tell/default.asp?id=4&mnu=4)

*TELL: Towards Effective network supported coLLaborative learning activities, Introducing a Framework for the Evaluation of Network Supported Collaborative Learning, WP1 Deliverable*, 2005,

(http://cosy.ted.unipi.gr/tell/default.asp?id=4&mnu=4)

# **ΠΑΡΑΡΤΗΜΑΑ**

# **ΠΕΡΙΓΡΑΦΗ ΛΟΓΙΣΜΙΚΟΥ**

Για την ανάπτυξη του εργαλείου έγινε εγκατάσταση του ακόλουθο λογισµικού:

1) apache, 2.2.2.0 για να εγκατασταθεί το moodle

2) php, 5.1.4.4 για την ανάπτυξη του εργαλείου

3) phpMyAdmin, 2.9.1.1 για την διαχείριση της βάσης του moodle

- 4) MySQL client, 5.0.21 για την δηµιουργία των βάσεων: moodle, anscltool\_db
- 5) PSPad, 4.5.2 για την ανάπτυξη του PHP κώδικα
- 6) SQLyog, 4.0.7 για την περιήγηση στις βάσεις δεδοµένων του moodle και του

εργαλείου anscltool\_db

- 7) Microsoft Office FrontPage 2003, για την ανάπτυξη των HTMLσελίδων
- 8) Βιβλιοθήκη jpgraph για την ανάπτυξη των γραφηµάτων

Κοµµάτι του PHP κώδικα παρατίθεται ακολούθως:

1.) *NProject.php – Κώδικας εγγραφής στοιχείων ερευνητή*

 $\langle$ ?php session\_start();

```
if ((isset($_POST["Evaluator"])) && (isset($_POST["Course"])) && 
(isset($_POST["Specialty"])) \&& (isset($_POST["Description"])) )
 { $Evltr = $_POST["Evaluator"];
  SCS = S POST["Course"];
  S\text{Spelt} = \S \text{POST}["Specialty"];
   $Dscrptn = $_POST["Description"];
```
\$ SESSION[Evltr]=\$Evltr; \$ SESSION[Crs]=\$Crs;

\$ SESSION[Spclt]=\$Spclt;

\$ SESSION[Dscrptn]=\$Dcsrptn;

 $S$  SESSION['views'] =  $S$  SESSION['views']+ 1; }

else

 { // Check the correctness of the values of the fields:Evaluator,Course,Description,SScope in the form.

 $S$  SESSION['views'] = 1; }

// if (  $(empty(\$_POST['Evaluateor"))$  ||  $(empty(\$_ POST['Course"))$ )  $(\text{empty($POST["Description"]))$   $\|(\text{empty($POST["Specialty"]))\}$ // { echo("<p><font color=\"#FFFF00\"><h3> \* Please insert values into the obligatory fields that have a star(\*) before them. $\langle h3 \rangle \langle f$  ont $\rangle \langle p \rangle$ ");

// else if ((empty(\$\_POST["Evaluator"]))  $\&&$  ((!empty(\$\_POST["Course"]))  $\&&$  $(\text{empty}(\$ \text{ POST}("Description")) \&\& (\text{empty}(\$ \text{ POST}("Specialty"))))$ // { echo("<p><font color=\"#FFFF00\"><h3> \* Please insert value into  $\langle \text{u}\rangle$  Evaluators Full Name $\langle \text{u}\rangle$  field of the form.  $\langle \text{h3}\rangle \langle \text{font}\rangle \langle \text{p}\rangle$ "); } // else if ((empty(\$\_POST["Course"])) && ((!empty(\$\_POST["Evaluator"])) &&  $(l$ empty(\$\_POST["Description"])) &&  $(l$ empty(\$\_POST["Specialty"])) ) ) // { echo("<p><font color=\"#FFFF00\"><h3> \* Please insert value into <u>Course</u> field of the form. </h3></font></p>"); } //else if ((empty(\$\_POST["Description"])) && ((!empty(\$\_POST["Evaluator"])) &&  $(l$ empty(\$\_POST["Course"])) &&  $(l$ empty(\$\_POST["Specialty"])) ) ) // { echo("<p><font color=\"#FFFF00\"><h3> \* Please insert value into <u>Description</u> field of the form. </h3></font></p>"); } //else if ((empty(\$\_POST["Specialty"])) && ((!empty(\$\_POST["Evaluator"])) && (!empty(\$\_POST["Course"])) && (!empty(\$\_POST["Description"])) ) ) //  $\{ \text{echo}("font{color}~|~\#FFFF00\\"> * \text{ Please insert value into}$ <u>Evaluators Specialty</u> field of the form. </h3></font></p>"); }

//else

if ( (!empty(\$\_POST["Evaluator"]))  $\&&$  (!empty(\$\_POST["Course"]))  $&&$ (!empty(\$\_POST["Description"])) && (!empty(\$\_POST["Specialty"])) ) {

 // Make the connection to the ASNCLTooL DATABASE  $\mathcal{S}$ con = mysql connect("localhost", "root", ""); if (!\$con)

{ die("<p>Could not connect to mySQL server: " . mysql\_error(). "</p>"); } // else  $\{ \text{echo}(">$  Connected to the DB< $\langle p \rangle$ ");\}

if (mysql\_select\_db("anscltool\_db")) { // echo("<p>DB AnsclTooL has been selected</p>"); \$SQL="SET NAMES utf8";  $Sresult=mysalquerv( $\omega$ SSOL);$ // echo(" 1st QUERY Result: ".@\$result);

 } else  $\{$  die(" $\leq p$  $\geq$ Could not select DB AnsclTooL ".mysql\_error()." $\leq$  $p$  $\geq$ ");  $\}$ 

// Make the insertion into Projects TABLE in ANSCLTooL DATABASE!  $\text{SCur Date} = \text{''current date}()$ "; // \$msg="Project\_Id,Evaluator,Specialty,Course,Description,Project\_Date"  $/$ / $$val$  = "".  $\overline{\$}$   $P\overline{O}ST$ ["Project"] . "',"' .  $\overline{\$}$   $POST$ ["Evaluator"] . "'," \$ POST["Specialty"] . "'," . \$ POST["Course"] . "',"' . \$ POST["Description"] . \$Cur\_Date . ""; \$msg="Evaluator,Specialty,Course,Description,Project\_Date";  $sval = "'''.$   $S$   $POST['Fvaluator''] . "', " .$   $S$   $POST['Specialty''] . "$ \$ POST["Course"] . "'," . \$ POST["Description"] . "'," . \$Cur\_Date . ""; if (isset(\$\_POST["SScope"]))  $\frac{1}{2}$  \$SScp = \$\_POST["SScope"];  $\overline{\$msg = $msg$ . ",Short\_Scope";  $sval = sval$ . ","" . \$  $POST['SScope']$ . // ∆ηµιουργία SQL ερωτήµατος \$sql="INSERT INTO projects (" . \$msg . ") VALUES(" . \$val . ")"; // echo("<h2> SQL Query: </h2>"); // echo(\$sql . "<br>"); // Εµφάνιση του SQL ερωτήµατος

if (mysql query( $\$ sql))

{ header("Location: NProject\_Connect2.php"); }

//  $y$ al = "<h2> font face=\"Arial\" color=\"#008000\">" . "Your elements have been Registered into the System!</font></h2>";

 $\mathcal{U}$  echo(\$val); }

else echo ("<h3> The insertion was unsuccessful. </h3>");

```
} 
?>
```
<html> Ì

<head>

<meta http-equiv="Content-Type" content="text/html; charset=utf-8"> <meta http-equiv="Content-Language" content="en-us"> <title>New Project</title>

```
<SCRIPT language=JavaScript> 
function check form()
{ 
var error="";
```

```
//Check if the fields of the form have been filled in 
if (document.forms[0].Evaluator.value=="") 
   { error+="\nEvaluators Full Name"; } 
if (document.forms[0].Specialty.value=="") 
   { error+="\nEvaluators Specialty"; } 
if (document.forms[0].Course.value=="") 
   {error+="\nCourse"; } 
if (document.forms[0].Description.value=="") 
   {error+="\nDescription"; } 
if (error.length>0) 
{ 
 alert("Please fill in the mandatory fields(*) : "+error); 
//Yes. Focus on which the first occurred. 
 return false; 
} 
else 
{ 
 alert("Your elements have been registered into the System Successfully!"); 
 document.forms[0].submit; 
 return true; 
} 
} 
</SCRIPT> 
<style type="text/css">
<!-.A:link { text-decoration: none; color:#00FFFF; } 
A:visited { text-decoration: none; color:#00FFFF; } 
A:hover { text-decoration: none; color:#990000; }--> 
</style> 
</head> 
<body bgcolor="#3399FF">
<p align="center"> 
<h4><font face="Arial" color="#00FFFF" size="2"> 
  \leqa href="INITIAL_Page.htm"\geqfont face="Arial" size="2">Start\leq/font\geq <font face="Arial" color="#00FFFF" size="2"><span style="text-decoration: 
none">Reports Information</span></font> 
<font></h4>
```

```
<b><font face="Arial" color="#FFFFFF" size="2"> 
  <h2>Information for Reporting reasons</h2></font></b> 
</p>
```
 $\langle h$ r $>$ 

```
<form method="POST" onsubmit="return check_form(this);" action="<?php echo 
$_SERVER[PHP_SELF]?>">
```

```
<dl> <dd> 
                <table> 
                       <tr> <td colspan="3"><i><font face="Arial" 
color="#FFFFFF" size="2"> 
                                <strong>Please fill in the following form. Fields with 
star(*) 
                               are mandatory!</strong></font></i>></td>
                       \langle tr \rangle<tr ><td colspan="2">&nbsp;</td>
                       \langle tr \rangle<tr> <td width="8"><font color="#FFFF00\">*</font></td> 
      <td><strong><font face="Arial" color="#FFFFFF" size="2">Evaluators Full 
Name: </font></strong></td>
                                <td><font face="Arial"> 
        <input type="text" style="font-family: Arial" size="35" maxlength="256" 
name="Evaluator" tabindex="1" value="<?php echo $Evltr?>"></font>
     \langle t \, \mathrm{d} \rangle\langle tr \rangle\langle tr \rangle<td>&nbsp:</td>
                               &lt;td>&amp;nbsp;<&lt;td></tr><tr> <td width="8"><font color="#FFFF00\">*</font></td> 
                                <td><strong><font face="Arial" color="#FFFFFF" 
size="2">Evaluators Specialty: </font></strong></td>
                               \lt t d>&nbsp:\lt!!-webbot bot="Validation" b-value-
required="TRUE" --><select size="1" name="Specialty" tabindex="2" style="font-
family: Arial"> 
      <option value="" selected>-None-</option> 
                                <option value="Researcher">Researcher</option> 
                                <option value="Student">Student</option> 
                                <option value="Teacher">Teacher</option>
```

```
 </select></td> 
                        \langle tr \rangle\langle!-- \langle tr \rangle <td width="8"><font color="#FFFF00\">*</font></td> 
      <td><strong><font face="Arial" color="#FFFFFF">Evaluators Specialty: 
</font></strong></td>
                                 <td><font face="Arial"> 
         <input type="text" size="35" maxlength="256" name="Specialty"></font> 
     \langle t \, d \rangle</tr> -->
                        <tr>&lt;td>&amp;nbsp;<&lt;td>&lt;td>&amp;nbsp;<&lt;td>\langle tr \rangle<tr> <td width="8"><font color="#FFFF00\">*</font></td> 
     <td><strong><font face="Arial" color="#FFFFFF"
size="2">Course:</font></strong></td>
                                 <td><font face="Arial"> 
                                 <input type="text" size="35" maxlength="256" 
name="Course" tabindex="3" value="<?php echo $Crs?>" style="font-family: 
Arial"></font></td> 
                        </tr>\langle tr \rangle<td align="left" valign="top">&nbsp;</td>
                                <td>&nbsp;</td>
                        \langle tr><tr> <td align="left" valign="top" width="8"><font 
color="#FFFF00\">*</font></td> 
                                 <td align="left" valign="top"><b> 
                                 <font face="Arial" color="#FFFFFF" 
size="2">Description: 
                                \langlefont\rangle <td><font face="Arial"> 
                                 <textarea name="Description" tabindex="4" rows="5" 
cols="42" style="font-family:Arial" value="<?php echo 
$Dscrptn?>"></textarea></font></td> 
                        \langle tr \rangle<tr>&lt;td&gt;&amp;nbsp;<<math>td&gt;&lt;td&gt;&amp;nbsp;<<<>td&gt;\langle tr \rangle<tr>
```

```
95
```

```
lttd width="8"> lt/font>lt/td>
      <td><b><font face="Arial" color="#FFFFFF" size="2">Short 
Scope:</font></b></td>
                                  <td><font face="Arial"> 
                                  <input type="text" size="35" maxlength="256" 
name="SScope" tabindex="5" value="<?php echo $SScp?>" style="font-family:
Arial"></font></td>
                        \langle tr \rangle\langle tr \rangle \& nbsp; \langle tr \rangle </table> 
                <dd>
        \langle d \rangle<dl>\langle d \rangle<dl><dd><p><font face="Arial">&nbsp;&nbsp;&nbsp;<input
type="submit" value="Submit" tabindex="6"> <input type="reset" value="Clear 
Form" tabindex="7"></font></p>></dd>
        \langle dl>
</form> 
\frac{\text{const}}{\text{const}} size="1"> \frac{\text{const}}{\text{const}}\langlehr><h5><font face="Arial" color="#FFFFFF">University of Peiraeus</font></h5> 
</body> 
\langlehtml>2.) GStat_Pair_Analysis_2_MsgGrp.php – Κώδικας δηµιουργίας διαγράµµατος Pair 
Analysis 
\langle?php
session_start();
include ("jpgraph.php"); 
include ("jpgraph_pie.php");
// Your script must pull in the DB.php file 
require_once('DB.php');
// -----------------------------
```

```
// MAKE the CONNECTION into anscltool db
```

```
// ---------------------------------------------------------------------------- 
 \dots$dsnscltool = "mysql://root:@localhost/anscltool_db";
  $conn2 = DB::connect($dsnscltool); 
 if (DB::isError(\text{Sconn2})) {
   die ("Cannot connect: " . $conn2->getMessage() . "\n"); } 
  else 
    {$result01=mysql_query("SET NAMES utf8"); 
   $result02=mysql_query("SET CHARACTER_SET utf8"); {
// ---------------------------------------------------------------------------- 
// SELECT last record from Reports TABLE 
// ---------------------------------------------------------------------------- 
 Sresult1 = \& Sconn2->query
  ("SELECT IFNULL(MAX(Id),0) as Id FROM anscltool_db.stat_reports"); 
  if (DB::isError ($result1)) 
  die ("<br/>br/> SELECT failed: " . $result1->getMessage () . "\n");
 while ($obj1 =& $result1->fetchRow (DB_FETCHMODE_OBJECT))
 \{\ $Report Id = $obj1->Id;
  $Report Id = $Report Id + 1; }
 $Report Link =
"C:/Xampplite/moodle/moodle/NSCLTooL/CurrentGraphs/TPS_Pair2_MsgGrp_".$R
eport Id.".gif";
// GRAPH Matters -------------------------------------------------------------> 
SCrsm = $ <b>SESSION['Crsm"];
SFmNm = $SESSION['FrmNm";SCrs = $ <b>SESSION</b> "Crs";SFrm = $SESSION['Frm''];
$Numr = $ <b>SESSION</b>"Numr1"];
$TotalMsg \text{ arr} = array();\text{SGrpId} arr = array();
\text{SGrpNm} arr = array();
$i = 1;while (\text{Si} \leq \text{SNum}) {
\text{STotalMsg} arr[] = \text{S} SESSION["TotalMsg arr ".$i];
\text{SGrpId} arr[] = \text{S} SESSION["GrpId arr ". \text{Si}];
\text{SGrpNm} arr[] = \text{S} SESSION["GrpNm arr ".$i];
$i = $i + 1; }
```
$\text{Sgraph} = \text{new PieGraph}(400, 250, \text{"auto"});$  $\gamma$  \$graph->img->SetMargin(50,50,50,50); \$graph->img->SetImgFormat("gif"); \$graph->SetShadow(); \$graph->SetColor("wheat1");

\$graph->title->SetFont(FF\_ARIAL,FS\_NORMAL,7); \$graph->title->Set("GRAPH 1: Total Messages per PAIR's Groups FOR Course:".\$Crs." & Forum:".\$Frm."");

 $$p1 = new PiePlot($TotalMsg-ar);$ \$p1->SetLegends(\$GrpNm\_arr);  $$p1->SetCenter(0.5);$ 

 $\sqrt{\text{graph} - \text{Add}(\text{Sp1})}$ ; \$graph->Stroke();

// -------------------------------------------------------------------- //

// SAVE the SAME GRAPH into C: // -------------------------------------------------------------------- //

// Create the graph. These two calls are always required  $\text{Sgraph} = \text{new PieGraph}(350, 250, \text{``auto''});$  $$graph\geq{}img\geq$SetMargin(50, 50, 50, 50);$ \$graph1->img->SetImgFormat("gif"); \$graph1->SetShadow(); \$graph1->SetColor("wheat1");

\$graph1->title->SetFont(FF\_ARIAL,FS\_NORMAL,7); \$graph1->title->Set("GRAPH 1: Total Messages per PAIR's Groups"); \$graph1->subtitle->SetFont(FF\_ARIAL,FS\_NORMAL,7); \$graph1->subtitle->Set("FOR Course:".\$Crs." & Forum:".\$Frm."");

 $$p2 = new PiePlot($TotalMsg-ar);$ \$p2->SetLegends(\$GrpNm\_arr);  $Sp2->SetCenter(0.5);$ 

 $\sqrt{\frac{2}{2}}$ \$graph1->Stroke(\$Report\_Link);

 $\gamma$ 

# **ΠΑΡΑΡΤΗΜΑ Β**

# **ΣΕΝΑΡΙΑ GENERAL STATISTICS – TPS ANALYSIS**

#### **1) ΣΕΝΑΡΙΟ GENERAL STATISTICS**

Χρησιµοποιώντας το περιβάλλον του Moodle έγινε µια προσοµοίωση µε τη δηµιουργία 2 µαθηµάτων(2 Course\_Ids). Αναλυτικότερα,

Πρώτα ανοίξαµε τον server *APACHE & MYSQL* 

Ύστερα ανοίξαµε το site του Moodle στην ιστοθέση: http://127.0.0.1/index.php

Κατόπιν, δημιουργήθηκε η κατηγορία 3<sup>°</sup> Εξάμηνο.

Στη συνέχεια δηµιουργήθηκαν 2 µαθήµατα:

- *1. JAVA*
- *2. ΕΡΓΑΣΙΑ ΜΑΘΗΜΑΤΟΣ.*

*Πρώτο µάθηµα JAVA / 2 fora* 

- Εισαγωγή στη Java / Σύνταξη / Βασικά στοιχεία
- Applets / Βασική σύνταξη

#### Φτιάχτηκαν 5 χρήστες:

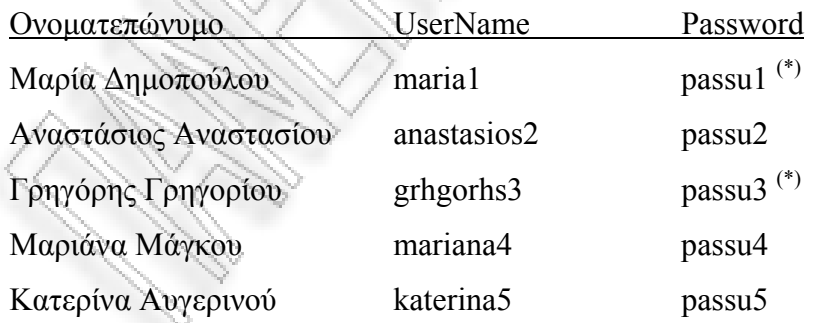

Οµάδα 1 χρηστών: maria1, grhgorhs3, mariana4, anastasios2 Οµάδα 2 χρηστών: grhgorhs3, mariana4, katerina5

# **Συζητήσεις - 1<sup>ο</sup> forum // Εισαγωγή στη Java / Σύνταξη / Βασικά στοιχεία** NEW –  $1^{\text{st}}$  group - Τί είναι η Java;

«Εβαλα όλους τους χρήστες σε μια ομάδα Group1 όσον αφορά το 1<sup>ο</sup> forum: maria1, grhgorhs3, mariana4, anastasios2. Στην παρούσα φάση συνδυαλέγονται οι 3 πρώτοι».

Έναρξη συζήτησης Οµάδα 1(maria1 anastasios2 grhgorhs3 mariana4): Γειά σας παιδιά. Έχετε καθόλου ιδέα από Java? Λένε πως είναι µια από τις βασικότερες γλώσσες αντικειµενοστρέφειας. Ισχύει?

Οµάδα 1(maria1 anastasios2 grhgorhs3 mariana4): Γεια χαρά σε όλους και από εµένα. Ναί ισχύει αυτό που λές Μαρία. Η JAVA είναι πολύ ισχυρή γλώσσα προγραµµατισµού για το Internet και όχι µια απλή script γλώσσα σε σχέση µε άλλες όπως VBScript. Αυτό µας επιτρέπει να γράφουµε προγράµµατα τα οποία είναι εύκολο να συντηρηθούν και να εξελιχθούν στο χρόνο.

Οµάδα 1(maria1 anastasios2 grhgorhs3 mariana4): Ok. Παρεπιπτόντως, γνωρίζει κανείς κάτι σχετικό µε τον όρο αντικειµενοστρέφεια.

Οµάδα 1(maria1 anastasios2 grhgorhs3 mariana4): Γειά σε όλους! Ένα χέρι βοήθειας και από εµένα... Η αντικειµενοστρέφεια βασίζεται στην έννοια της τάξης (class). Μία τάξη είναι ένα καλούπι από το οποίο δηµιουργούνται αντικείµενα. Ένα αντικείµενο δεν είναι παρά ένα γεγονός, µια περίσταση( instance ) της τάξης. Α! ένα άλλο καλό είναι πως τα προγράµµατα της Java µπορούν να τρέχουν από προγράµµατα πλοήγησης εφοδιασµένα µε την κατάλληλη JVM . Καλό ε; ∆ηλαδή, όταν κάποιος γράφει ένα πρόγραµµα σε JAVA, χρειάζεται να γίνει η µεταγλώττιση µε τον compiler της JAVA µόνο. Κατόπιν παράγεται ένα αρχείο κώδικα σε bytecode µορφή το οποίο εκτελείται από την εικονική µηχανή Java (JVM). Έτσι, είναι ανεξάρτητο από την µηχανή από την οποία εκτελείται.

Οµάδα 1(maria1 anastasios2 grhgorhs3 mariana4): Οκ. Ευχαριστώ για τις πληροφορίες. Χαιρετώ.

NEW –  $1^{\text{st}}$  group – Βοήθεια στην άσκηση 2...

*«Στην ακόλουθη συζήτηση συνδυαλέγονται οι ακόλουθοι χρήστες του Group1: grhgorhs3, anastasios2».* 

Έναρξη συζήτησης Οµάδα 2(grhgorhs3 anastasios2): Λίγη βοήθεια στην άσκηση 2 παιδιά, χάνοµαι... Έχει µέσα δηµιουργία πινάκων και δυσκολεύοµαι να την καταλάβω.

Απάντηση Οµάδας 1(grhgorhs3 anastasios2): Καληµέρα Γρηγόρη, θα προσπαθήσω να σε βοηθήσω λιγάκι, µιας και έχω κάνει µια αρχή... Μην άγχεσαι. ∆εν είναι πολύ δύσκολη. Χρειάζεται να οριστεί ένας δυσδιάστατος πίνακας και να αρχικοποιηθεί µε µηδενικά(φτιάξε έναν constructo-ρα). Στη συνέχεια χρειάζεται να φτιαχτεί µια µέθοδος µε την οποία θα γεµίζει ο πίνακας. Κατόπιν πρέπει να φτιαχτεί η βασική µέθοδος της τάξης, public static void main(String args[]) που θα βρίσκει το άθροισµα των µονών θέσεων του Πίνακα και το άθροισµα των ζυγών θέσεων του Πίνακα κάθε γραµµής. Τάσος.

### **Συζητήσεις – 2<sup>ο</sup> forum // Applets / Βασική Σύνταξη**

 $NEW-2^{nd}$  group – Applets

*«Έβαλα κάποιους από τους χρήστες σε µια οµάδα Group2: grhgorhs3, mariana4, katerina5. Στην παρούσα φάση συνδυαλέγονται µεταξύ τους!!!»*

Έναρξη συζήτησης Οµάδα 2(grhgorhs3 mariana4 katerina5): Ωραία τα Applets. Πώς σας φαίνονται; Εγώ έχω κατενθουσιαστεί. Τα θεωρώ πολύ χρήσιµα. Για να δούµε όµως έτσι είναι; Εσείς τί λέτε;

Οµάδα 2(grhgorhs3 mariana4 katerina5): Καληµέρα Γρηγόρη! Τα Applets είναι τα αγαπηµένα µου. Έχουν βέβαια πολύπλοκη λογική για να παράξουν κάτι απλό, αλλά το αποτέλεσµα µετράει. Μαριάννα.

Οµάδα 2(grhgorhs3 mariana4 katerina5): Ε, όχι, Μαριάννα. ∆εν είναι ακριβώς έτσι. Χτίζεις κάτι που µπορείς να επεκτείνεις πολύ εύκολα άυριο - µεθαύριο. Κατερίνα Οµάδα 2(grhgorhs3 mariana4 katerina5): Για να δούµε, πως θα εξελιχθούν τα πράγµατα. Ίσως κανά παράδειγµα στην πορεία να µας διαφωτίσει. Γρηγόρης

# <u>NEW – 1<sup>st</sup> group</u> – Παρουσίαση εν όψει.

Έναρξη συζήτησης Οµάδα 1(maria1 anastasios2 grhgorhs3 mariana4): Καλησπέρα παιδιά. Μιας και αναλάβαµε να παρουσιάσουµε το επόµενο κοµµάτι της ύλης του µαθήµατος, νοµίζω πως πρέπει να οργανωθούµε. Προτείνω να φτιάξουµε καµιά διαφάνεια µε το υλικό την οποία και να αναρτήσουµε στο site µια ηµέρα πριν γίνει η διάλεξη, για να την κατεβάσουν οι συµφοιτητές µας και να την εκτυπώσουν προκειµένου να παρακολουθήσουν πιό εύκολα.

Τί λέτε και εσείς; Μαριάννα

Οµάδα 1(maria1 anastasios2 grhgorhs3 mariana4): Καλησπέρα Μαριάννα.

Συµφωνώ µε την ιδέα σου. Πιστεύω πως ο καλύτερος τρόπος να προχωρήσουµε είναι να οργανώσουµε και να µοιραστούµε τη δουλειά που έχουµε να κάνουµε. Μετά να ενώσουµε τα κοµµάτια και να φτιάξουµε µια ενιαία παρουσίαση.

Ακολούθως να ενηµερώσουµε τους υπόλοιπους µε email για την ανάρτηση του υλικού. Τί λέτε;

Οµάδα 1(maria1 anastasios2 grhgorhs3 mariana4): Συµφωνώ.

Οµάδα 1(maria1 anastasios2 grhgorhs3 mariana4):.

Ωραία, χαίροµαι που συµφωνείτε όλοι ή µάλλον σχεδόν όλοι.

Μαρία παιδί µου πού είσαι; Προχωράµε στην πράξη. Προτείνω να αναλύσω µαζί µε την Μαρία(εάν συµφωνεί), τα 2 πρώτα θεωρητικά ερωτήµατα της άσκησης ο Γρηγόρης να κάνει το προγραµµατιστικό κοµµάτι µε τον Τάσο. Εάν κάπου κολλάµε, δεν σταµατάµε, ζητάµε αµέσως βοήθεια. Τί λέτε; Μαριάννα.

Οµάδα 1(maria1 anastasios2 grhgorhs3 mariana4):.

Συµφωνώ. Σας στέλνω ένα δείγµα της δουλειάς µου. Μαριάννα, πρέπει να ενώσουµε το θεωρητικό κοµµάτι, όταν τελειώσουµε την ανάλυση. Οκ;

### NEW –  $2^{\frac{nd}{}}$  group – Εργασία εν όψη.

*«Έβαλα όλους τους χρήστες σε µια οµάδα Group2 όσον αφορά το 2<sup>ο</sup> forum: grhgorhs3, mariana4, katerina5»*

#### Έναρξη συζήτησης Οµάδα 2(grhgorhs3 mariana4 katerina5):

«Καληµέρα σε όλη την οµάδα! Σχετικά µε την εργασία και το πρώτο κοµµάτι που έχω αναλάβει µπορώ να πώ πως προχωράει κανονικά. Βρίσκοµαι σε καλό σηµείο. Κοντεύω να το τελειώσω. Θα σας στείλω ένα µικρό δείγµα αύριο το µεσηµεράκι. Εσείς πώς προχωράτε; Εάν χρειάζεστε κάπου βοήθεια just let me know. *Κατερινούλα*

Οµάδα 2(grhgorhs3 mariana4 katerina5): ΟΚ κορίτσια. Εγώ δεν έχω ξεκινήσει ακόµη. ∆υστυχώς δεν είχα τον απαιτούµενο χρόνο. Ενώστε εσείς τα κοµµάτια µέχρι να προλάβω να κοιτάξω και εγώ το δικό µου κοµµάτι. Είµαστε σε επαφή!

Οµάδα 2(grhgorhs3 mariana4 katerina5): Γεια χαρά και από εµένα! Και εγώ βρίσκοµαι σε καλό δρόµο µπορώ να πώ. Θα είµαι όµως µεθαύριο έτοιµη µε το υλικό που θέλω να σας στείλω να του ρίξετε µια µατιά. ΟΚ?

#### **∆εύτερο µάθηµα ΕΡΓΑΣΙΑ ΜΑΘΗΜΑΤΟΣ / 3 fora**

- Επιλογή θέµατος
- 1<sup>ο</sup> Παραδοτέο
- 2<sup>ο</sup> Παραδοτέο

#### Χρησιµοποιήθηκαν 5 χρήστες:

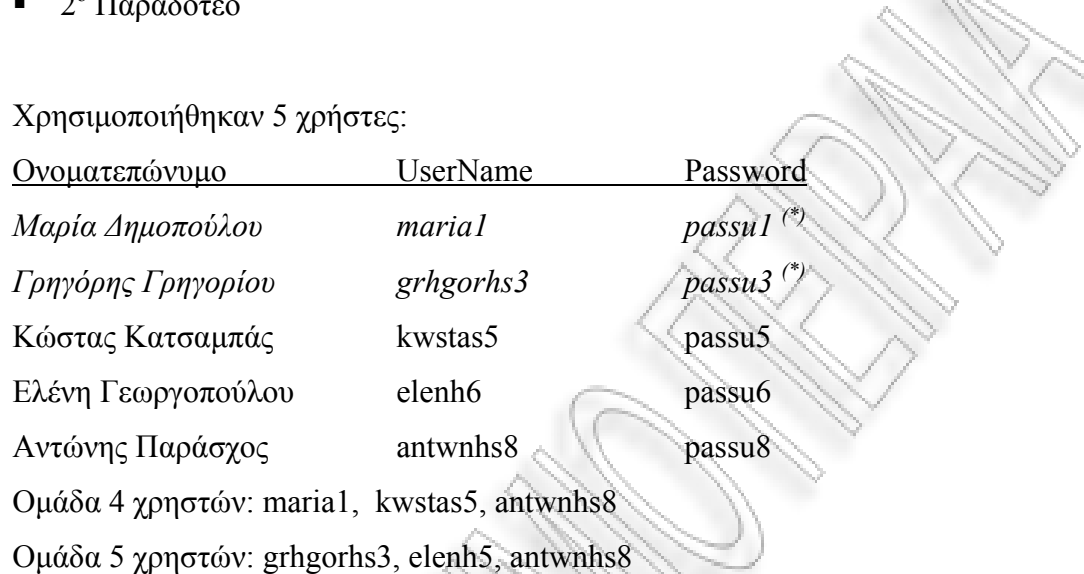

*Προσοχή!!!* Οι χρήστες Μαρία ∆ηµοπούλου και Γρηγόρης Γρηγορίου συµµετέχουν και στα 2 µαθήµατα.

### **Συζητήσεις - 1<sup>ο</sup> forum // Επιλογή Θέµατος**

NEW – 4th group – Επιλογή Θέµατος Εργασίας Οµάδας 4

Οµάδα 4(maria1 kwstas7 antwnhs8):

Καληµέρα κε Παράσχο.

Θα θέλαµε το θέµα της εργασίας µας να έχει σχέση µε προγραµµατισµό και να αφορά κάτι που θα µπορεί να µας φανεί χρήσιµο αργότερα στην ανεύρεση εργασίας.

Αντώνης Παράσχος(antwnhs8):

Καληµέρα Κώστα και Μαρία.

Εφόσον προτιµάτε κάτι περισσότερο προγραµµατιστικό και λιγότερο θεωρητικό ρίξτε µια µατιά στα θέµατα 1 έως 5 που παραθέτω ακολούθως:

1."..." 2."..." 4."..." 5."..."

Οµάδα 4(maria1 kwstas7 antwnhs8):

Καληµέρα Κε.Παράσχο. Αποφασίσαµε σαν οµάδα να ασχοληθούµε µε το θέµα 2: "*Φτιάξτε ένα site πώλησης ανταλλακτικών αυτοκινήτων. Υποχρεωτική η δηµιουργία βάσης δεδοµένων στην οποίαν θα κρατούνται τα στοιχεία των προϊόντων. Κατά προτίµηση χρησιµοποιήστε php και MySql*". Οµάδα 4

Αντώνης Παράσχος(antwnhs8):

Καληµέρα! Εντάξει παιδιά. Καλή αρχή. Σας στέλνω το ακόλουθο υλικό. Αντώνης

NEW – 5th group – Επιλογή Θέµατος Εργασίας Οµάδας 5 1o topic: Επιλογή Θέµατος

Οµάδα 5 (grhgorhs3 elenh6 antwnhs8):

Κε. Παράσχο καλησπέρα σας.

Θέλουµε να διαλέξουµε ένα θέµα που να έχει σχέση µε ανάλυση και θεωρία, παρά προγραµµατισµό. Σας παρακαλούµε να µας ενηµερώσετε εάν έχετε κάτι σχετικό. Ευχαριστούµε.

Αντώνης Παράσχος:

Καλησπέρα και από εµένα παιδιά.Εντάξει λοιπόν.

Κοιτάξτε τα θέµατα 6-8 που σας παραθέτω ακολούθως:

- $6.$  "..."
- 7. "..."
- 8. "..." Καλή αρχή! **Αντώνης**

Οµάδα 5 (grhgorhs3 elenh6 antwnhs8):

Κε. Παράσχο θα ασχοληθούµε µε το θέµα 6: «Aνάλυση της χρήσης design patterns των sites εκπαίδευσης από απόσταση». Θα θέλαµε όµως να το συζητήσουµε και µαζί σας. Μπορούµε να περάσουµε από το γραφείο σας αύριο στις 15:00?

Αντώνης Παράσχος: Αύριο µπορώ στις 15:30. Θα σας περιµένω στο γραφείο µου. Να έχετε εναλλακτικές ιδέες ή και δικές σας προτάσεις.

Οµάδα 5 (grhgorhs3 elenh6): Οκ. Τα λέµε αύριο στις 15:30, στο γραφείο σας. Οµάδα 5

#### **2o topic: 1<sup>ο</sup> παραδοτέο**

NEW –  $4^{\underline{th}}$  group – Σχετικά με τα ΗΤΑ Διαγράμματα Οµάδα 1(maria1 kwstas7): ∆εν έχουµε καταλάβει τον τρόπο µε τον οποίον θα γίνουν τα ΗΤΑ ∆ιαγράµµατα.

Αντώνης Παράσχος: Ανοίξτε το κεφάλαιο 5 του βιβλίου «...». Η καλύτερη πηγή πληροφοριών είναι το Internet.

 $NEW - 5<sup>th</sup>$  group – Design Patterns

Οµάδα 2 (grhgorhs3 elenh6): Μια βοήθεια για τα design patterns.

Αντώνης Παράσχος: Μελετήστε τα pdf που σας παραθέτω ακολούθως. Θα σας φανούν χρήσιµα για αρχή. Εξίσου αναζητήστε πληροφορίες σχετικές µε design patterns στο Internet.

Οµάδα 2 (grhgorhs3 elenh6): Ευχαριστούµε.

Αντώνης Παράσχος: Σας στέλνω και άλλο υλικό και µην ξεχνάτε. Για οτιδήποτε έχετε πρόβληµα θα βρίσκοµαι στο γραφείο µου κάθε Τρίτη και Πέµπτη από τις 15:00 µέχρι τις 17:00. Ευχαριστώ. Αντώνης

### NEW –  $4^{\frac{th}{2}}$  group – 1ο Παραδοτέο Ομάδας 4

Ομάδα 1(maria1 kwstas7): Κε. Παράσχο σας αποστέλλουμε το 1<sup>ο</sup> παραδοτέο της εργασίας µας.

# <u>NEW – 5<sup>th</sup> group</u> – Παραδοτέο Ομάδας 5

Ομάδα 2 (grhgorhs3 elenh6): Κε. Παράσχο το  $l^{\circ}$  παραδοτέο της εργασίας μας βρίσκεται στο ακόλουθο zip file.

#### **3o topic: 2<sup>ο</sup> παραδοτέο**

NEW –  $4<sup>th</sup>$  group – TEST σενάρια

Οµάδα 1(maria1 kwstas7): Τα Τεστ σενάρια σε τί φάση πρέπει να γίνουν

Αντώνης Παράσχος: Μόλις κατασκευάσετε το site, θα φτιάξετε test σενάρια τα οποία και θα εκτελεστούν από εσάς όσο πληρέστερα γίνεται. Είναι χρονοβόρα και δύσκολη φάση.

### $NEW - 5<sup>th</sup>$  group – Βοήθεια!

Οµάδα 2 (grhgorhs3 elenh6): Κε.Παράσχο θεωρούµε πως έχει τελειώσει το κοµµάτι της ανάλυσης. Σας παρακαλούµε ρίξτε µια µατιά στο πρώτο κοµµάτι της ανάλυσης.

Αντώνης Παράσχος: Χρειάζεται να περάσετε περισσότερα στατιστικά στοιχεία. Ρίξτε µια µατιά στο παρακάτω κείµενο.

Οµάδα 2(grhgorhs3 elenh6): Ευχαριστούµε. Είναι αρκετά κατατοπιστικό. Θα το επεκτείνουµε και θα σας το στείλουµε.

### NEW –  $4^{\underline{th}}$  group –  $2^{\circ}$  Παραδοτέο Ομάδας 4

Οµάδα 1(maria1 kwstas7): Κε.Παράσχο σας αποστέλλουµε το 2<sup>ο</sup> παραδοτέο της εργασίας µας.

## NEW –  $4^{\text{th}}$  group – Παραδοτέο Ομάδας 5

Ομάδα 2 (grhgorhs<sub>3</sub> elenh6): Κε.Παράσχο το 2<sup>ο</sup> παραδοτέο της εργασίας μας βρίσκεται στο ακόλουθο zip file.

#### **2) ΣΕΝΑΡΙΟ TPS ANALYSIS**

#### Πρώτα ανοίγουµε τον server *APACHE & MYSQL*

Υστερα ανοίγουμε το site του Moodle στην ιστοθέση: http://127.0.0.1/index.php Κάτω από την ίδια κατηγορία που είχε δηµιουργηθεί στα πλαίσια κατασκευής σεναρίων για την γενική ανάλυση, 3<sup>ο</sup> Εξάµηνο, δηµιουργείται ένα ΝΕΟ µάθηµα: «Περιβάλλον και Ανάπτυξη» / "Environment and Upgrouth".

#### Explanation of COURSE:

Το φυσικό περιβάλλον είναι ένα οικοσύστηµα µε το οποίο οι άνθρωποι βρίσκονται σε συνεχή διάδραση και µε το οποίο είναι άρρηκτα συνδεδεµένη η ευηµερία τους / The natural environment is an ecosystem with which persons prosperity is unbreakably connected with.

# Φτιάχτηκαν 5 forum:

- Think Step ONE
- PareGroup1 Step TWO
- PareGroup2 Step TWO
- PareGROUP3 Step THREE
- Share Step THREE

Χρησιµοποιούνται 6 χρήστες:

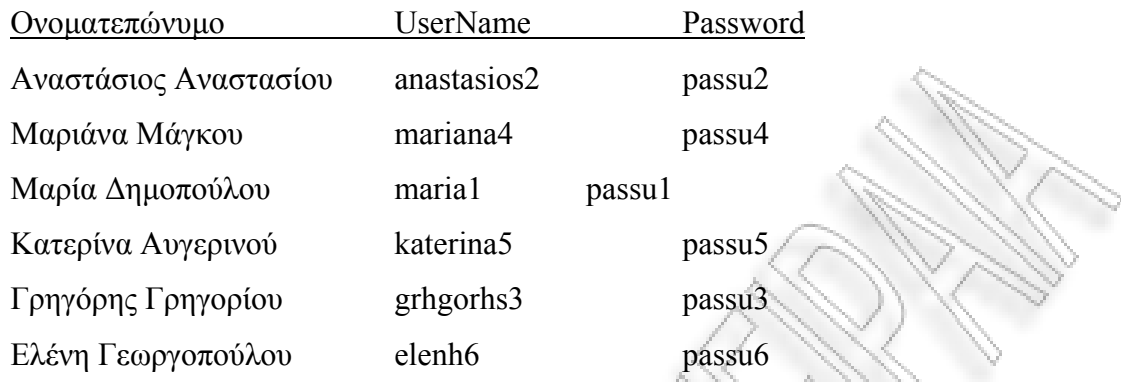

και διαµορφώνονται οι ακόλουθες οµάδες:

GROUP1-THINK : anastasios2, mariana4, maria1, katerina5, grhgorhs3, elenh6

GROUP2-PARE: anastasios2, mariana4

GROUP3-PARE: maria1, katerina5

GROUP4-PARE: grhgorhs3, elenh6

GROUP5-SHARE : anastasios2, mariana4, maria1, katerina5, grhgorhs3, elenh6

### **- START WITH DISCUSSIONS -**

*GROUP1-THINK : anastasios2, mariana4, maria1, katerina5, grhgorhs3, elenh6 (Περισσότερη συµµετοχή από τους Anastasio, Elenh)* 

\*\*Anastasios Anastasiou Kalhmera paidia. Den xerw ean eidate to qema pou evale h Kaqhghtri mas. Kalh arxh na exoume. Kamia idea?

Grhgorhs Grhgoriou

Loipon, h alhqeia einai pws to qema einai poly endiaferon. Na xekinhsoume to psaksimo apo thn biblioqhkh ths sxolhs swsta? \*\*Elenh Gewrgopoulou

Geia xara kai apo mena!

Poly swsta. Wraia idea. Kati akomh, endiaferon Links yparxoun sto Internet idiws gia exwteriko…

Maria Dhmopoulou

Qa symfwnhsw me thn Elenh mono pou ta perissotera einai sta Agglika.

\*\*Elenh Gewrgopoulou

Entaxei NAI, alla apo thn allh to yliko einai apisteuta arketo.

Marianna Magkou

Kala, bre paidia pou ta brhkate ta polla Link? Egw me to zorh na skeftw kati monh mou.

Marianna Magkou

Shmera brhka dyo Sites, pou mou dinoun thn entypwsh pws mas kanoun. Swsta? Link1, Link2

Katerina Augerinou

Nai, einai poly wraia. Mia xara. Koita kai alla 3: Link1, Link2, Link3

\*\*Anastasios Anastasiou

Mpravo paidia. Etsi, den exw kindyno mhpws xaqw. Swsta proxwraw. Kataqetw tis apopseis mou.

*GROUP2-PARE: anastasios2, mariana4 (Ισοµερής συµµετοχή 3 – 3 µε ουσία)* 

Anastasios Anastasiou

Kalhmera Mariana. Proteinw na moirasoume to kommati tou keimenou pou qa etoimasoume sta dyo. Ti les?

Mariana Magkou

OK. Kanw loipon thn arxh me thn euresh paragontwn se qewrhtiko plaisio gia Ellada.

Anastasios Anastasiou

Wraia egw qa analavw thn euresh Statistikwn se praktiko plaisio oson afora tous paragontes.

Anastasios Anastasiou

Sou paraqetw to kommati mou. San synexeia prepei na kanoume thn idia douleia kai gia xwres Exwterikou.

Mariana Magkou Swsta. Brhka hdh gia exwteriko pare oti exw kanei.

Anastasios Anastasiou

OK. Oriste kai to diko mou. Ta enwsa gia rixtou mia matia se parakalw.

#### Mariana Magkou

Mpravo! Ekanes poly kalh douleia. Egkrinw. Anevase to kai blepoume.

#### *GROUP3-PARE: maria1, katerina5*

*(Ανισοµερής συµµετοχή αλλά άνευ ουσίας της (4)Katerinas προς (6)Maria)* 

Maria Dhmopoulou Geia sou Katerina. Pws paei? Ebgales kamia akrh?

Katerina Augerinou Geia sou kai sena. E, kati brhka sthn prohgoumenh fash.

Katerina Augerinou Esy?

Maria Dhmopoulou E, oxi kai polla pragmata. Loipon sou stelnw oti yliko exw mazepsei.

Maria Dhmopoulou

A, kai kati akomh, lew h morfh tou keimenou na einai opws h akolouqh….Ti les?

Katerina Augerinou Mia xara mou fainetai. Poly kalh idea.

#### Maria Dhmopoulou

Se euxaristw. Enwsa ta kommatia kai bghke ena keimeno arketa megalo. Sto stelnw gia na mou peis th gnwmh sou.

#### Maria Dhmopoulou

A, ta magazia ti wra kleinoun shmera?

#### Katerina Augerinou

Nomizw stis 20:00. Erixa kai mia matia sto keimeno. Mporeis na to anebaseis, sto Forum? Gia arxh einai kalo kai ystera blepoume…

Maria Dhmopoulou OK, anebainei.

*GROUP4-PARE: grhgorhs3, elenh6 (Ανισοµερής ουσιαστική συµµετοχή (5)Elenhs προς (3) Grhgorh)* 

Elenh Gewrgopoulou

Grhgorh kalhspera!

Sou apostelw to yliko pou exw brei mexri stigmh. Epeidh sxetizetai perissotero me treis paragontes apo tous 5 pou brhka synolika na epekthqw se auto to kommati?

#### Grhgorhs Grhgoriou

Kalhspera Elenh.

Nai, ame. Kai egw brhka plhrofories gia ton enan apo tous 2 pou apomenoun kai gia enan allon diko mou. Sou stelnw to yliko.

### Elenh Gewrgopoulou

Wraia, enwnw to kommati na to anebasoume gia toixon parathrhseis.

#### Elenh Gewrgopoulou

Ka. Marilena sas aposteloume ena proxeiro keimeno tou paradoteou pou mas zhthsate se periptwsh pou xreiazetai kapoia beltiwsh.

#### Marilena Pappa

Poly kalh douleia paidia. Ligo prosoxh sthn analysh twn deiktwn 3 kai 5,

Grhgorhs Grhgoriou

OK. Ka. Marilena. Qa to veltiwsoume kai qa to xanaanebasoume. Euxaristoume!

Elenh Gewrgopoulou

Grhgorh, eftiaxa to kommati tou 3ou deikth kai brhka kai 2 pragmatakia gia ton 5o ton diko sou. Sta stelnw.

Grhgorhs Grhgoriou Symplhrwsa oti mporousa. Proteinw na to xanasteiloume e?

Elenh Gewrgopoulou Symfwnw. To diorqwnw kai to stelnw.

Elenh Gewrgopoulou Ka Marilena sas xanastelnoume diorqwmeno to keimeno…

*GROUP5-SHARE : anastasios2, mariana4, maria1, katerina5, grhgorhs3, elenh6 (Άνιση συµµετοχή, µόνο από το ένα µέλος της κάθε οµάδας, µε περισσότερο συµµετοχική την Elenh(G4), Maria(G1) και Anastasio(G2))* 

Anastasios Anastasiou Geia sas! Sas stelnw thn dikh mas protash. G2

Maria Dhmopoulou Geia kai apo emas. H omada G1 stelnei thn dikh ths antiprotash. Symfwnoume stous deiktes 1 kai 2 mono. G1

Maria Dhmopoulou A! me proteuon ton 2 kai deutereuon ton 1….G1 Elenh Gewrgopoulou

Kalhspera! Emeis exoume brei 5 synolika. Einai oi akolouqoi. G3

Anastasios Anastasiou.

Malista. Enwsa ta tria keimena se ena. Ti exete na peite twra? G3

Elenh Gewrgopoulou Kalo to keimeno sou, alla to epekteina ligaki. Allaxa kai thn proteraiothta metaxy 3 deiktwn. Deite to ligo. G3

Elenh Gewrgopoulou

Kati teleutaio. Tropoi antimetwpishs tou problhmatos.... G3

Anastasios Anastasiou

OK. To enopoiw olo se ena me dyo kefalaia.

Ena, paragontes kai dyo tropoi antimetwpishs me diaxwrismo metaxy Elladas kai ypoloipwn xwrwn. Melethste to kai to stelnoume. OK? G2

Maria Dhmopoulou OK. Einai steilte to.

Elenh Gewrgopoulou

Ka. Marilena sas stelnoume to teliko paradoteo me tis protaseis mas. Euxaristoume!

# **ΠΑΡΑΡΤΗΜΑ Γ**

# **ΕΥΡΕΤΙΚΟΙ ΚΑΝΟΝΕΣ ΑΞΙΟΛΟΓΗΣΗΣ ΕΥΧΡΗΣΤΙΑΣ ΛΟΓΙΣΜΙΚΟΥ**

(Κ1) Παρέχει το σύστηµα συνεχώς κατάλληλη ανάδραση της κατάστασής του σε εύλογο χρόνο;

(Κ2) Χρησιµοποιείται απλή και κατανοητή γλώσσα και εικονικές και συµβολικές αναπαραστάσεις προσαρµοσµένες στο νοητικό επίεπδο του χρήστη;

(Κ3) Παρέχεται δυνατότητα ελέγχου και ελευθερία κίνησης στο χρήστη, π.χ. δυνατότητα αναίρεσης εσφαλµένης ενέργειας (undo);

(Κ4) Υπάρχει συνέπεια στη χρήση ορολογίας, σηµασιολογία συµβόλων και εικονικών αναπαραστάσεων σε όλη τη διεπαφή χρήστη;

(Κ5) Το σύστηµα προστατεύει το χρήστη από πιθανά σφάλµατα;

(Κ6) Γίνεται προσπάθεια ελαχιστοποίησης του µνηµονικού φορτίου του χρήστη, περιορίζονται στο ελάχιστο όσα ο χρήστης πρέπει να θυµάται;

(Κ7) Το σύστηµα προσαρµόζεται στις ανάγκες των πεπειραµένων χρηστών, παρέχοντας συντοµεύσεις σε συχνές ακολουθίες ενεργειών;

(Κ8) Το σύστηµα χαρακτηρίζεται από καλαισθησία και µινιµαλισµό στην παρεχόµενη πληροφορία ώστε να αποφεύγεται σύγχυση του χρήστη;

(Κ9) Τα µηνύµατα σε περίπτωση σφάλµατος είναι σαφή και κατανοητά, και προτείνουν διέξοδο από το σφάλµα;

(Κ10) Η παρεχόμενη βοήθεια και τα εγχειρίδια χρήσης είναι σύντομα και περιεκτικά, και εστιάζουν σε εργασίες του χρήστη αντί για λειτουργίες του συστήµατος;

# **ΠΑΡΑΡΤΗΜΑ∆**

# **ΠΑΡΑ∆ΕΙΓΜΑΤΑ ΚΟΙΝΩΝΙΟΓΡΑΜΜΑΤΩΝ ΑΠΟ ΤΟ NSCLTOOL ΜΕ ΧΡΗΣΗ ΤΟΥ NETDRAW ΛΟΓΙΣΜΙΚΟΥ**

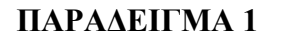

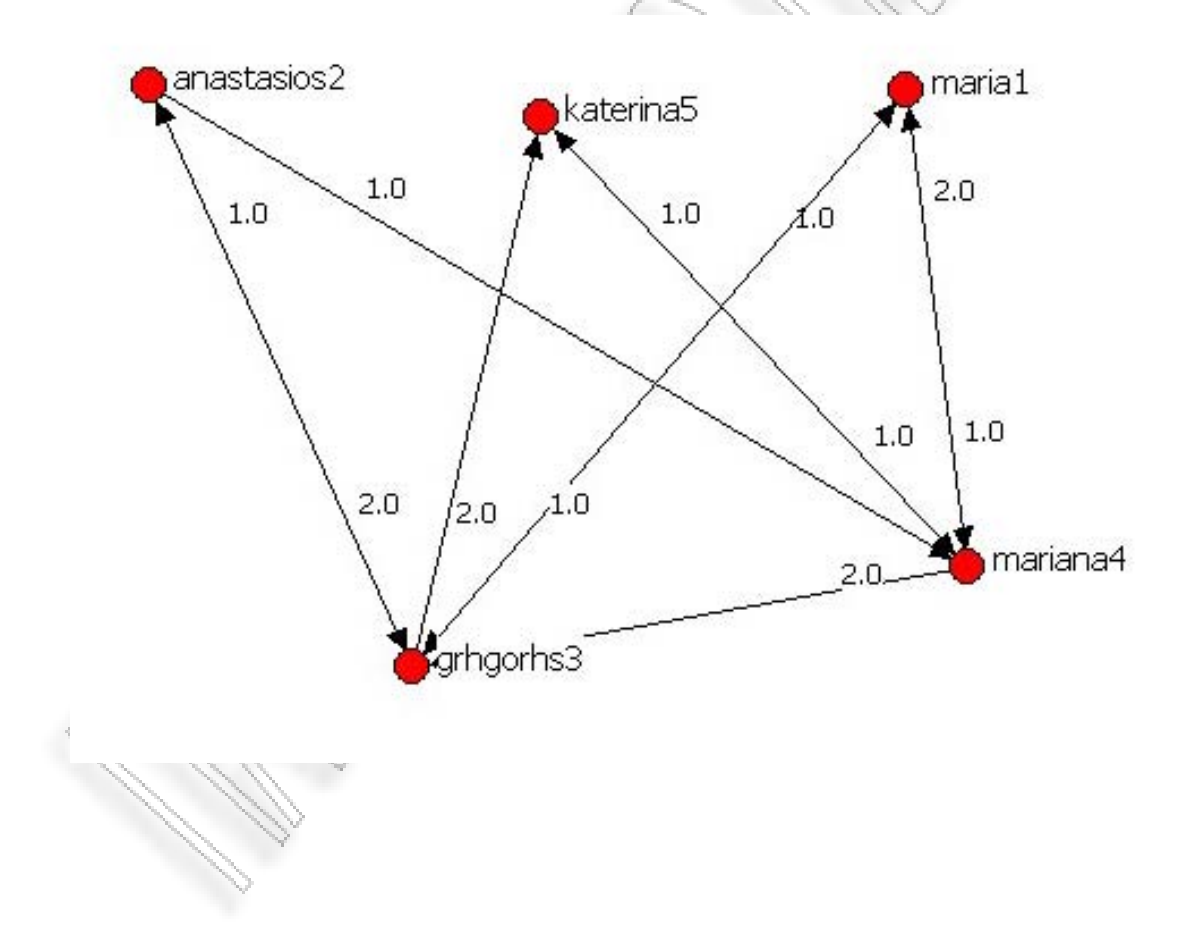

## **ΠΑΡΑ∆ΕΙΓΜΑ 2**

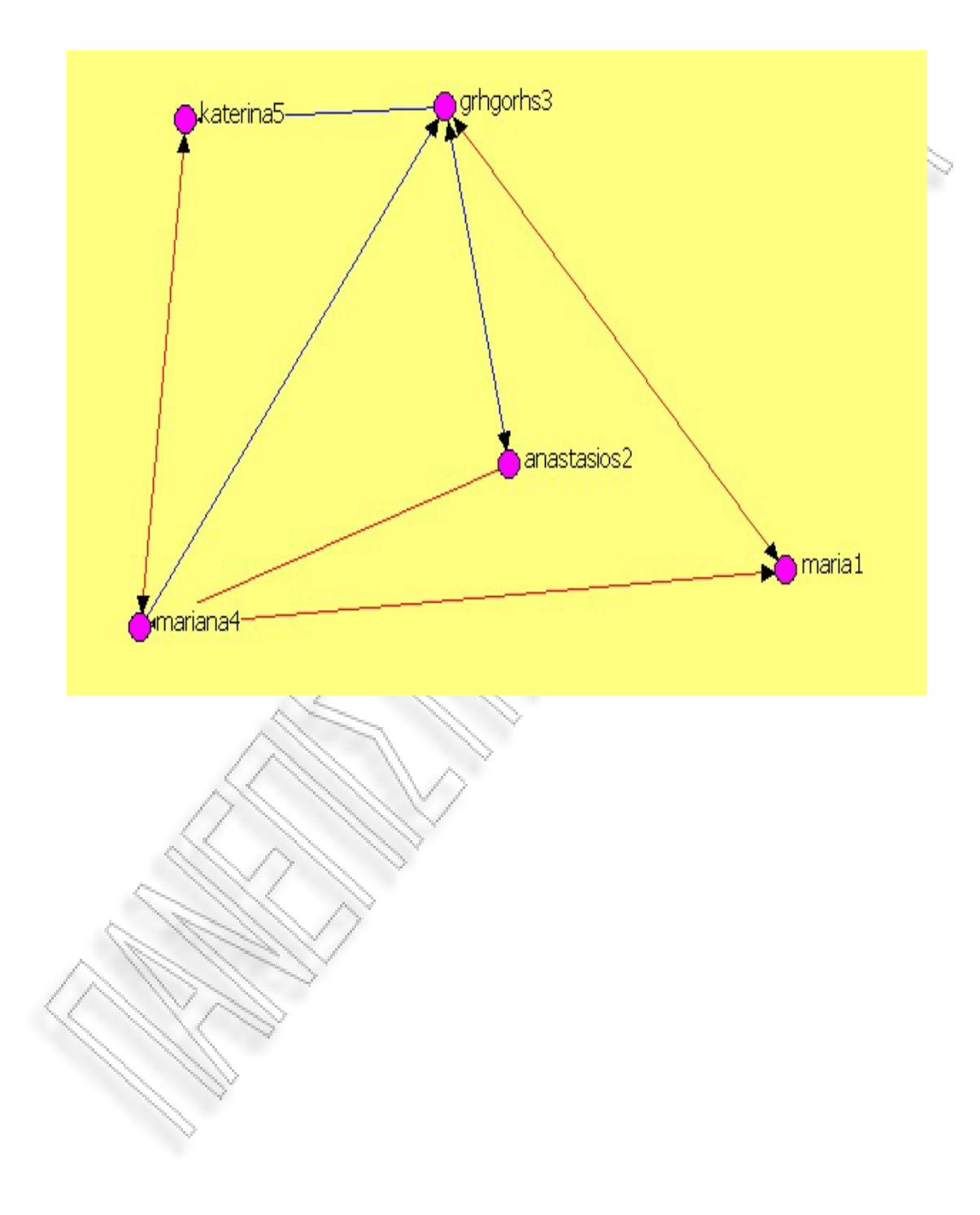